HOVEDPROSJEKT:

# **WebCRF**

# **Klinisk forskning på internett**

**FORFATTERE**: Bjørnar Skinnes, Nils Håkon Opsahl, Espen Roland, Øyvind Sætre

Dato: 23.mai, 2001

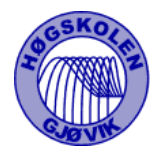

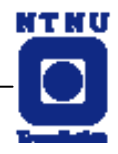

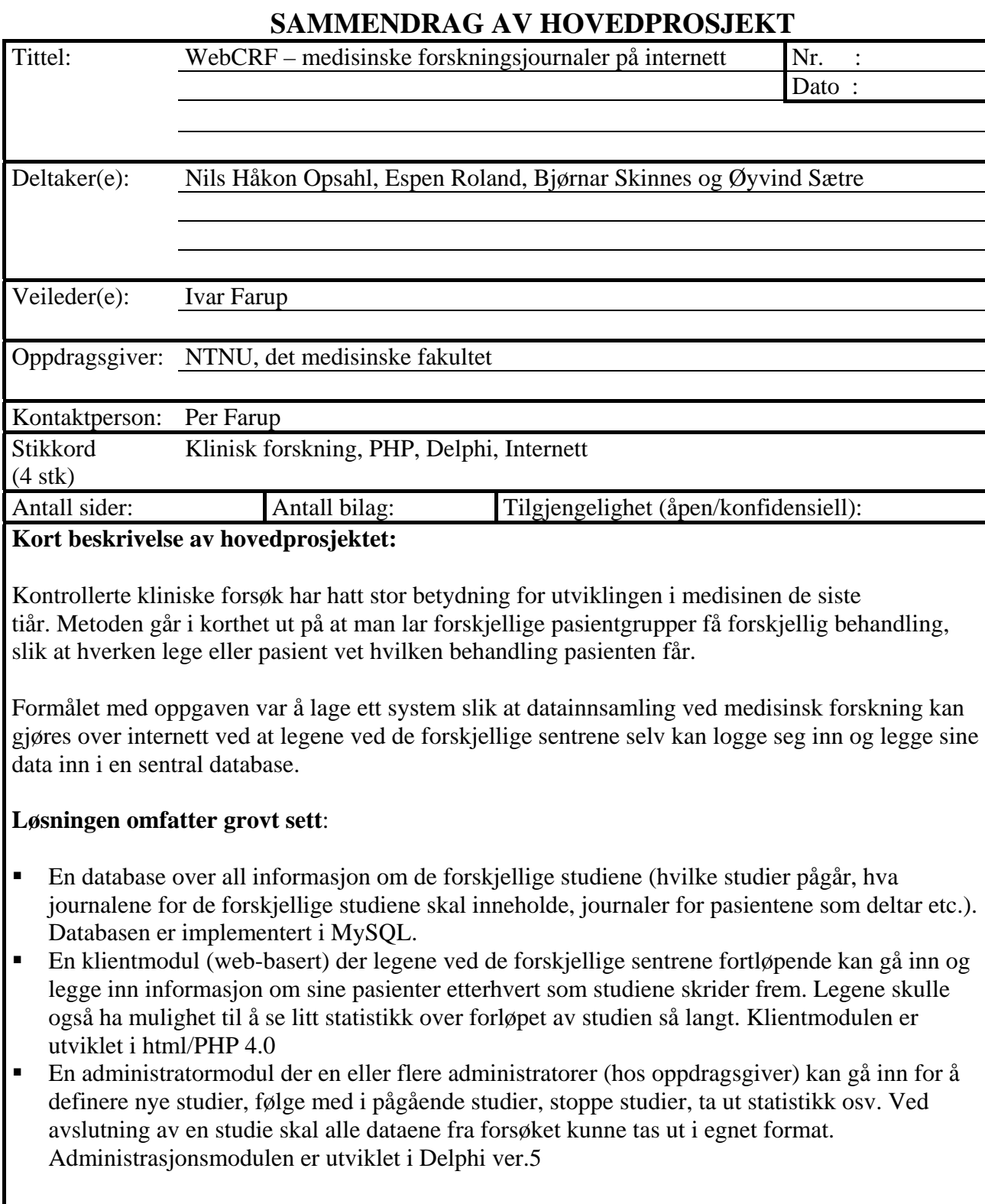

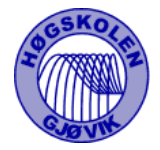

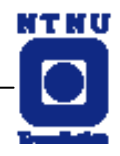

### **FORORD**

Dette prosjektet er utført som en avsluttende oppgave på et treårig høgskolestudium, etter oppdrag fra Det medisinske fakultet ved NTNU i Trondheim.

De trengte en løsning som skulle erstatte et eksisterende manuelt system for opprettelse av kliniske forsøk og et system for innsamling av data fra leger rundt omkring på sentere inn til en felles database. Dette skulle gjøres over internett.

Vår oppgave ble da å utvikle et system for dette, i tett samarbeid med Professor Dr. med. Per Farup ved NTNU.

Vi takker derfor Per Farup for samarbeidet, som under hele prosjektet har vært til stor hjelp slik at vi har kunnet levert en bra løsning.

Vår veileder under hele prosjektet har vært Førsteamanuensis, dr.scient Ivar Farup . Vi takker ham for god veiledning, godt humør og støtte underveis.

\_\_\_\_\_\_\_\_\_\_\_\_\_\_\_ \_\_\_\_\_\_\_\_\_\_\_\_\_\_\_\_ \_\_\_\_\_\_\_\_\_\_\_\_\_\_\_ \_\_\_\_\_\_\_\_\_\_\_\_\_\_\_\_

Gjøvik 23.mai 2001

Espen Roland Øyvind Sætre Bjørnar Skinnes Nils H Opsahl

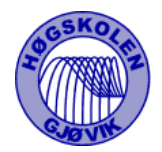

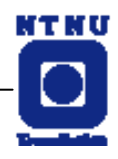

### **HOVEDKAPITLER**

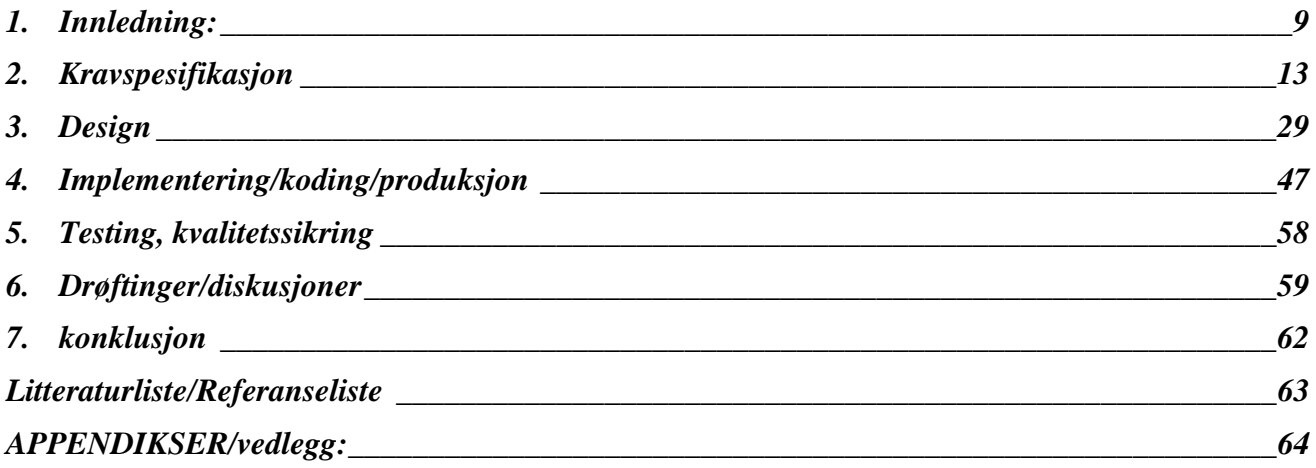

Vedlegg A - Møtereferat Vedlegg B - Statusrapporter Vedlegg C - Prosjektdagbok Vedlegg D - Gannt-skjema Vedlegg E - Forprosjekt Vedlegg F - SQL-setninger Vedlegg G - Spørsmålsdefinisjon Vedlegg H - Innhold på CD

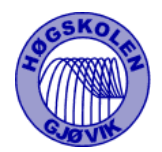

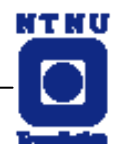

### **DETALJERT INNHOLDSFORTEGNELSE**

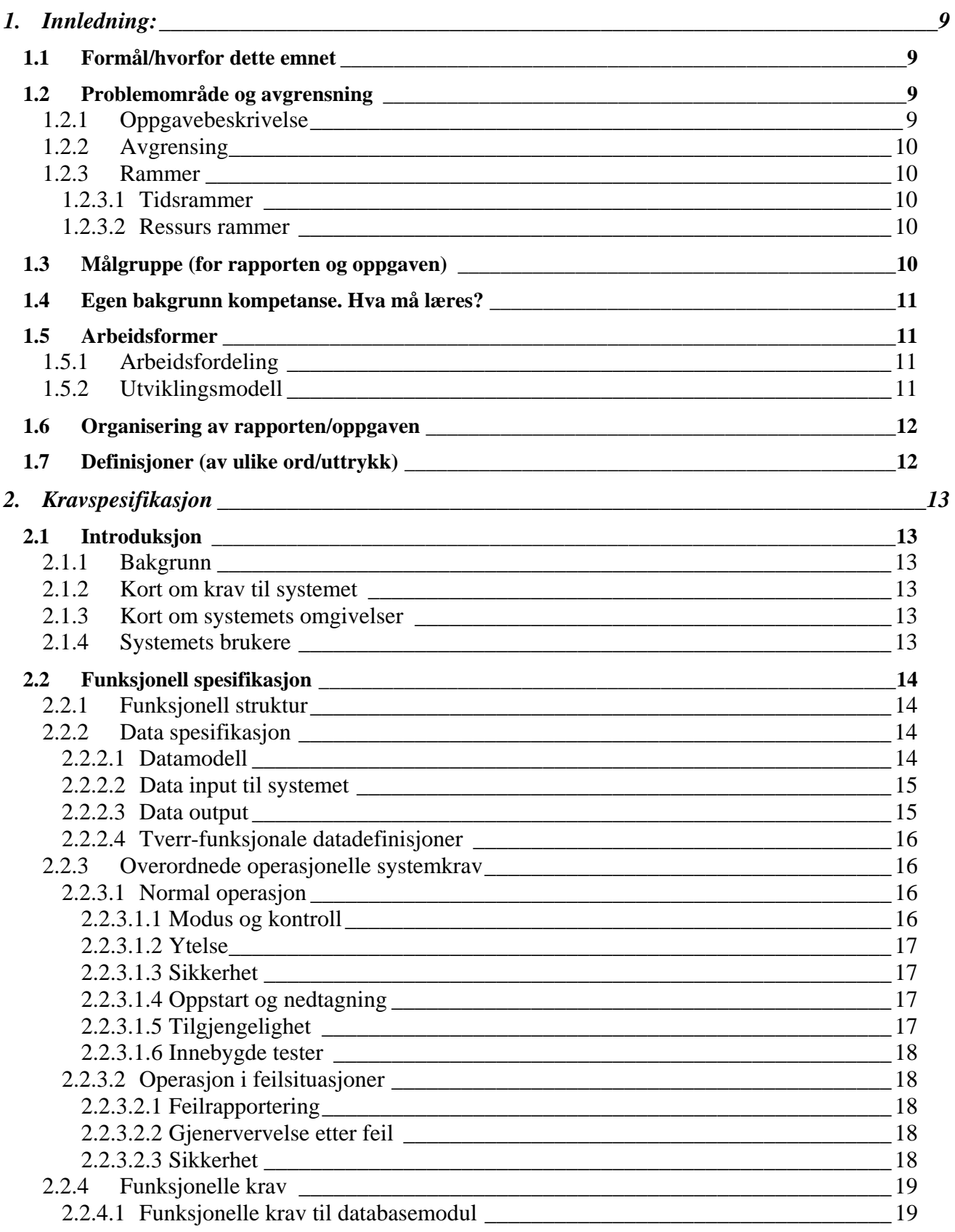

### **Hovedrapport for prosjekt WebCRF**

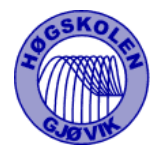

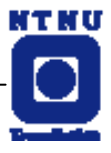

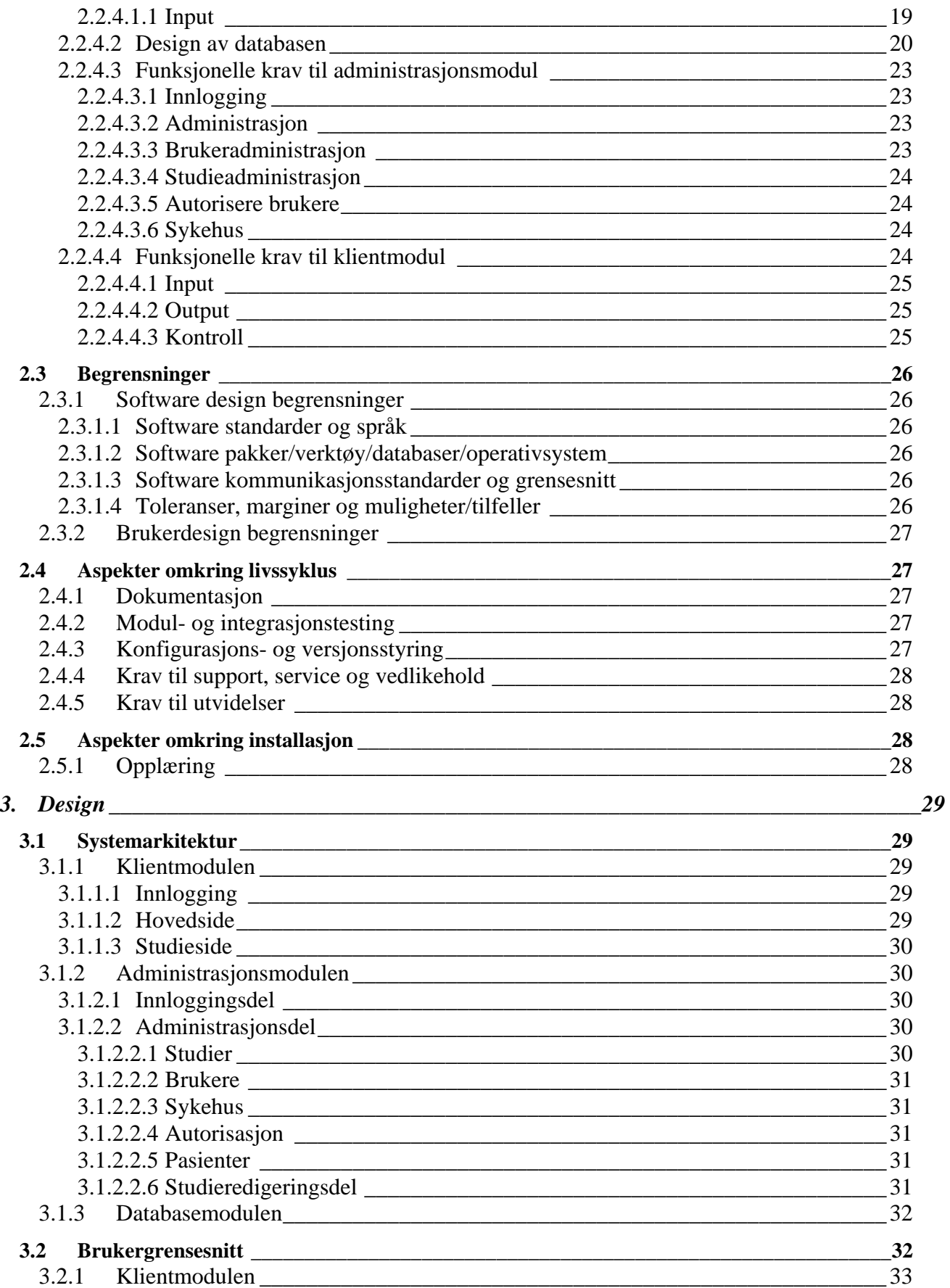

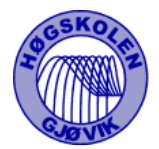

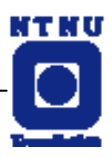

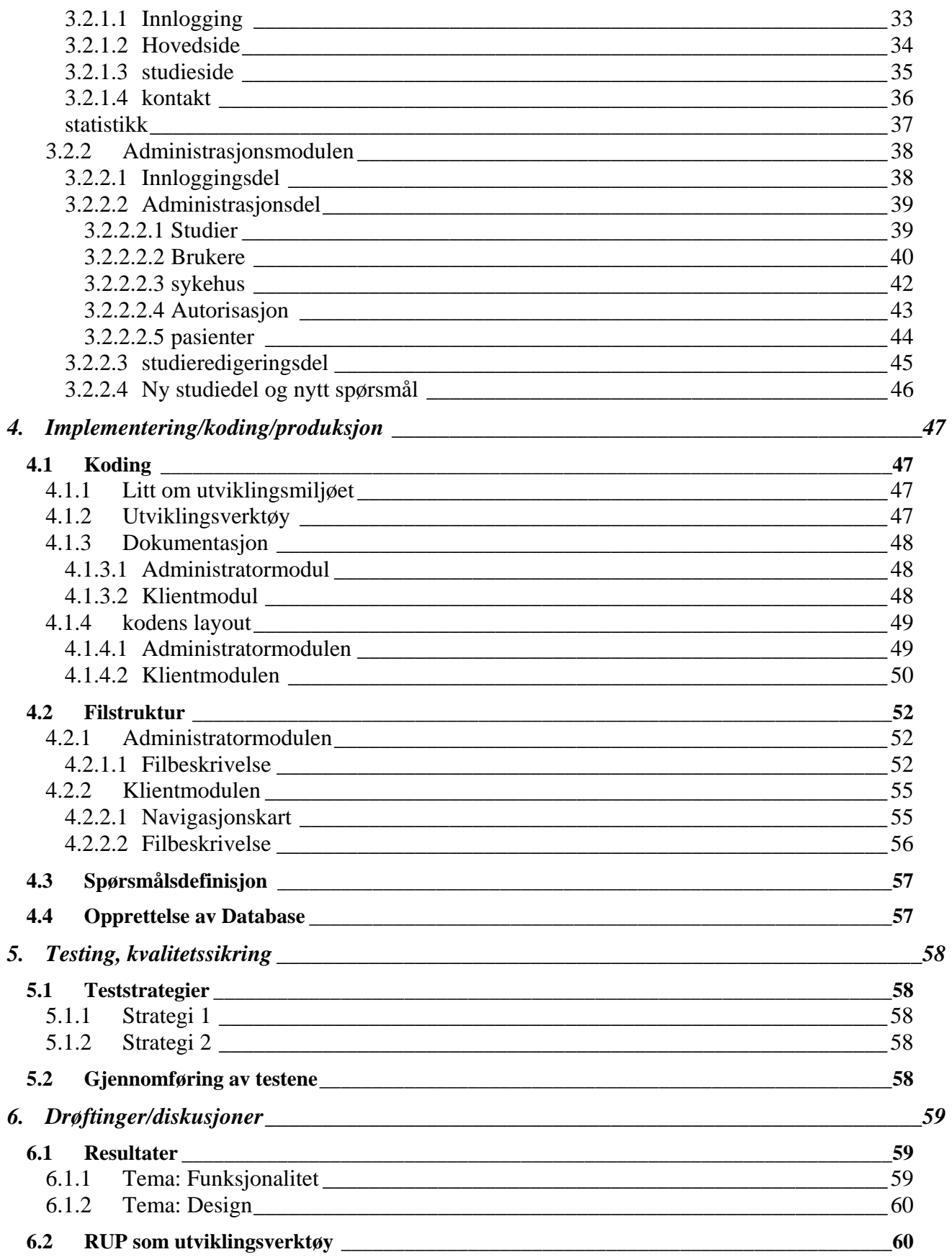

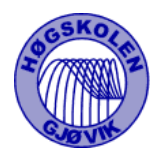

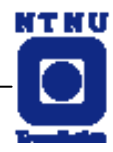

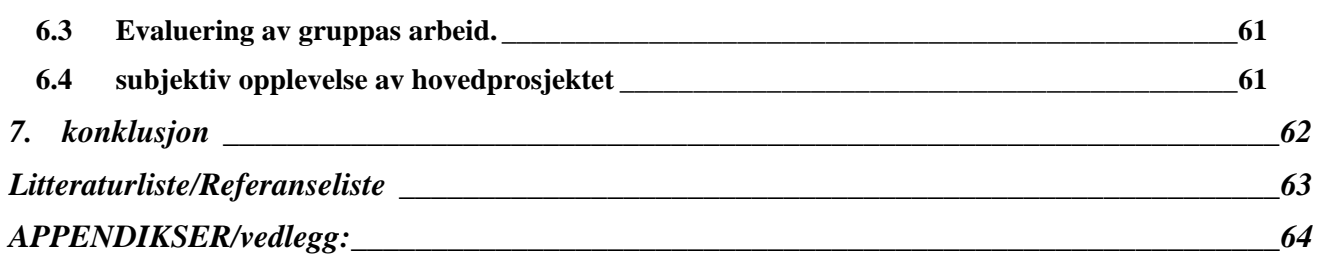

Vedlegg A - Møtereferat Vedlegg B - Statusrapporter Vedlegg C - Prosjektdagbok Vedlegg D - Gannt-skjema Vedlegg E - Forprosjekt Vedlegg F - SQL-setninger Vedlegg G - Spørsmålsdefinisjon Vedlegg H - Innhold på CD

<span id="page-8-0"></span>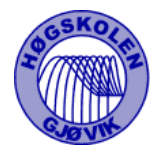

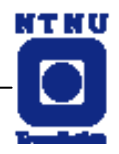

# **1. INNLEDNING:**

# **1.1 FORMÅL/HVORFOR DETTE EMNET**

Kontrollerte kliniske forsøk har hatt stor betydning for utviklingen i medisinen de siste tiår. Metoden går i korthet ut på at man lar forskjellige pasientgrupper få forskjellig behandling, slik at hverken lege eller pasient vet hvilken behandling pasienten får. Pasientene følges nøye opp, prøver tas underveis, og resultatene bearbeides statistisk i etterkant. For å få store nok tallmaterialer (pasientgrupper) er det ofte nødvendig at mange institusjoner går sammen i såkalte multisenterstudier. I slike studier er det en betydelig jobb forbundet med å koordinere distribuering og innsamling av journaler etc.

Formålet med oppgaven er å lage et system slik at datainnsamlingen kan gjøres over internett ved at legene ved de forskjellige sentrene selv kan logge seg inn og legge sine data inn i en sentral database. Det skal også lages et administrasjonsverktøy for opprettelse av nye forsøk.

Vi syntes denne oppgaven virket meget spennende, både oppgavens innhold og de verktøy/løsninger som måtte benyttes.

# **1.2 PROBLEMOMRÅDE OG AVGRENSNING**

## **1.2.1 OPPGAVEBESKRIVELSE**

Løsningen må grovt sett omfatte:

En database over all informasjon om de forskjellige studiene (hvilke studier pågår, hva journalene for de forskjellige studiene skal inneholde, journaler for pasientene som deltar etc.).

En klientmodul (web-basert) der legene ved de forskjellige sentrene fortløpende kan gå inn og legge inn informasjon om sine pasienter etter hvert som studiene skrider frem. Legene skal også ha mulighet til å se noe statistikk over forløpet av studien så langt.

En administratormodul der en eller flere administratorer (hos oppdragsgiver) kan gå inn for å definere nye studier, følge med i pågående studier, stoppe studier, endre studier og ta ut statistikk. Ved avslutning av en studie må alle dataene fra forsøket kunne tas ut i Excelformat. Administratormodulen vil fortrinnsvis bli utviklet i Delphi, men en web-basert løsning vil bli vurdert underveis.

Når det gjelder bruk av verktøy, ønsker oppdragsgiver fortrinnsvis at det benyttes:

<span id="page-9-0"></span>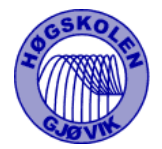

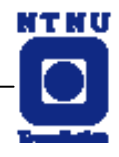

- Apache Web-server
- MySQL database
- PHP for serversideprogrammering.

Det vil også bli brukt html, javascript og Delphi.

# **1.2.2 AVGRENSING**

Visning av statistiske data i klientmodul er ikke prioritert, men ønskelig hvis vi får tid. Det er et krav at løsningen skal utvikles for MySQL, PHP og Apache.

## **1.2.3 RAMMER**

### 1.2.3.1 TIDSRAMMER

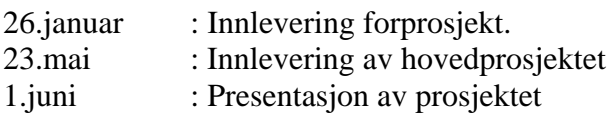

### 1.2.3.2 RESSURS RAMMER

Prosjektgruppen består av 4 personer. Prosjektet vil utgjøre en arbeidsbelastning tilsvarende 4-6 vekttall. Utviklingsmiljøet, som vil bestå av en server og arbeidsstasjon, er utlånt av oppdragsgiver og HIG.

# **1.3 MÅLGRUPPE (FOR RAPPORTEN OG OPPGAVEN)**

Målgruppen for oppgaven vil være ansvarlige og deltakere ( leger ) i kliniske forsøk. En forutsetning vil være at alle involverte har tilknytning til internett, og som trenger å samle inn data inn til en felles database.

Målgruppen for denne rapporten vil være oppdragsgiver, sensor og andre som vil ha nytte av et slikt system. Rapporten vil vise prosjekteringen både forut og underveis, og vise prosjektets historie ifra start til leveranse.

<span id="page-10-0"></span>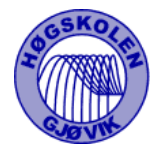

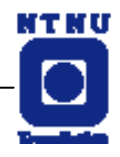

# **1.4 EGEN BAKGRUNN KOMPETANSE. HVA MÅ LÆRES?**

Alle i prosjektgruppen er 3.års studenter på Datalinjen ved Høgskolen i Gjøvik. Vi har alle fulgt forelesningene i de fag som dette prosjektet har berørt, d.v.s. både programmeringsfag og systemutviklingsfag. De viktigste fagene for dette prosjektet har nok vært Grafisk Brukergrensesnitt ( Delphi ) og valgfaget Klient- og serverprogrammering, som vi alle har fulgt samtidig med prosjektet.

Det vi har måtte fordypet oss i har vært Delphi, PHP, javascript og html.

# **1.5 ARBEIDSFORMER**

# **1.5.1 ARBEIDSFORDELING**

Vi valgte fra starten av å inndele prosjektet i forskjellige ansvarsområder og fordelte oss som følger :

Administrasjonsmodul: Bjørnar og Øyvind Design av web-grensesnitt: Nils Håkon Klientmodul: Espen og Nils Håkon Dokumentansvarlig: Espen Design av database: Bjørnar Sikkerhetsansvarlig: Øyvind

# **1.5.2 UTVIKLINGSMODELL**

Vi har tatt utgangspunkt i RUP – Rational Unified Process som verktøy for utviklingsprosessen. RUP deler utviklingen inn i fire faser:

- **Kravanalyse**
- Analyse og design
- Implementasjon
- Testing

Etter hver fase følger en milepæl med tilhørende statusrapport. Hver fase kan inneholde flere iterasjoner og kravene kan dermed justeres en del etter hvert.

<span id="page-11-0"></span>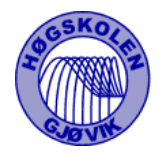

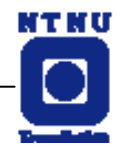

# **1.6 ORGANISERING AV RAPPORTEN/OPPGAVEN**

Rapporten er inndelt i 4 hoveddeler :

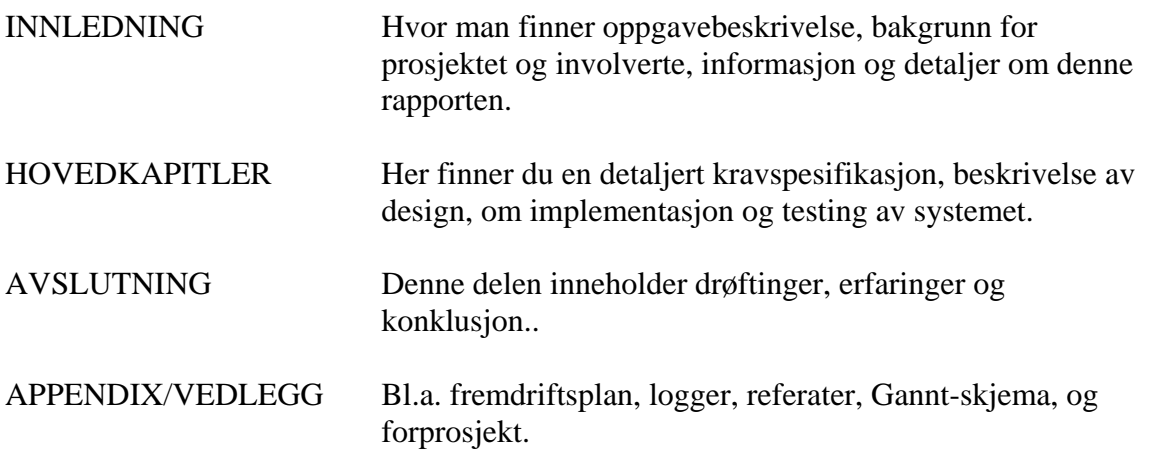

# **1.7 DEFINISJONER (AV ULIKE ORD/UTTRYKK)**

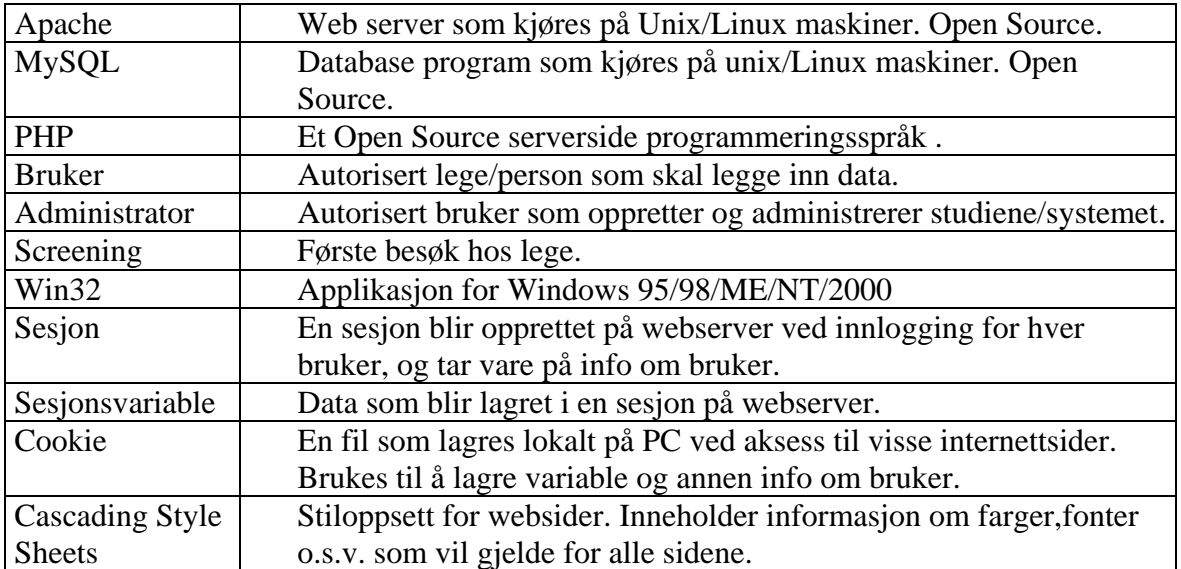

<span id="page-12-0"></span>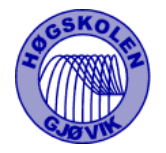

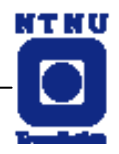

# **2. KRAVSPESIFIKASJON**

# **2.1 INTRODUKSJON**

## **2.1.1 BAKGRUNN**

Kontrollerte kliniske forsøk har hatt stor betydning for utviklingen i medisinen de siste tiår. Metoden går i korthet ut på at man lar forskjellige pasientgrupper få forskjellig behandling, slik at hverken lege eller pasient vet hvilken behandling pasienten får. Pasientene følges nøye opp, prøver tas underveis, og resultatene bearbeides statistisk i etterkant. For å få store nok tallmaterialer (pasientgrupper) er det ofte nødvendig at mange institusjoner går sammen i såkalte multisenterstudier. I slike studier er det en betydelig jobb forbundet med å koordinere distribuering og innsamling av journaler etc.

# **2.1.2 KORT OM KRAV TIL SYSTEMET**

Datainnsamlingen skal ved hjelp av dette systemet gjøres over internett, ved at legene ved de forskjellige sentrene logger seg inn og legge sine data inn i en sentral database. Det skal også lages en administrasjonsmodul for opprettelse av nye studier og registrering av legene som skal ha tilgang til de enkelte undersøkelsene. Systemet skal være klart til bruk ved avslutning av prosjektet.

## **2.1.3 KORT OM SYSTEMETS OMGIVELSER**

Administrasjonsmodulen blir installert på en PC hos oppdragsgiver, eventuelt på flere maskiner hvis det er aktuelt. Innsamling av data foregår via internett. Leger over hele landet har muligheten til å logge seg inn på Klientmodulen fra en pc koblet til internett.

## **2.1.4 SYSTEMETS BRUKERE**

Administrator og brukere vil ha medisinsk bakgrunn med erfaring fra bruk av datasystemer. Administrasjonsmodulen vil ha et standard windows utseende og bør kunne brukes etter en rask innføring. Klientmodulen vil være tilgjengelig via internett og det kreves ingen kunnskaper utover normal bruk av internett. Det vil bli sendt ut en beskrivelse av pålogging og passord rutiner til alle nye brukere. Denne informasjonene vil også inneholde brukernavn og passord.

<span id="page-13-0"></span>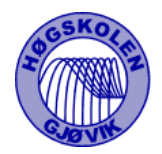

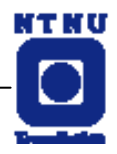

# **2.2 FUNKSJONELL SPESIFIKASJON**

## **2.2.1 FUNKSJONELL STRUKTUR**

Det ferdige produktet vil bestå av tre moduler.

Databasemodulen vil inneholde alle data til administrasjonsmodulen og klientmodulen.

Administrasjonsmodulen skal generere tabeller i databasen. Disse tabellene inneholder spørsmålene i undersøkelsen med informasjon om presentasjonsformat. Man skal kunne hente ut resultat fra avsluttede undersøkelser i format som kan konverteres til Microsoft Excel. I tillegg skal modulen styre hvem som har tilgang til studiene og generere brukernavn og passord.

Klientmodulen henter spørsmål med data om utseende fra databasen og genererer en webside. Legene besvarer spørsmålene og svarene legges inn i databasen. Det er også ønskelig at hver lege kan få en enkel statistisk oversikt over resultatene fra sitt sykehus og ett landsgjennomsnitt.

## **2.2.2 DATA SPESIFIKASJON**

### 2.2.2.1 DATAMODELL

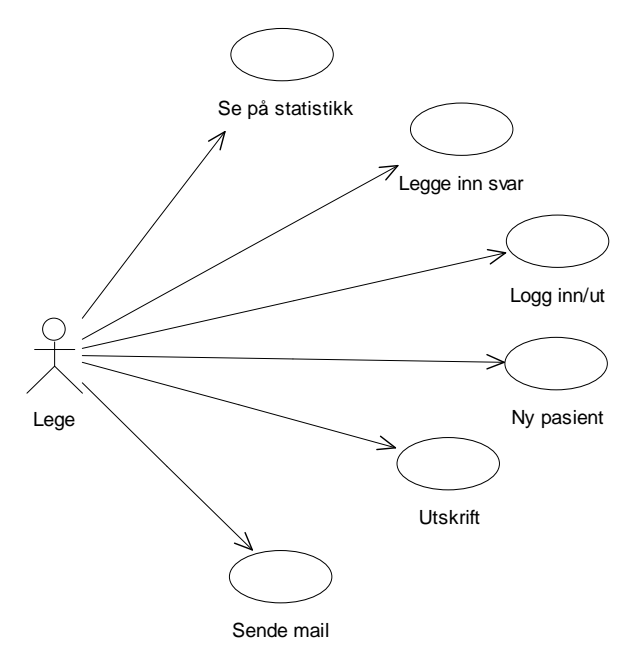

**Figur 1 - Use Case klientmodul** 

<span id="page-14-0"></span>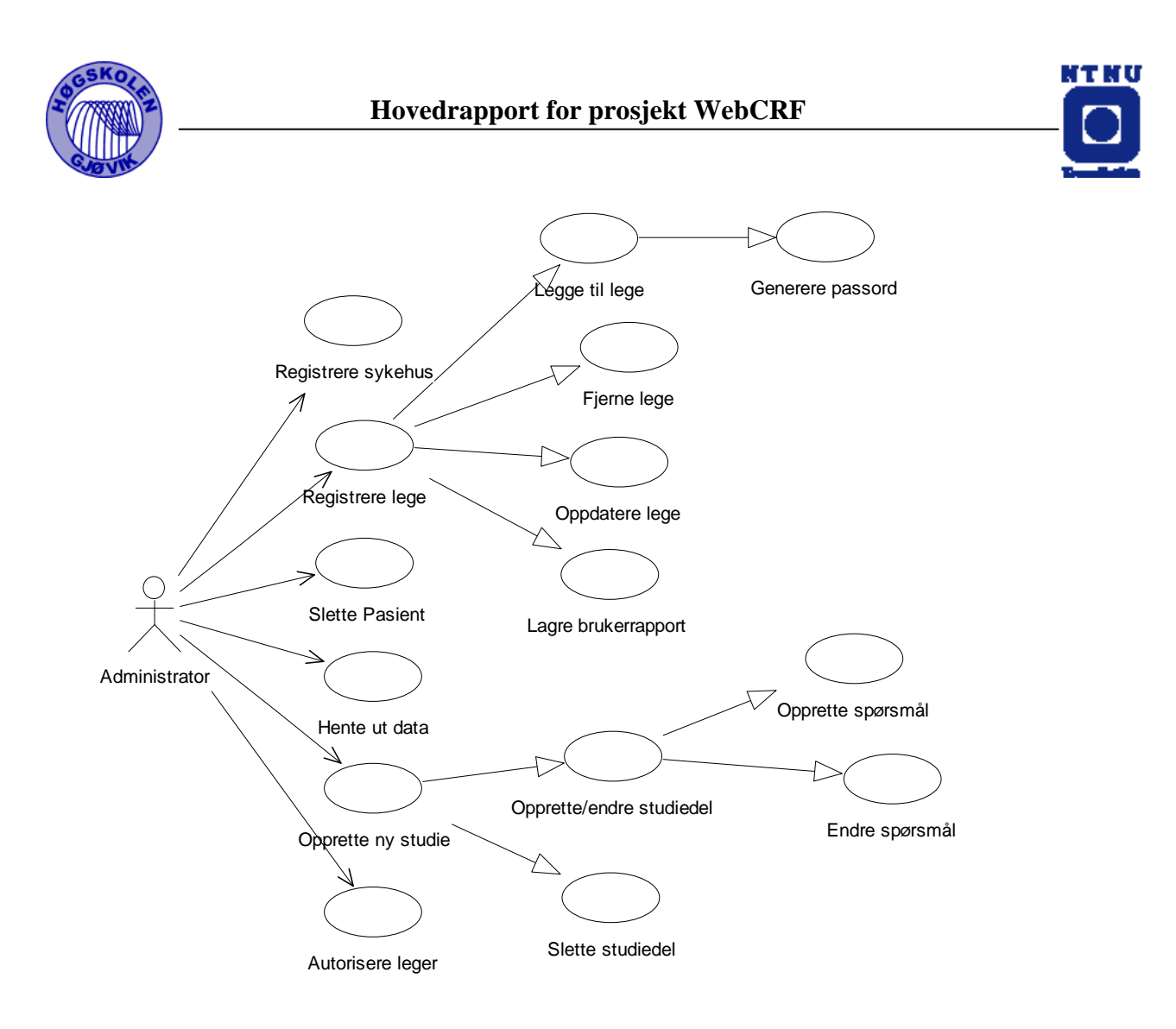

**Figur 2 - Use Case administratormodul** 

### 2.2.2.2 DATA INPUT TIL SYSTEMET

Administrator skal kunne opprette undersøkelser ved å definere spørsmål med begrensninger og utseende på disse i administrasjonsmodulen. Brukerne skal besvare spørsmålene og sende dem inn til databasen.

### 2.2.2.3 DATA OUTPUT

Utfra dataene administratoren la inn om studiene genereres en HTML-side som vises for brukeren. Brukerne vil også ha mulighet til å diverse statistikk for studier. Administrator vil ved studiets slutt kunne ta ut alle data.

<span id="page-15-0"></span>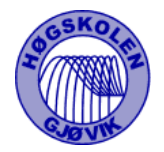

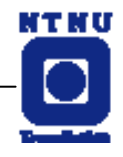

### 2.2.2.4 TVERR-FUNKSJONALE DATADEFINISJONER

All kommunikasjon mellom administrasjonsmodulen og klientmodulen vil gå via databasemodulen.

### **2.2.3 OVERORDNEDE OPERASJONELLE SYSTEMKRAV**

### 2.2.3.1 NORMAL OPERASJON

### 2.2.3.1.1 MODUS OG KONTROLL

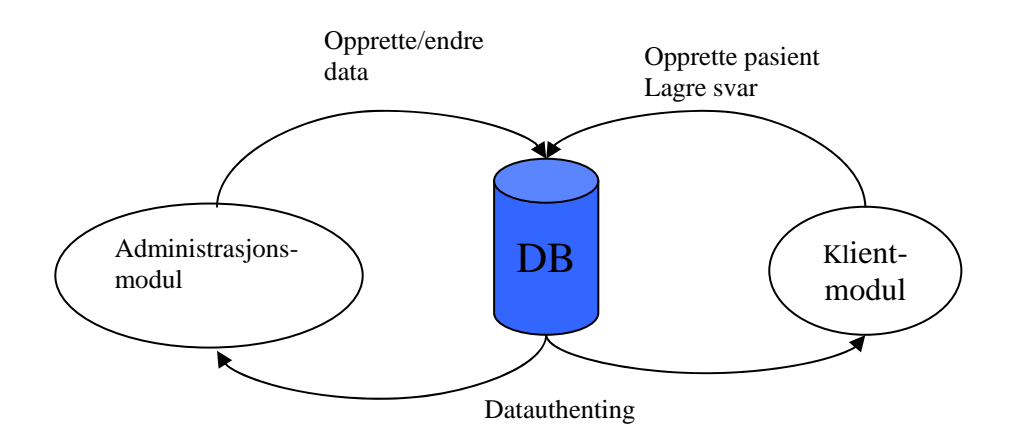

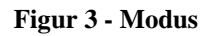

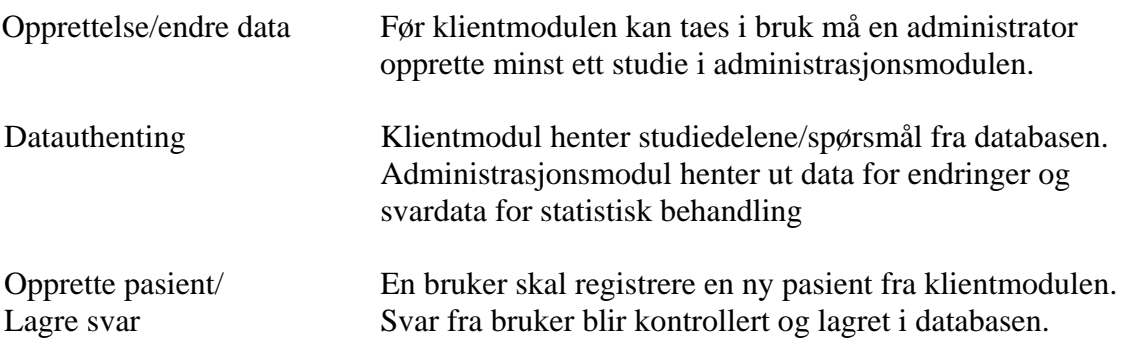

<span id="page-16-0"></span>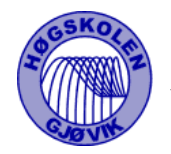

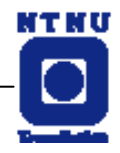

### 2.2.3.1.2 YTELSE

Ytelsen til systemet vil avhenge mye av hastigheten på nettoppkoblingen, MySQL kan ha 50 brukere tilkoblet på samme tidspunkt. Dette vil antagelig være tilstrekkelig og ikke gå ut over ytelsen til systemet. PHP krever prosessorkraft fra serveren hver gang html sidene genereres. Denne type undersøkelser vil neppe gi merkbar belastning for serveren. Systemet vil ikke ha noen begrensning på total antall brukere.

#### 2.2.3.1.3 SIKKERHET

Sikkerheten blir ivaretatt med bruk av passord på alle brukere av systemet. Det skal bare lagres tekst/tall i databasen så det er ingen virus trussel forbundet med lagringen.

Ved innlogging vil en sesjon bli startet. SesjonsID vil bli lagt i en Cookie, som lagres på brukerens PC. Cookie vil ha en konfigurerbar levetid ( default 60 minutter ). Ved innlogging vil brukernavn og passord bli lagret som sesjonsvariable på serveren. Ved aksess til sikre sider vil brukernavn og passord bli sjekket mot databasen hver gang. Aksess til sikre sider vil bare skje ved riktig passord/brukernavn og hvis levetiden til Cookie er under 60 minutter. Alle sesjonsvariable vil bli nullstilte ved utlogging eller etter 60 minutter.

PHP-filer som inneholder passord og adresse til databasen vil bli lagt i en egen katalog på webserveren, utenfor hjemmesidens rotkatalog.

All data fra bruker vil bli sjekket for html-tags før det blir lagret i databasen.

### 2.2.3.1.4 OPPSTART OG NEDTAGNING

Klientmodul startes opp ved å gå til hjemmesidens adresse, og deretter logge seg på med brukernavn og passord. Funksjonene på hjemmesidene er avhengig av kontakt med databasen.

Administrasjonsdel startes med filen admin.exe og programmet kobler seg opp mot databasen. Hvis kontakt med databasen ikke oppnås , vil ingen funksjoner være tilgjengelig.

### 2.2.3.1.5 TILGJENGELIGHET

Klientmodulen vil være tilgjengelig når serveren er i drift. Systemet skal være tilgjengelig innenfor normal arbeidstid, systemet stiller ingen strenge krav til oppetid utover det normale for serveren. Administrasjonsmodulen vil ligge lokalt på administratorens pc og kan kobles opp mot databasen så lenge serveren er i drift.

<span id="page-17-0"></span>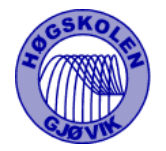

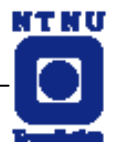

#### 2.2.3.1.6 INNEBYGDE TESTER

Javascript blir brukt for å gi feilmeldinger ved inntasting av data utenfor gyldig område, som er definert av administrator.

Alle lagrede svar vil være datomerket. De fleste svar vil bli låst 7 dager etter lagring første gang. Denne datoen vil være en sjekk på om svaret er redigerbart eller låst.

### 2.2.3.2 OPERASJON I FEILSITUASJONER

#### 2.2.3.2.1 FEILRAPPORTERING

Feil og problemer rapporteres til administratoren. Administratoren bringer meldingene videre til IT-tjeneste o.l.

Klientmodul har en side hvor bruker kan, ved feil, sende mail til administrator eller studieansvarlig.

#### 2.2.3.2.2 GJENERVERVELSE ETTER FEIL

Alle SQL-setninger for opprettelse av tabeller i databasen er lagret i en egen fil. Innholdet i databasen vil derimot ikke bli gjenopprettet.

It-avdelingen hvor systemet er installert vil ha ansvaret for backup av data og system.

#### 2.2.3.2.3 SIKKERHET

Ved feil som følge av innbrudd på serveren bør nye brukernavn og passord genereres på nytt og sendes ut til brukerne.

<span id="page-18-0"></span>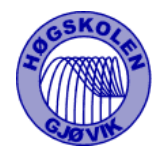

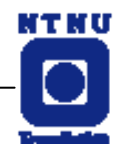

# **2.2.4 FUNKSJONELLE KRAV**

### 2.2.4.1 FUNKSJONELLE KRAV TIL DATABASEMODUL

De grunnleggende krav til databasemodulen er at den er i drift og tilgjengelig både fra administratormodul og klientmodul.

Strukturen på tabeller og datalagring må være normalisert og kvalitetssikret slik at vi unngår et ustabilt driftsmiljø og opprettholder en brukbar respons- og aksesstid.

2.2.4.1.1 INPUT

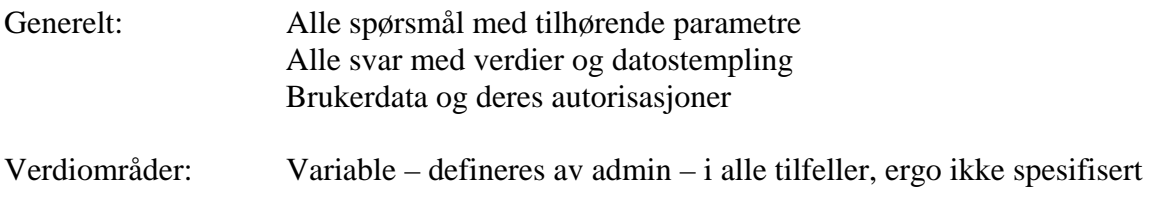

<span id="page-19-0"></span>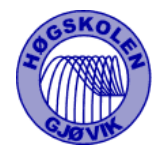

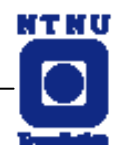

#### 2.2.4.2 DESIGN AV DATABASEN

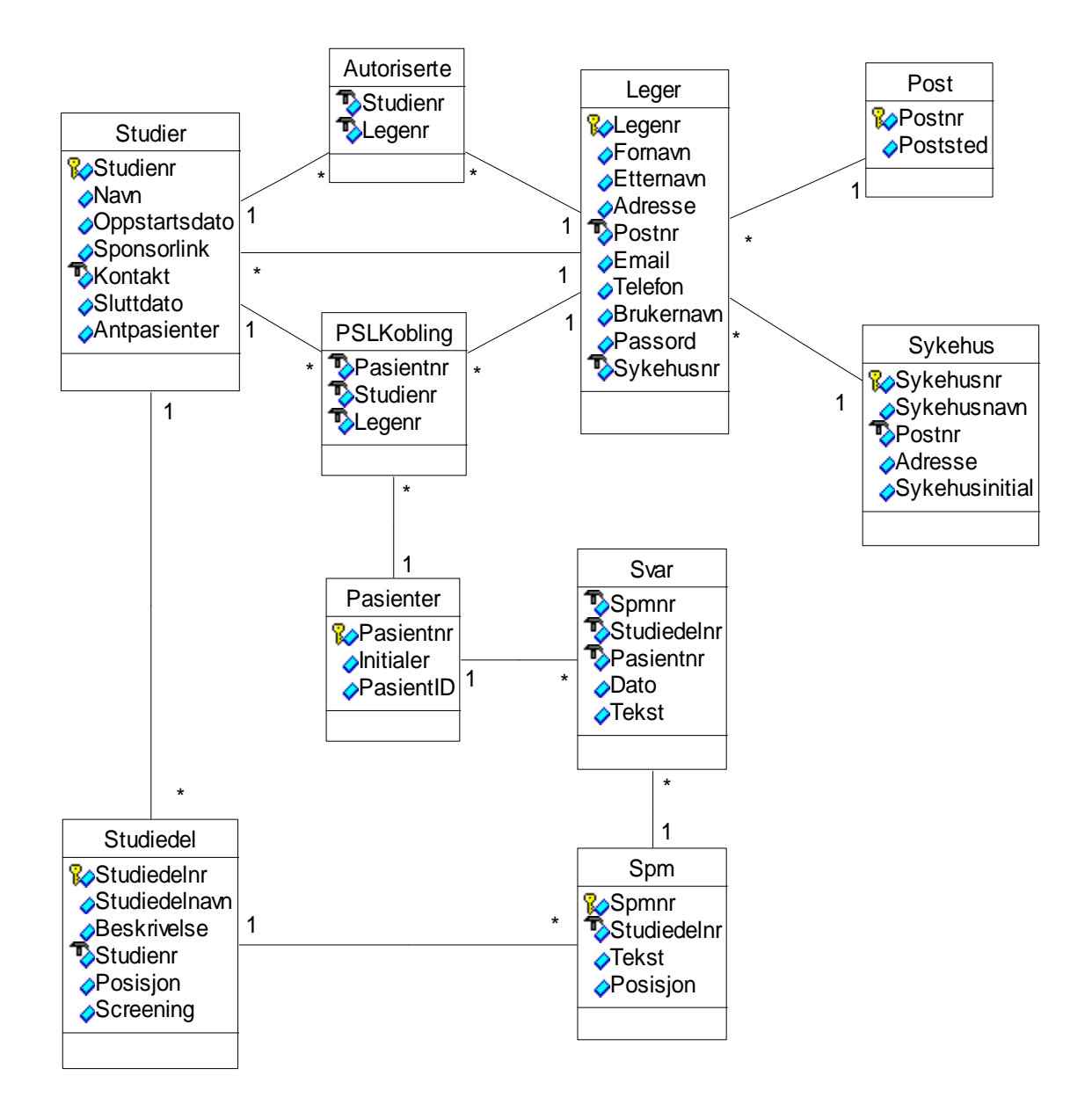

**Figur 4 - ER-modell**

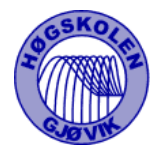

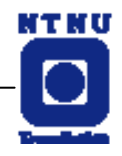

### **TABELLER**

Forklaring til tabell : **BOLD** feltnavn = Primærnøkkel \* = Fremmednøkkel

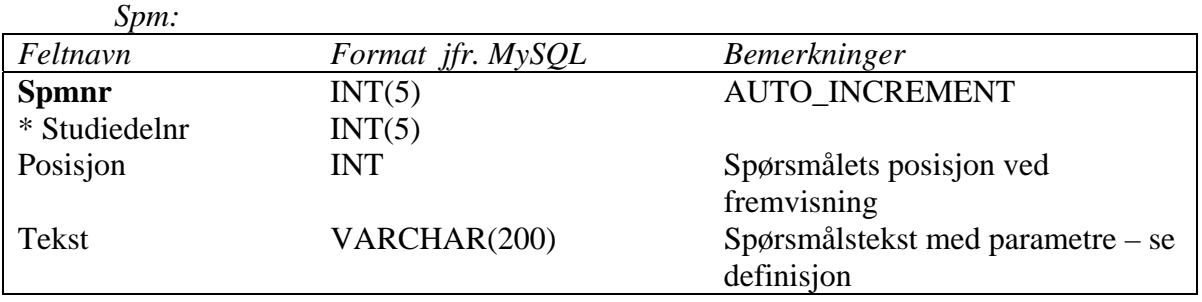

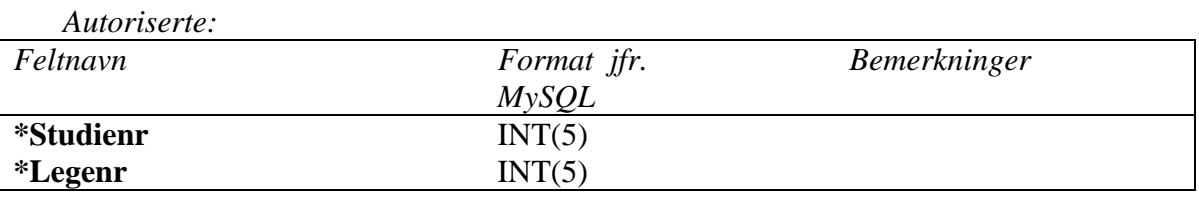

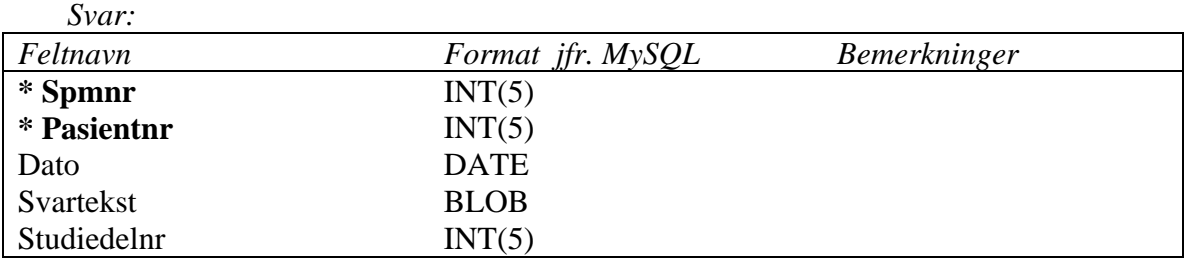

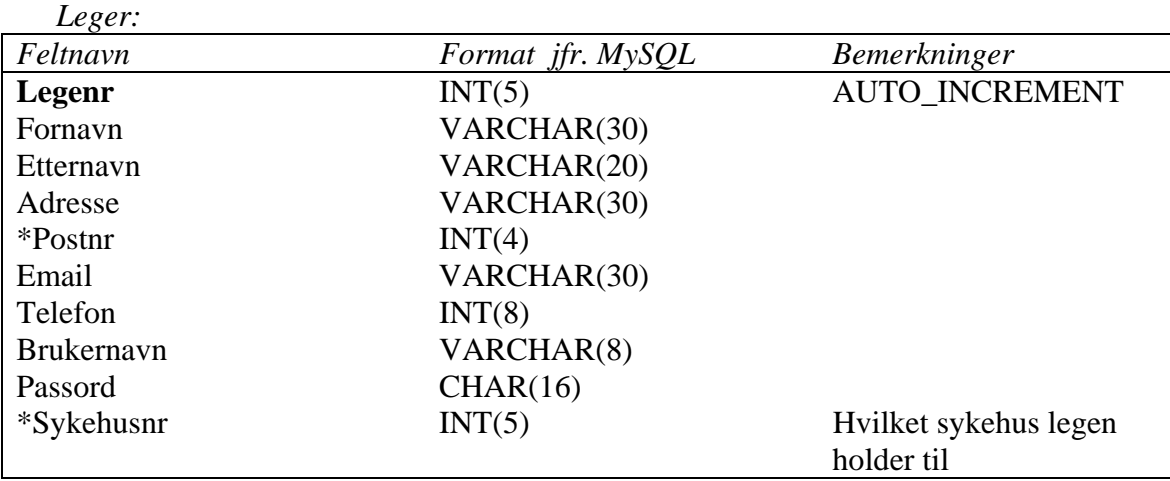

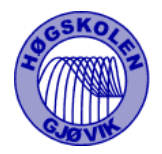

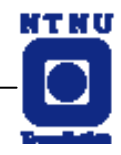

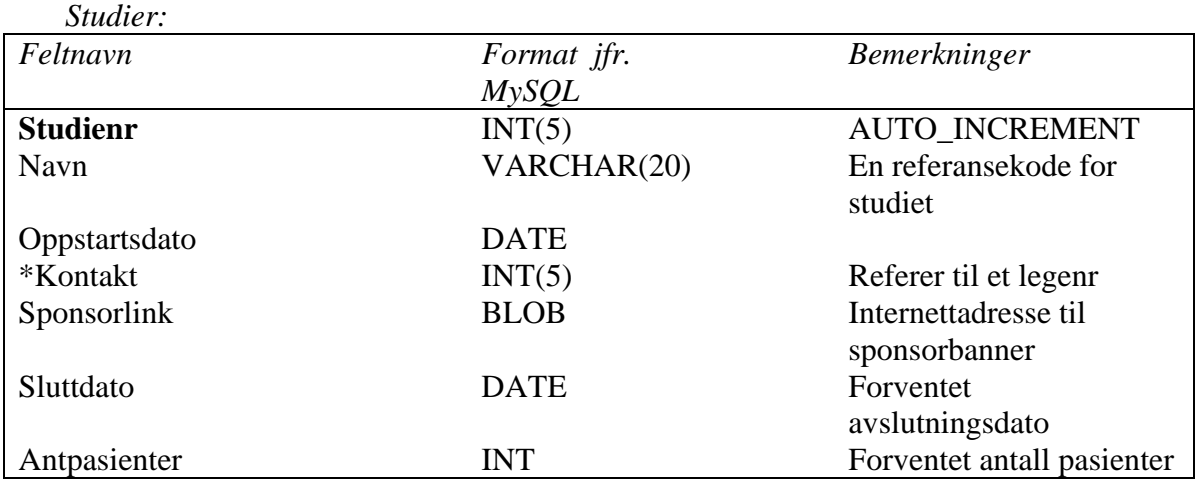

#### *Studiedel:*

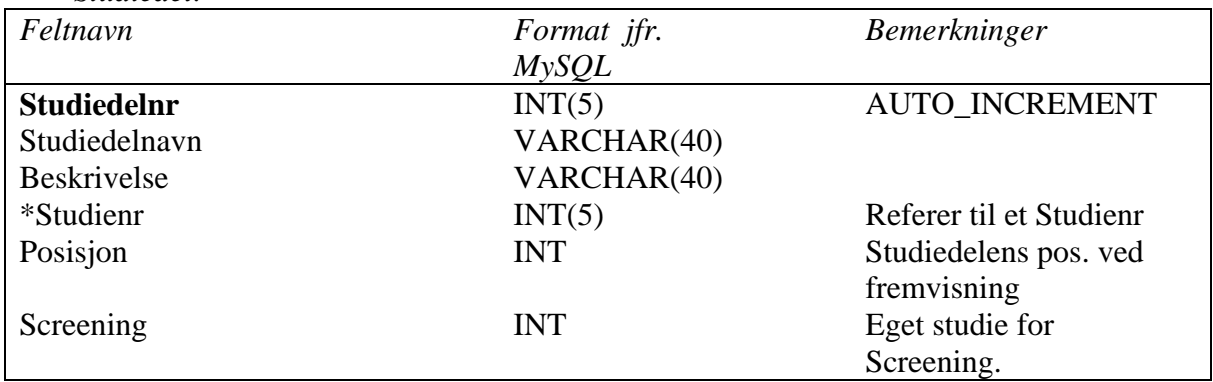

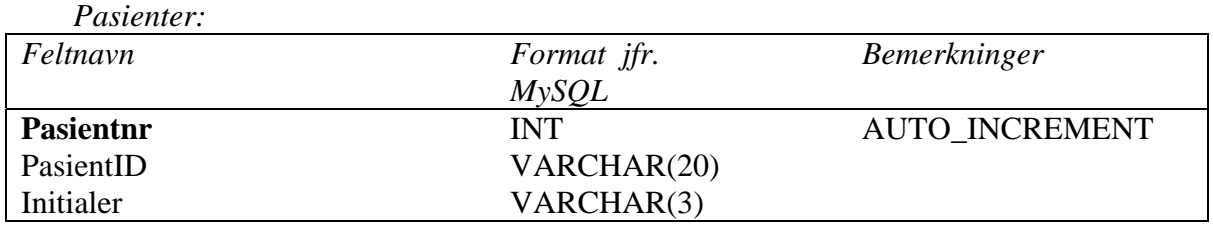

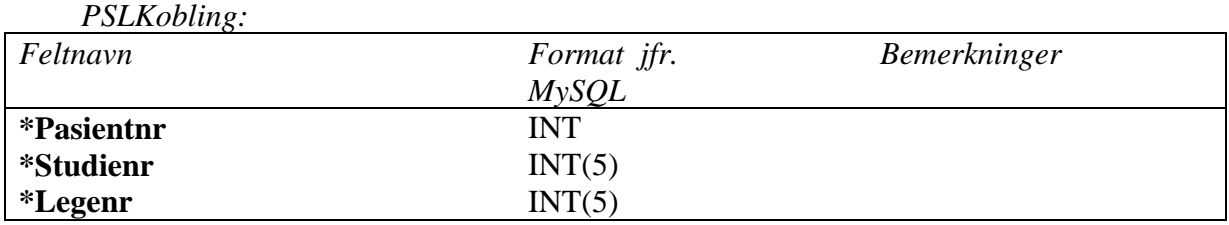

<span id="page-22-0"></span>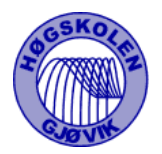

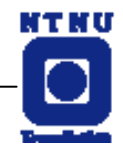

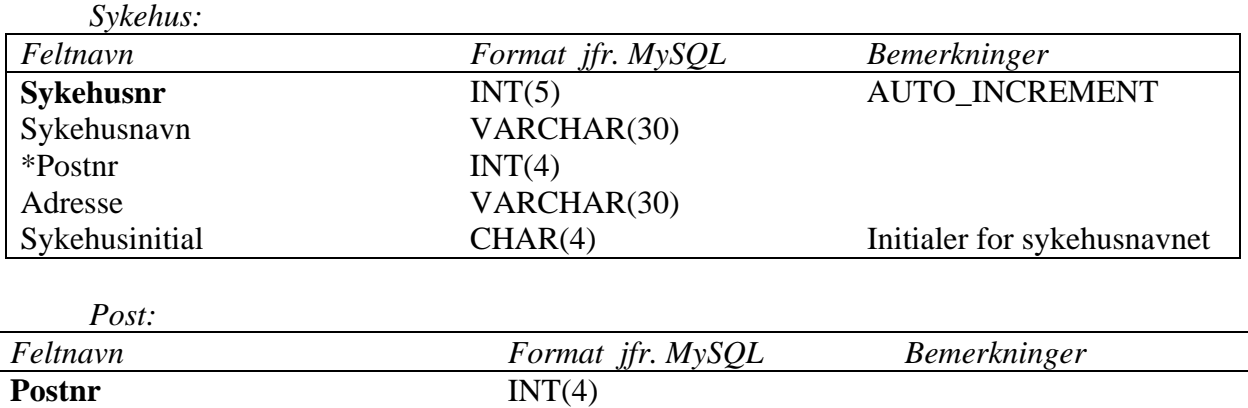

#### 2.2.4.3 FUNKSJONELLE KRAV TIL ADMINISTRASJONSMODUL

#### **Følgende hovedvalg skal være med:**

Poststed VARCHAR(20)

- Registrere bruker (lege)
- Endre/fierne bruker
- Autorisere bruker
- Opprette studier
- Hente ut data

#### 2.2.4.3.1 INNLOGGING

- Skjema for passordsjekk
- Sjekke admin-passord opp mot databasen
- Gi feilmelding tilbake og registrere antall mislykkede innloggingsforsøk $(?)$

#### 2.2.4.3.2 ADMINISTRASJON

De fleste funksjonene vil være plassert på tabsheets i administrasjonsskjemaet

#### 2.2.4.3.3 BRUKERADMINISTRASJON

- **Tekstfelt for registrering av relevante data**
- Tekstfelt og søkekriteriet for utføring av søk etter bruker
- Viser også en trestruktur med brukerne organisert etter gitte kriterier
- Brukernavn og passord lagres som brev i en fil, som kan sendes pr.post eller Email.

<span id="page-23-0"></span>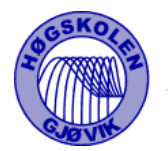

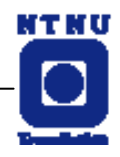

#### 2.2.4.3.4 STUDIEADMINISTRASJON

- Generelle data om studie
- Her kan man bla seg gjennom spørsmålene men bare legge til nye spørsmål, alternativer etc. samt endre altså ikke fjerne hvis svar finnes lagret.
- Liste over studier sortert etter dato ?
- Skjema for spørsmålsutforming
- Det mest sentrale skjemaet i applikasjonen
- Valg for spørsmålstype
- Tekstfelt for spørsmålsteksten

Følgende vil være avhengig av spørsmålstype:

- **Memofelt for alternativer (over flere linjer)**
- $\bullet$  Øvre / Nedre grense for verdier.

#### 2.2.4.3.5 AUTORISERE BRUKERE

- Tekstfelt for brukernavn og knapp for å åpne søkeskjema
- To lister hvor den ene viser alle studier og den andre viser hvilke studier valgte bruker er autorisert for. Man velger så hvilke som skal legges til eller fjernes fra brukerens liste

#### 2.2.4.3.6 SYKEHUS

- Legge til nytt sykehus
- Endre navn på lagret sykehus

### 2.2.4.4 FUNKSJONELLE KRAV TIL KLIENTMODUL

#### **Følgende hovedvalg skal være med:**

Innlogging av bruker (lege) basert på brukernavn og passord Utlogging, både manuelt og automatisk etter en viss tid.

Valg av studie.

Valg av eksisterende pasient.

Registrering av ny pasient.

Sende mail til administrator eller studieansvarlig.

Velge utskrift/utskriftsvennlig versjon av undersøkelsen

Vise enkel statistikk ( ikke påkrevd )

Vise annonse-banner spesielt for hvert studie ( størrelse 180x60 px ). Sending av mail fra webgrensesnitt til administrator og studiekontakt

<span id="page-24-0"></span>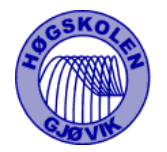

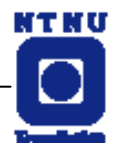

2.2.4.4.1 INPUT

Innlogging - brukernavn og passord. Velge studie. Velge pasient. Registrere ny pasient med pasientinitialer og delvis egendefienert PasientID. Besvare studiet, velge blant alternativer, skrive inn tekst og tall. Lagre svar. Endring av svar dersom spørsmålet er besvart for under 7 dager siden. Mail til administrator og studiekontakt.

#### 2.2.4.4.2 OUTPUT

Spørsmålsfelt skal inneholde tidligere besvarte svar. Enkel statistikk. Brukers egne pasienter og autoriserte studier. Feilmeldinger ved feil valg og input.

#### 2.2.4.4.3 KONTROLL

Ikke mulig å rette svar eldre enn 7 dager, resulterer i en feilmelding til brukeren. Feilmelding hvis viktige data mangler eks. pasient nummer eller dato. Kontroll av passord/brukernavn ved hver ny aksess til en side.

<span id="page-25-0"></span>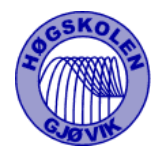

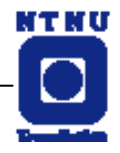

### **2.3 BEGRENSNINGER**

*Dette skal dekke begrensningene som kunden krever for å utnytte/bruke det nye systemet.* 

# **2.3.1 SOFTWARE DESIGN BEGRENSNINGER**

### 2.3.1.1 SOFTWARE STANDARDER OG SPRÅK

Databasemodul skal plasseres på en Linux/Unix-maskin med Apache webserver, og implementert med MySQL. Det foreligger ingen krav til versjonsnummer.

Ingen spesielle krav på administratormodul, men en Windows-applikasjon utviklet i Delphi vil bli brukt.

Klientmodul skal utvikles for standard nettleser.

Statistikk/data skal kunne taes ut i egnet format for statistisk behandling.

2.3.1.2 SOFTWARE PAKKER/VERKTØY/DATABASER/OPERATIVSYSTEM Følgende utviklingsverktøy /språk vil bli brukt. Versjonsnummer er ikke noe krav fra oppdragsgiver.

- MySQL 3.22.32
- Apache 1.3.12
- PHP  $4.0.4$
- Borland Delphi 5.0
- HTML 4.x

Administratormodul må installeres på en Windows 95/98/ME/NT/2000.

#### 2.3.1.3 SOFTWARE KOMMUNIKASJONSSTANDARDER OG GRENSESNITT

Administratormodul og klientmodul vil kommunisere med databasemodul over internett ( TCP/IP ). Databasen må ligge på en server med en fast IP-adresse.

#### 2.3.1.4 TOLERANSER, MARGINER OG MULIGHETER/TILFELLER

Systemets bruksmåte/antall brukere vil ikke forårsake noe problem når det gjelder ytelse på systemet eller kapasitet på databasen. Begrensningen vil være lagringsplass der hvor databasefilene vil bli lagret.

<span id="page-26-0"></span>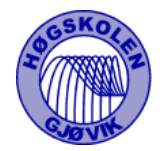

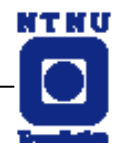

# **2.3.2 BRUKERDESIGN BEGRENSNINGER**

Klientmodul vil bli brukt av brukere rundt omkring på sykehus. Brukeren skal kunne logge seg inn fra hvilken som helst maskin, tilknyttet internett, med en standard nettleser som aksepterer Cookie og javascript. Klientmodul skal være lettforståelig og skal kunne brukes av personer med normal internett erfaring.

# **2.4 ASPEKTER OMKRING LIVSSYKLUS**

### **2.4.1 DOKUMENTASJON**

Ingen dokumentasjons/brukerveiledning vil bli laget utenom prosjektrapporten. Koden vil være kommentert i kildekoden.

# **2.4.2 MODUL- OG INTEGRASJONSTESTING**

Klientmodul vil bli testet med standard nettlesere, og skal kunne fungere på alle versjoner etter Netscape 4.7, Microsoft Explorer 4.3 og Opera 4.0

Alle funksjonalitet vil bli testet underveis. En avsluttende test vil bli utført, hvor funksjonalitet og sikkerhet vil bli prioritert.

## **2.4.3 KONFIGURASJONS- OG VERSJONSSTYRING**

Alle filer vil ha en header med filnavn, versjonsnummer, endringsdato og kommentarer/bemerkninger.

Eksempel på header :

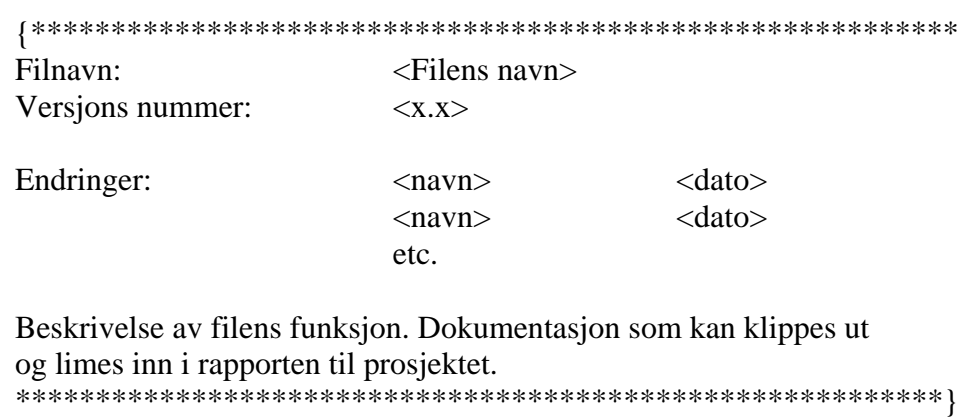

<span id="page-27-0"></span>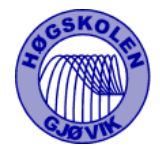

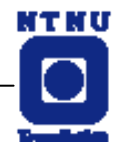

# **2.4.4 KRAV TIL SUPPORT, SERVICE OG VEDLIKEHOLD**

Det foreligger ingen krav/avtale om support, service og vedlikehold etter prosjektets slutt.

### **2.4.5 KRAV TIL UTVIDELSER**

Det foreligger ingen avtale om utvidelse av systemet etter prosjektslutt.

## **2.5 ASPEKTER OMKRING INSTALLASJON**

### **2.5.1 OPPLÆRING**

Det foreligger ingen avtale om opplæring av brukere, men klientmodulen skal ha et oversiktlig og intuitiv brukergrensesnitt, slik at brukerne trenger minimalt med opplæring.

Oppdragsgiver vil teste/lære seg systemet underveis i prosjektet. Oppdragsgiver skal selv veilede brukerne.

<span id="page-28-0"></span>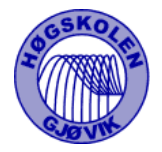

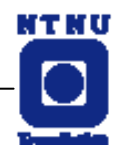

# **3. DESIGN**

Vi har i stor grad lagt vekt på funksjonalitet og brukervennlighet ved utviklingen av WebCRF. Brukeren av dette systemet skal ikke trenge noen kjennskap til IT utover allmenn forståelse av bruk av internett og Win32-applikasjoner. Derfor er det viktig med et intuitivt og enkelt brukergrensesnitt.

Samtidig er hovedmålsettingen å gjøre det enklere å samle inn forskningsdata fra senter over hele landet. Administratoren skal enkelt kunne opprette nye studier og administrere databasen uten særskilte datakunnskaper og brukerene skal kunne bruke systemet uten at kompleksitet forhindrer en effektiv utførelse av undersøkelsene. Dette tilsier at funksjonaliteten i bakgrunnen blir ganske avansert uten at det skal gå utover brukervennligheten på systemet.

# **3.1 SYSTEMARKITEKTUR**

Systemet er bygget opp av tre deler; en web-basert klientmodul, en administrasjonsmodul (Win32) og en databasemodul som begge de andre modulene jobber tett opp mot.

# **3.1.1 KLIENTMODULEN**

Klientmodulen er grovt sett oppbygd av en innloggingsside, en hovedside og en studieside.

### 3.1.1.1 INNLOGGING

På innloggingssiden kan brukere autorisert av administrator i Administratormodulen logge seg inn på systemet. Allment tilgjengelig er også litt informasjon om systemet samt en kontaktside for å kontakte administrator.

### 3.1.1.2 HOVEDSIDE

På hovedsiden kan brukeren velge studie og eventuelt pasient, for så å starte studiesiden. Det er også muligheter for å se enkel statistikk samt å kontakte både administrator og kontaktperson for den enkelte studie via Email.

<span id="page-29-0"></span>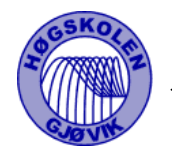

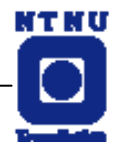

### 3.1.1.3 STUDIESIDE

På studiesiden får brukeren opp alle studidelene og deres spørsmål samt eventuelle tidligere utfylte svar. Her er det også mulig å skrive ut en papirutgave av studien.

### **3.1.2 ADMINISTRASJONSMODULEN**

Administrasjonsmodulen er grovt sett bygd opp av tre deler; en innloggingsdel, en administrasjonsdel og en studieredigeringsdel. Da denne modulen jobber veldig tett opp mot databasen, har det ikke noe formål å starte opp administrasjonsdelen i tilfeller der oppkoblingen mot databasen mislykkes.

#### 3.1.2.1 INNLOGGINGSDEL

En enkel form der en administrator kan skrive inn sitt brukernavn og passord på databasen "WebCRF", samt adressen til MySQL-serveren som databasen ligger på. Når administratoren trykker "Ok" åpner administrasjonsdelen seg hvis oppkoblingen ble fullført.

#### 3.1.2.2 ADMINISTRASJONSDEL

Administrasjonsdelen er designa ved hjelp av kartotekkort. Vi opprettet fem kartotekkort – "Studier", "Brukere", "Sykehus", "Autorisasjon"og "Pasienter" – som gjør administrasjon oversiktlig og enkel.

#### 3.1.2.2.1 STUDIER

I dette kartotekkortet får man opp en liste over eksisterende studier i databasen, samt generelle data om disse. Man kan legge til nye studier, slette studier, redigere data om studier og åpne studieredigeringsdel for den valgte studie.

<span id="page-30-0"></span>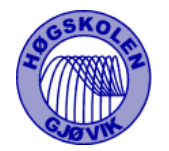

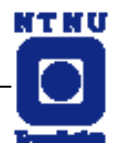

#### 3.1.2.2.2 BRUKERE

Her får man opp en liste over alle legene i databasen sortert på sykehus og alle dataene om legene. Man kan legge til nye leger, slette leger, redigere data om leger og lagre en brukerrapport om den valgte lege. Brukerrapporten blir lagret i tekstformat og inneholder navn, adresse, brukernavn og passord for en lege. Rapporten kan så etter administrators ønske sendes som brev eller Email til legen. Det er også en søkefunksjon der du kan søke etter leger på enten fornavn, etternavn eller legenr. Hvis man finner legen man søker etter i resultatboksen kan man trykke på ham og få opp alle data.

#### 3.1.2.2.3 SYKEHUS

I dette kortet får man opp en liste over alle sykehusene i databasen og alle dataene om sykehusene. Man kan legge til nye sykehus og redigere data om sykehus. Alle legene som legges inn må tilhøre et av disse sykehusene.

### 3.1.2.2.4 AUTORISASJON

Her får man oversikt over hvem som er autorisert for hvilke studier i en liste sortert på studiene. I tillegg ligger det en liste over alle legene og en over alle studiene. Når man skal autorisere eller deautorisere en lege velger man en studie og en lege og trykker "Autoriser" eller "Fjern autorisasjon".

#### 3.1.2.2.5 PASIENTER

I dette kortet får man opp en liste over alle pasientene sortert på studier. Trykker man på en pasient får man opp Pasientnr, -id og –initialer samt hvilke studier han er involvert i og av hvilke leger. Den eneste redigeringsmuligheten administrator har her er å slette pasienter og automatisk alle svar pasienten har avgitt. Det er også mulig å søke etter pasienter på PasientID.

#### 3.1.2.2.6 STUDIEREDIGERINGSDEL

Denne delen er for redigering av selve studieinnholdet. Her kan man legge til, slette og redigere studiedeler og spørsmål tilhørende den studien som er valgt i "Studier" kartotekkortet. Inntasting av data for hver studie og hvert spørsmål skjer i en egen form. Spørsmålsformen tilpasser seg spørsmålstypen som er valgt slik at det er bare relevante felter som dukker opp der.

<span id="page-31-0"></span>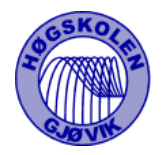

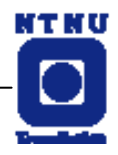

# **3.1.3 DATABASEMODULEN**

Databasen er en MySQL-database bestående av 10 tabeller. Den ble opprettet ved hjelp av programmet "MySQL EasyAdmin" [ref 4] Alle SQL-setninger ble lagret på en tekstfil etterhvert som de ble kjørt. På denne måten kunne man lett få opp igjen databasen hvis serveren skulle gå ned under testing. Databasen kan studeres nærmere i pkt. 2.2.4.2

### **3.2 BRUKERGRENSESNITT**

Brukergrensesnittet er en viktig del av systemet - er det for tungvint blir ikke systemet brukt eller skaper frustrasjon. Dette har vi tatt hensyn til spesielt i klientmodulen.

Alle menyer i klientmodulen er dynamiske, d.v.s. at valg vises bare dersom de er mulige. Menyen endrer seg for eksempel når en bruker velger studie. Da vil statistikk-valg vises i menyen. Vi har også lagt vekt på å gi bruker enkle og klare feilmeldinger. Både i form av rød tekst som dukker opp på siden, og feilmeldingsbokser som dukker opp.

Det samme er gjort i administrasjonsmodulen hvor både knapper og felter blir skjult når de ikke kan brukes eller det ikke er lov til å skrive inn noe. Det er også brukt lite av rullegardinmenyer, og isteden brukt knapper med tekst.

Tekster på valg er bestemt i stor grad utifra oppdragsgivers ønsker, etter brukertester han har gjort underveis.

<span id="page-32-0"></span>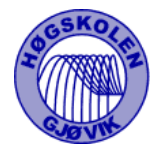

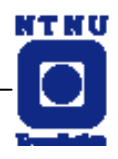

# **3.2.1 KLIENTMODULEN**

I klienten har vi konsekvent brukt en meny på venstresiden mens hovedaktiviteten foregår midt på siden. Dette for at brukeren lett skal kunne manøvrere seg gjennom hele modulen.

### 3.2.1.1 INNLOGGING

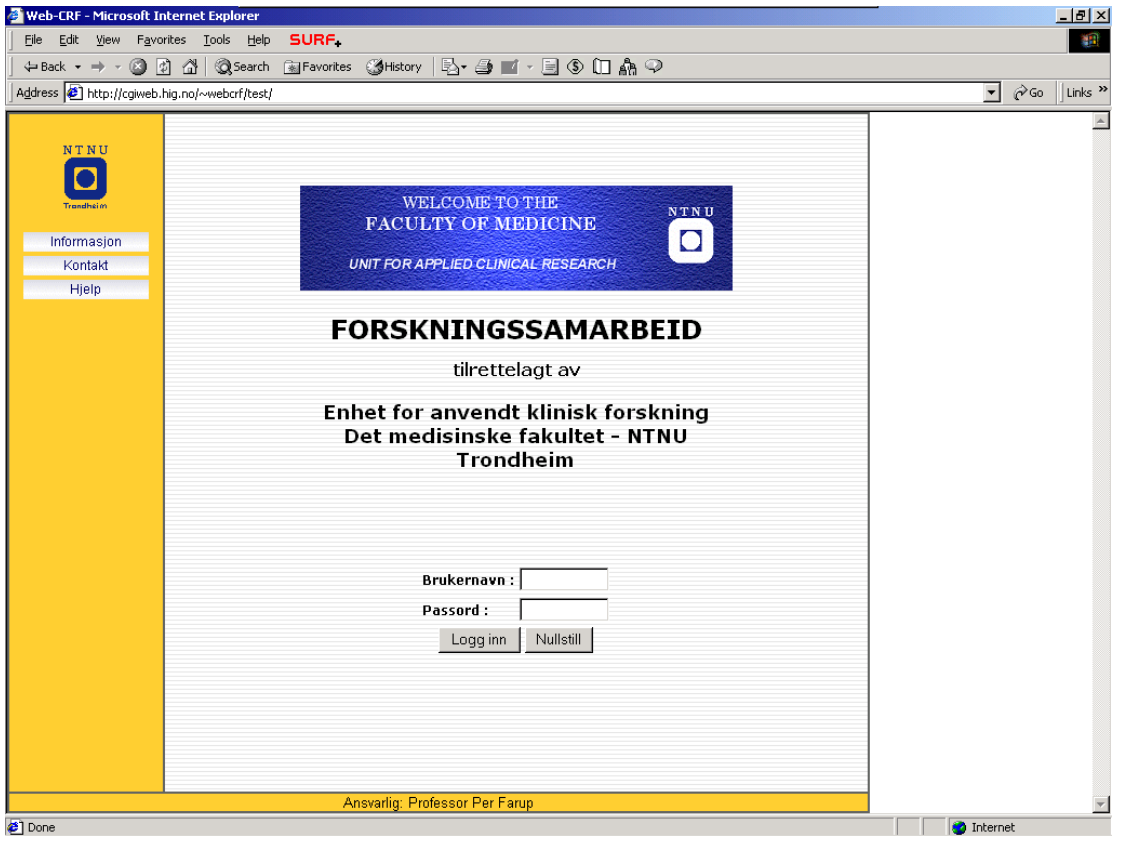

**Figur 5 - Innlogging** 

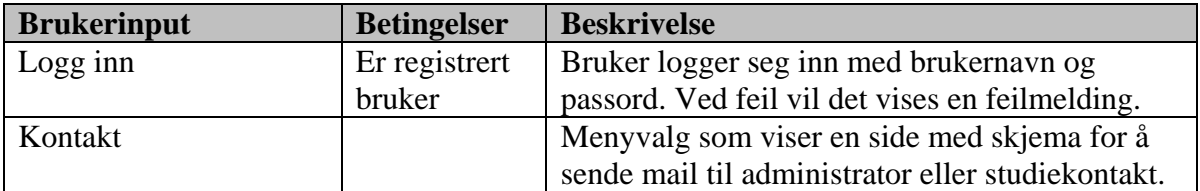

<span id="page-33-0"></span>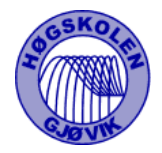

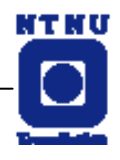

### 3.2.1.2 HOVEDSIDE

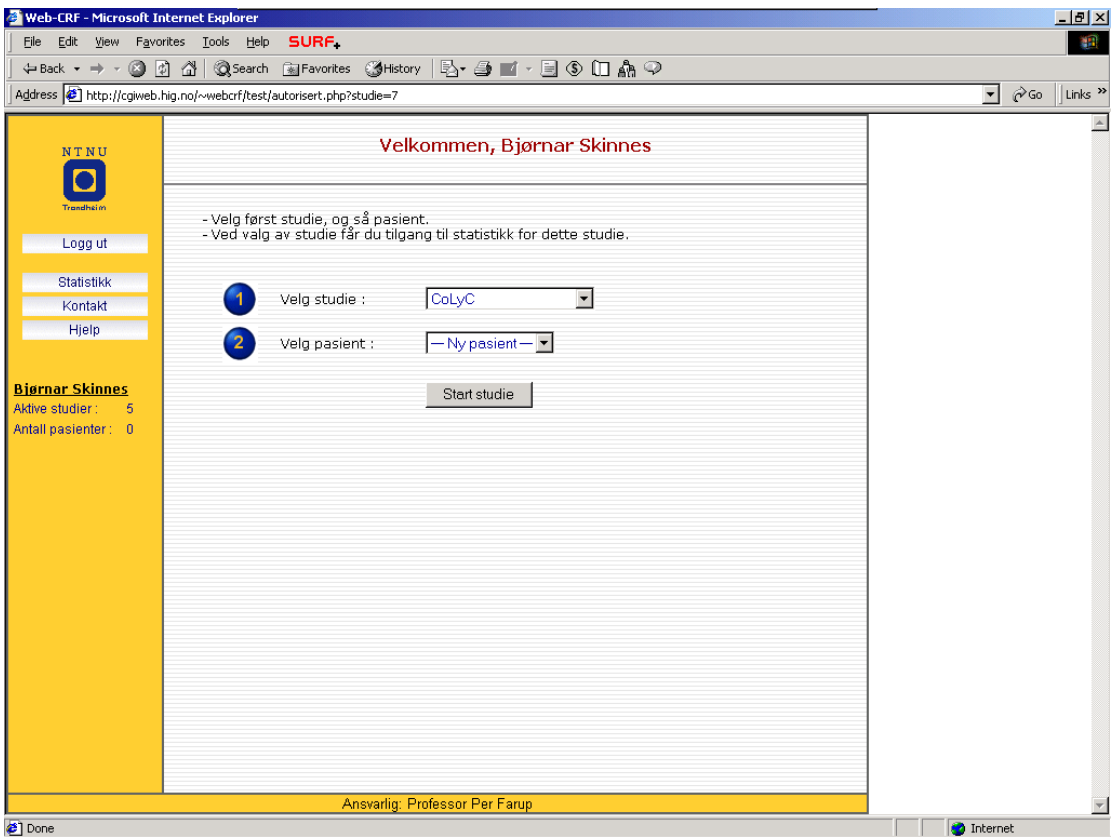

**Figur 6 - Hovedside** 

| <b>Brukerinput</b> | <b>Betingelser</b> | <b>Beskrivelse</b>                                  |
|--------------------|--------------------|-----------------------------------------------------|
| Velge studie       |                    | Bruker velger studie i en menyboks, som viser       |
|                    |                    | brukerens autoriserte studier.                      |
|                    |                    | Siden vil reloades og studiets pasienter vil vises. |
|                    |                    | Etter valgt studie vil også statistikktilgang i     |
|                    |                    | menyen vises. Man vil også få muligheten i          |
|                    |                    | kontaktsiden til å sende mail til studiekontakt.    |
| Velge pasient      | Studie er          | Bruker velger i en menyboks en eksisterende         |
|                    | valgt              | pasient eller valget "ny pasient".                  |
| Start studie       | Studie er          | Hvis "start studie"-knappen trykkes blir man        |
|                    | valgt              | overført til studiesiden. Hvis ikke valgt studie    |
|                    |                    | vil feilmelding vises.                              |
| Logg ut            |                    | Menyvalg hvor bruker blir logget ut.                |
| Kontakt            |                    | Menyvalg som viser en side med skjema for å         |
|                    |                    | send mail til administrator eller studiekontakt.    |

<span id="page-34-0"></span>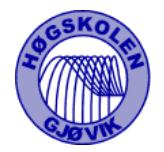

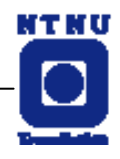

### 3.2.1.3 STUDIESIDE

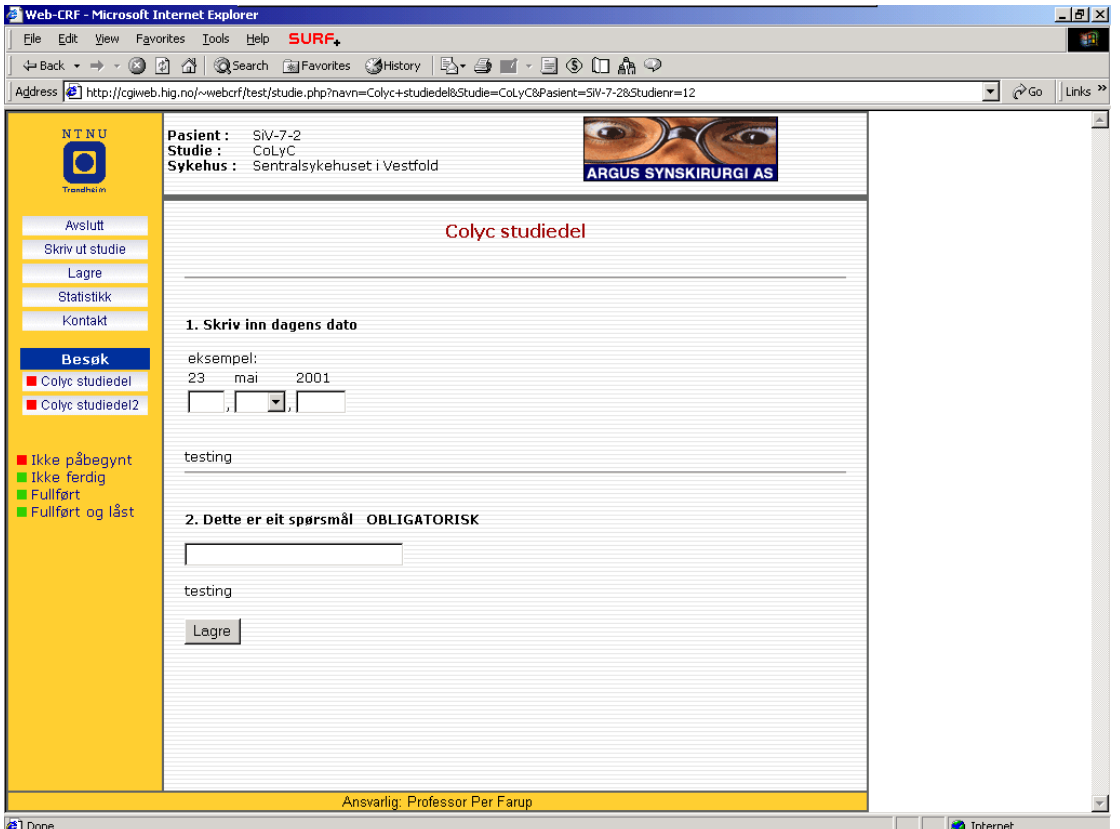

**Figur 7 - Studieside** 

| <b>Brukerinput</b> | <b>Betingelser</b> | <b>Beskrivelse</b>                               |
|--------------------|--------------------|--------------------------------------------------|
| Avslutt            |                    | Menyvalg hvor bruker avslutter valgt studie, og  |
|                    |                    | vil gå tilbake til studie.php.                   |
| Skriv ut studie    | Pasient er         | Skriver ut en skrivervennlig utgave av en        |
|                    | valgt/registrert   | studiedel.                                       |
| Lagre              | Studiedel er       | Lagrer inntastet svar. Svar blir sjekket for     |
|                    | valgt.             | gyldighet.                                       |
| <b>Statistikk</b>  | Pasient er         | Menyvalg hvor man får en side med statistikk     |
|                    | valgt/registrert   | for valgt studie.                                |
| kontakt            |                    | Menyvalg som viser en side med skjema for å      |
|                    |                    | send mail til administrator eller studiekontakt. |
| Studiedeler        | Pasient er         | Menyvalg over valgt studie sine studiedeler. Gir |
|                    | valgt/registrert   | visning av studiedelens spørsmål.                |
| Ny pasient         | Ny pasient er      | Ved ny pasient må man svare på                   |
|                    | valgt på           | screeningspørsmål og ny pasient blir opprettet   |
|                    | hovedside          | hvis pasienten fyller kravene.                   |

<span id="page-35-0"></span>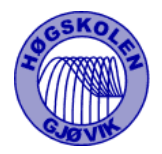

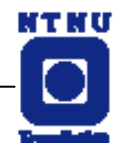

### 3.2.1.4 KONTAKT

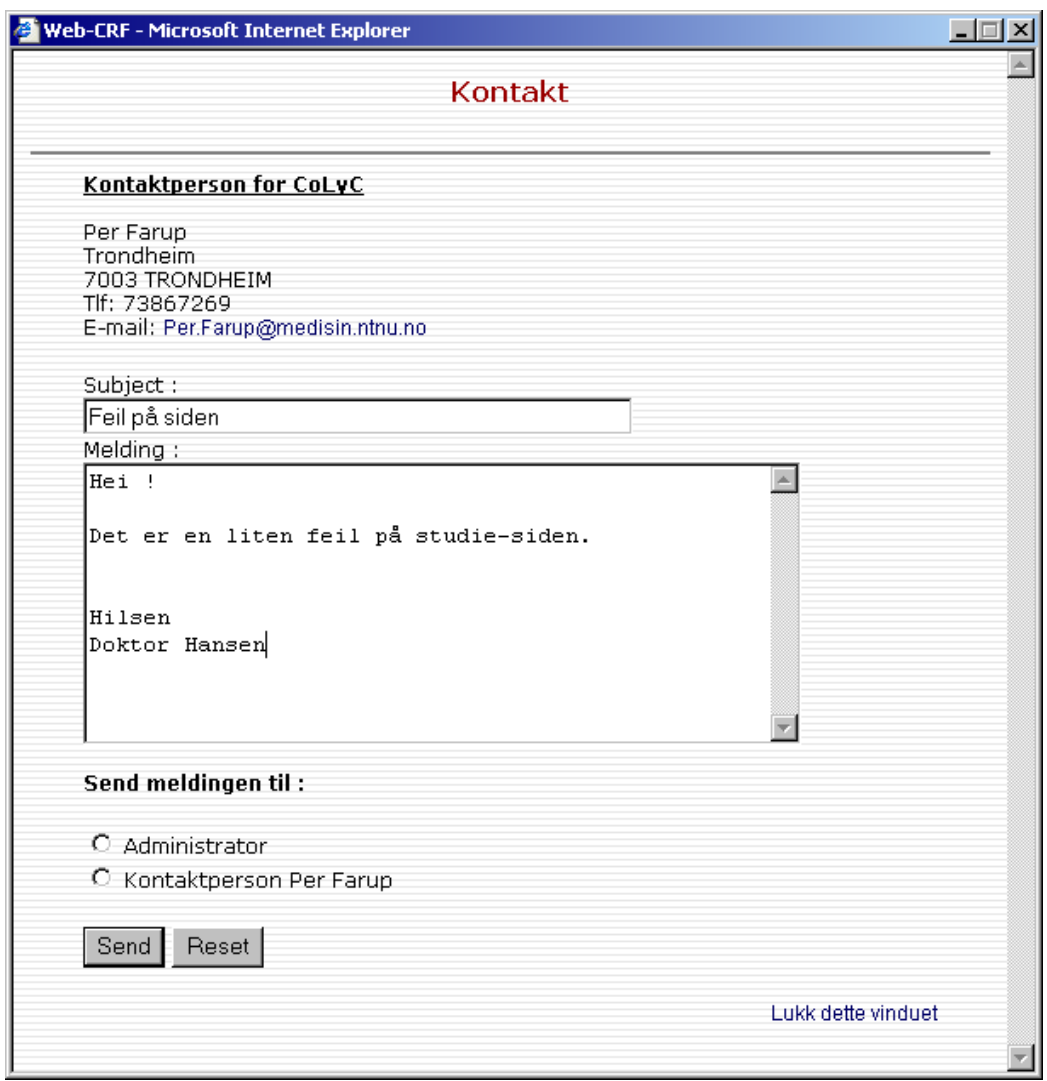

### **Figur 8 - Kontakt-skjema**

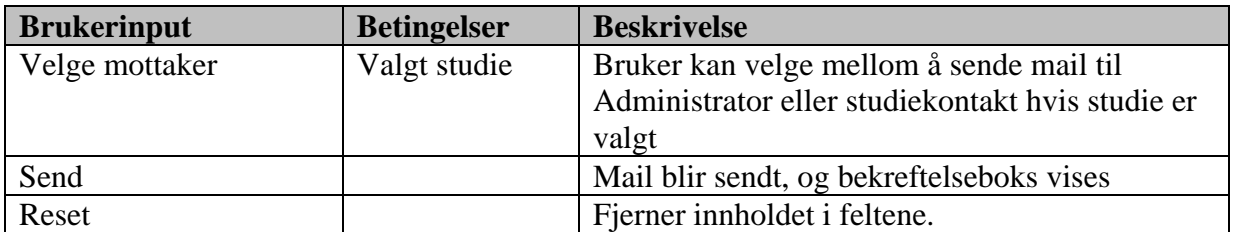
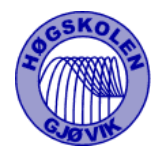

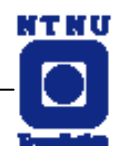

### 3.2.1.5 STATISTIKK

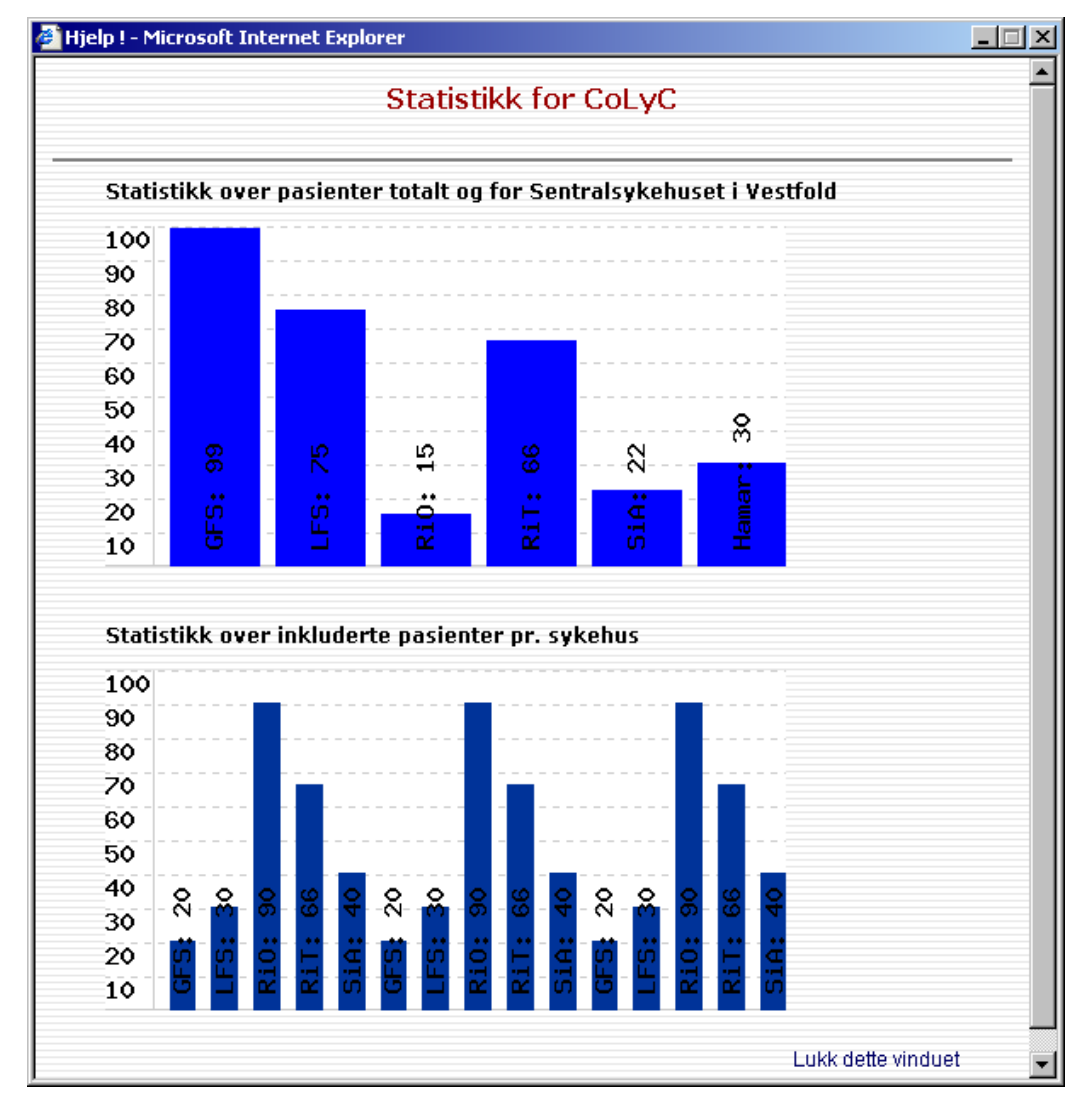

**Figur 9 - Statistikk** 

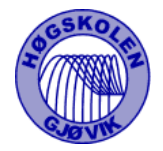

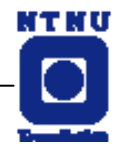

# **3.2.2 ADMINISTRASJONSMODULEN**

Administrasjonsmodulen er oppbygd som en klassisk Win32-applikasjon.

### 3.2.2.1 INNLOGGINGSDEL

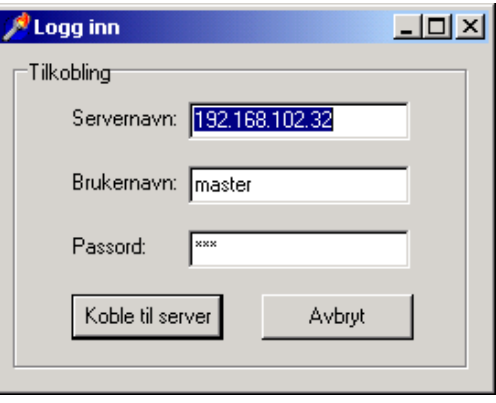

**Figur 10 - Innloggingsdel**

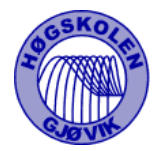

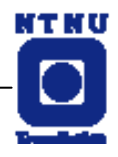

#### 3.2.2.2 ADMINISTRASJONSDEL

Administrasjonsdelen består av en meny og et kartoteksystem. Menyen inneholder kun et "Avslutt"-valg og et "Om"-valg. Kartoteket kan man fritt manøvrere seg rundt i som det passer seg.

#### 3.2.2.2.1 STUDIER

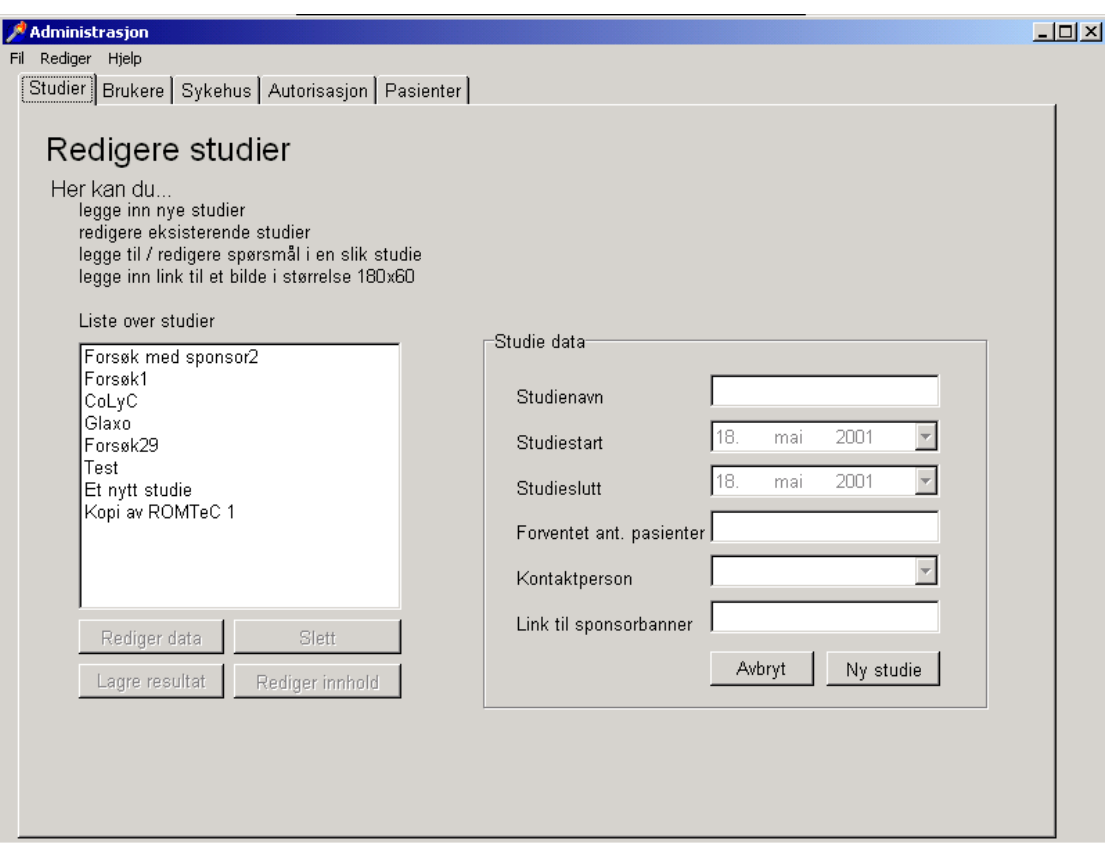

**Figur 11 - Studier** 

| <b>Brukerinput</b>       | <b>Betingelser</b> | <b>Beskrivelse</b>                               |
|--------------------------|--------------------|--------------------------------------------------|
| Klikk på ny / redigere / |                    | Felter som startdato, forventet antall pasienter |
| slette studie            |                    | per                                              |
|                          |                    |                                                  |

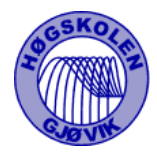

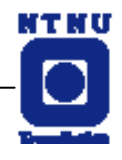

#### 3.2.2.2.2 BRUKERE

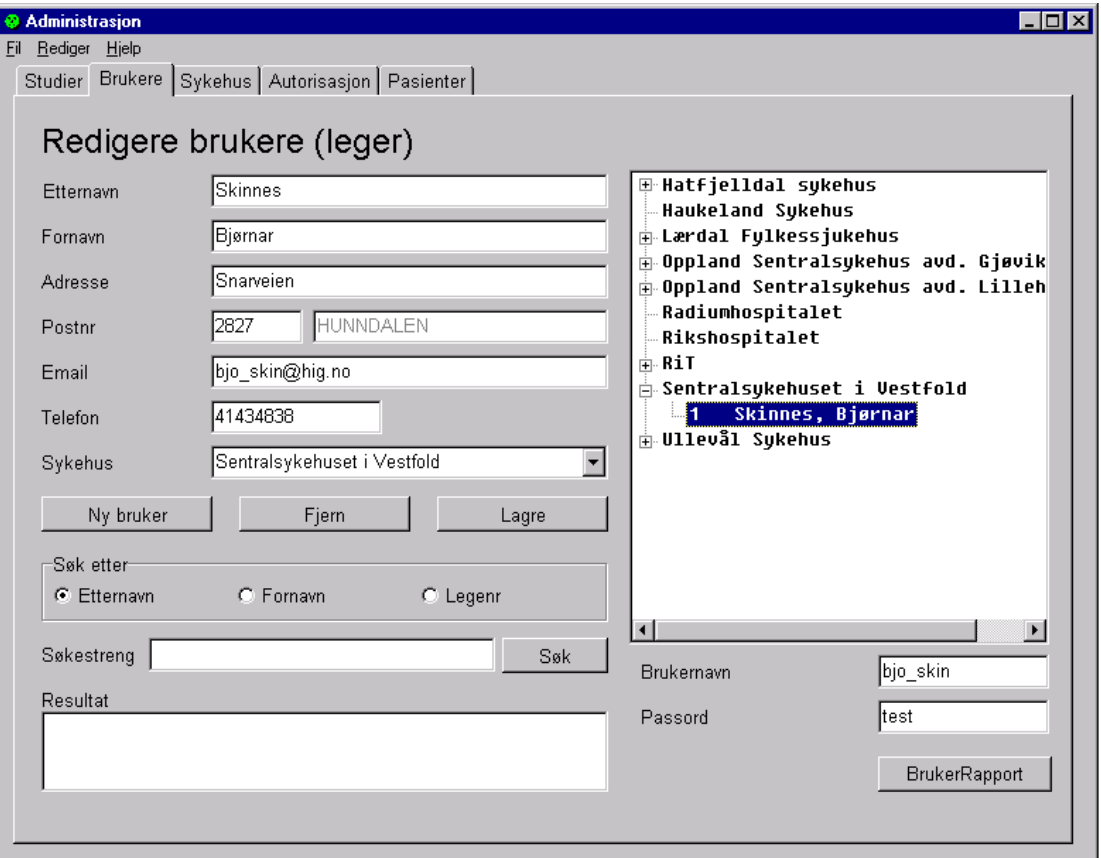

**Figur 12 - Brukere** 

| <b>Brukerinput</b> | <b>Betingelser</b> | <b>Beskrivelse</b>                                                                                                    |  |
|--------------------|--------------------|----------------------------------------------------------------------------------------------------|--|
| Klikking i treet   |                    | Brukertreet inneholder legene som noder under<br>sykehusene og ved å klikke på en lege, vil all<br>data om legen komme opp i tekstfeltene på<br>siden. Brukernavn og passord blir også oppgitt.                                                                                                    |  |
| Ny bruker knapp    |                    | Når knappen klikkes på skjer følgende:<br>Brukertreet låses.<br>Alle tekstfeltene gjøres skrivbare, med<br>unntak av brukernavn og passord (disse<br>genereres automatisk ut i fra fornavn og<br>etternavn).<br>• Fjern lege knappen får teksten angre og<br>gis funksjonalitet for å gå tilbake til<br>normalskjema uten å lagre.<br>Lagre-knapp aktiveres og muliggjør<br>$\bullet$<br>lagring av data til databasen. Ved å |  |
|                    |                    | trykke på denne vil også brukertreet                                                                                                    |  |

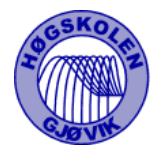

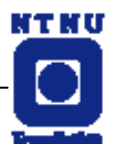

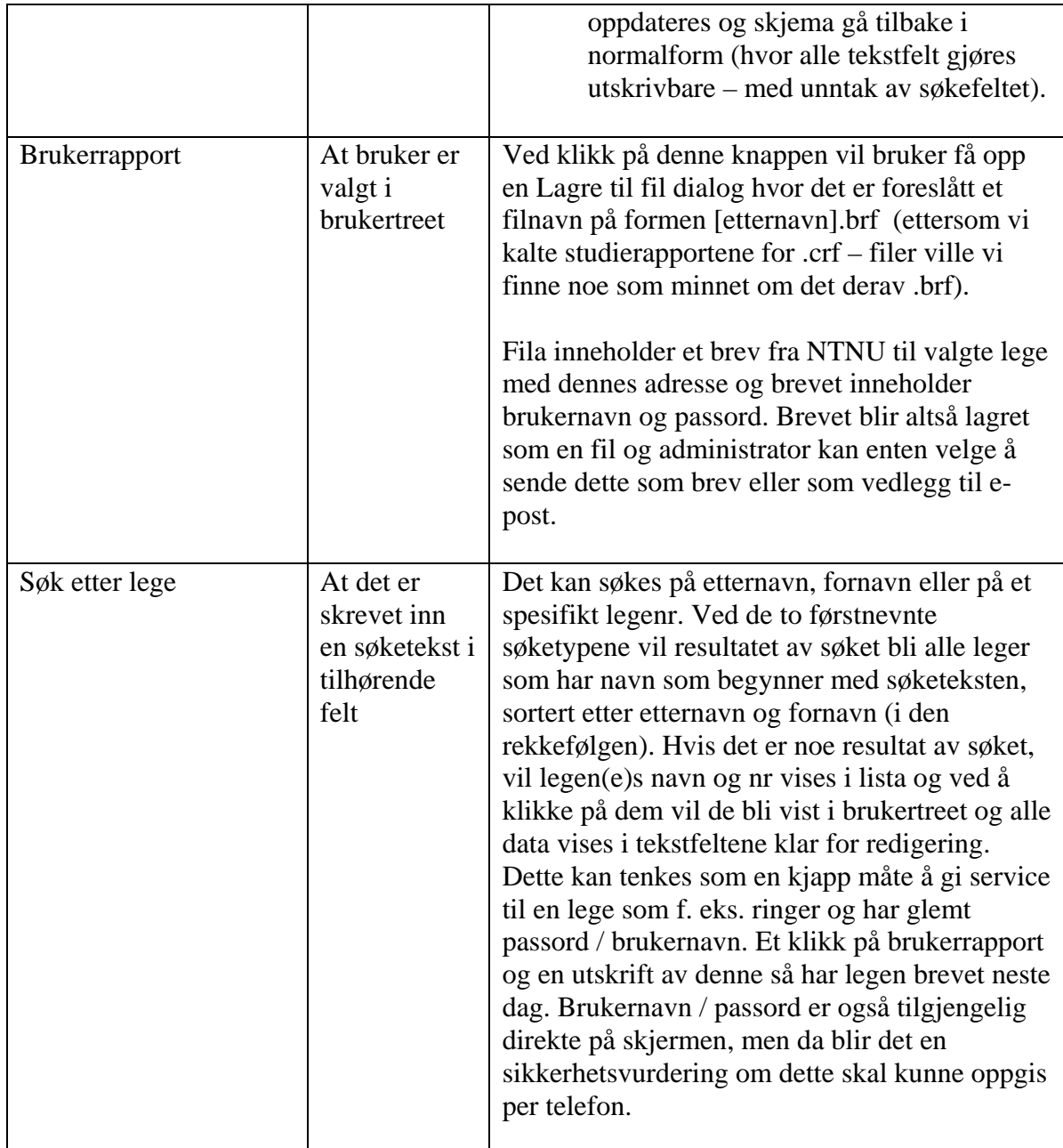

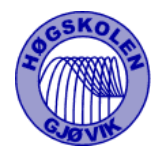

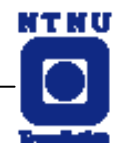

### 3.2.2.2.3 SYKEHUS

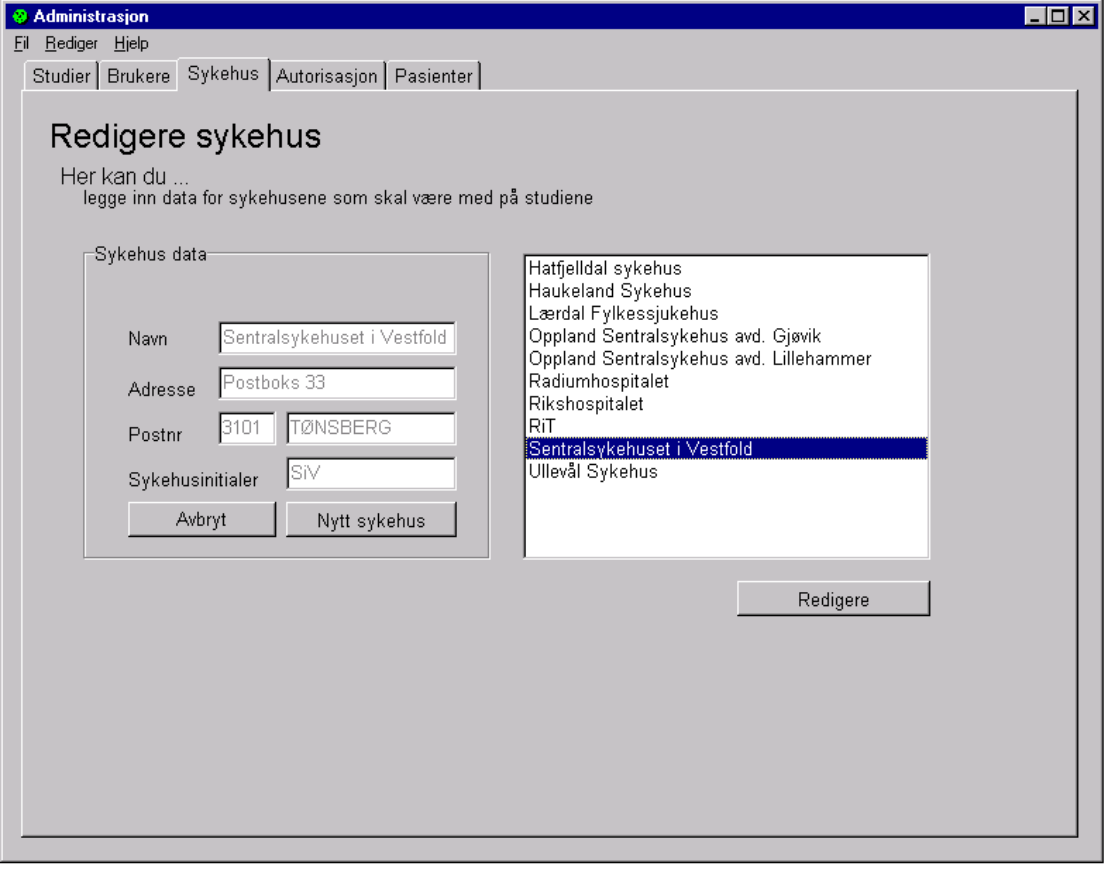

**Figur 13 - Sykehus** 

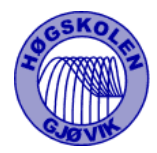

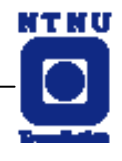

### 3.2.2.2.4 AUTORISASJON

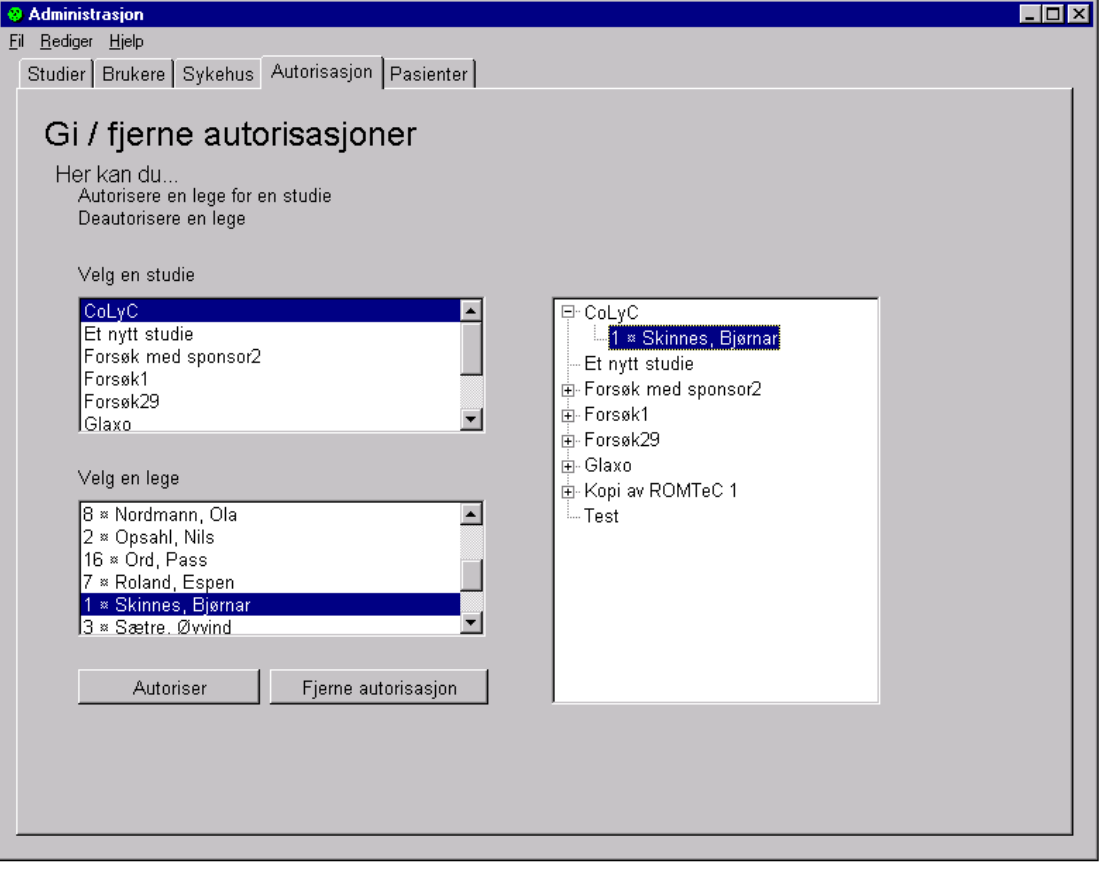

**Figur 14 - Autorisasjon**

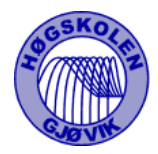

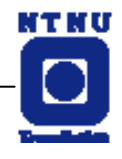

### 3.2.2.2.5 PASIENTER

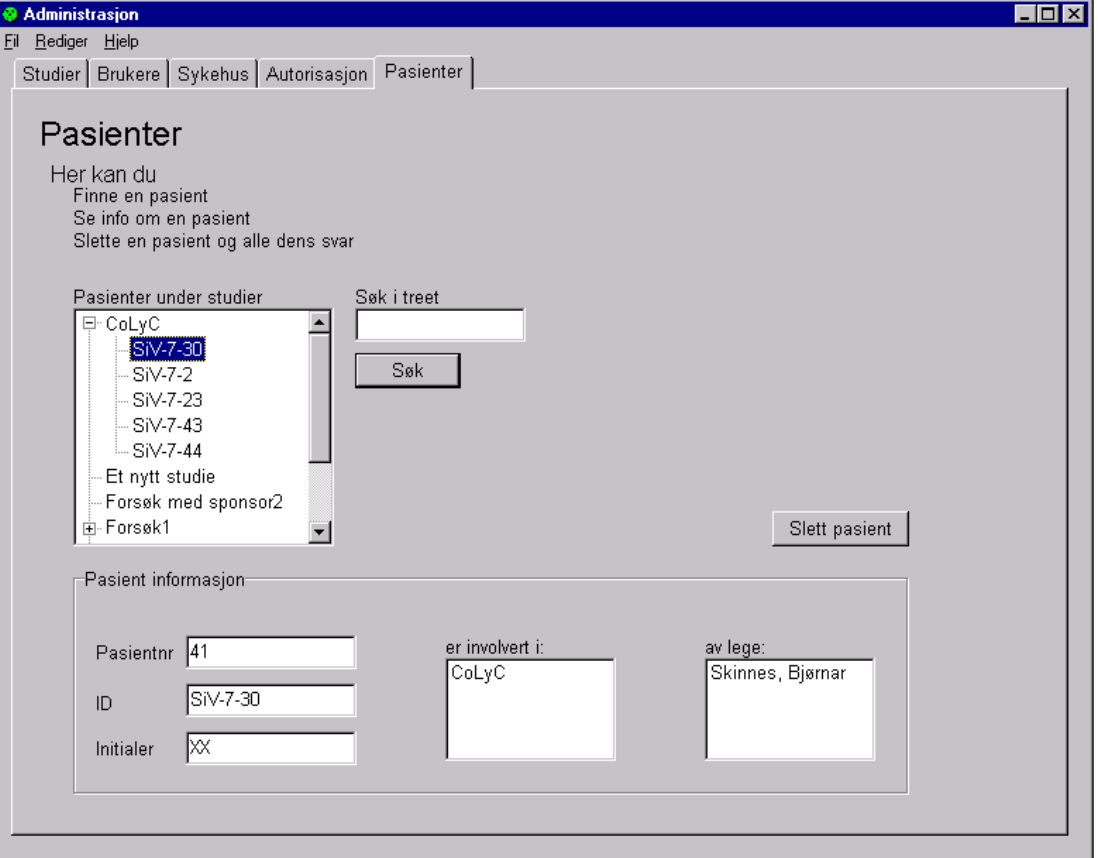

**Figur 15 - Pasienter** 

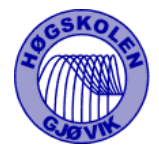

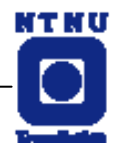

#### 3.2.2.3 STUDIEREDIGERINGSDEL

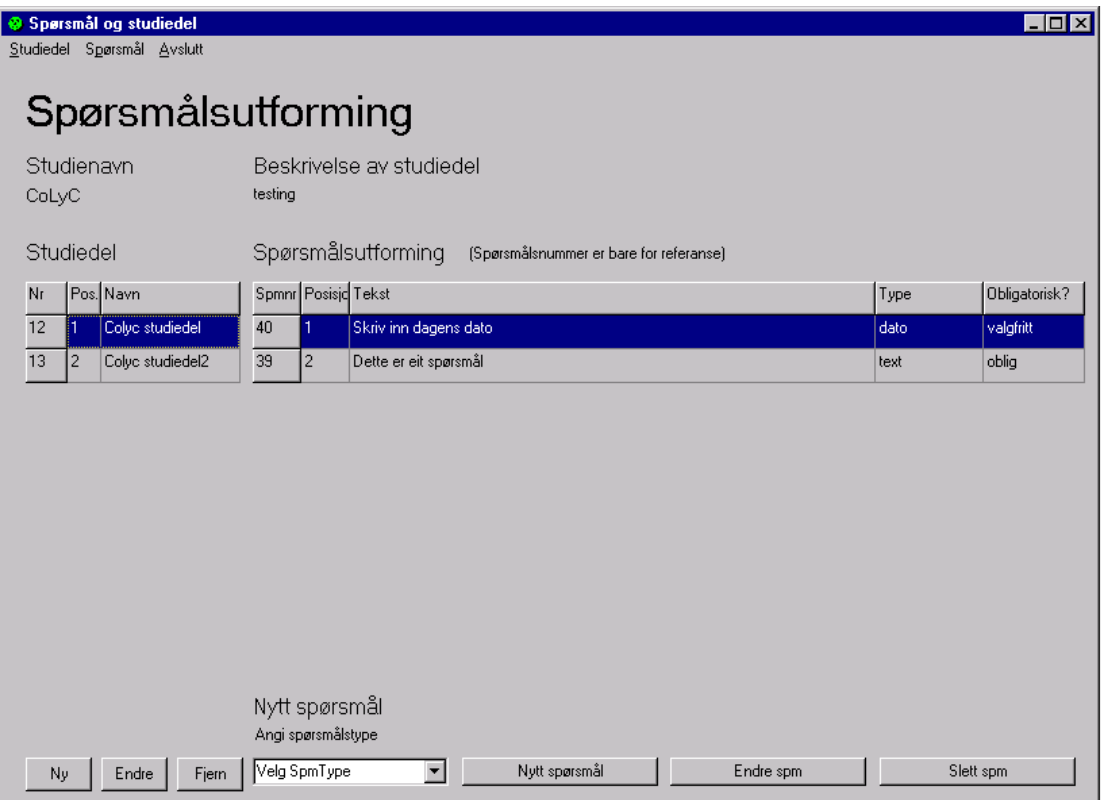

**Figur 16 - Studieredigeringsdel** 

| <b>Brukerinput</b>                          | <b>Betingelser</b>                                                | <b>Beskrivelse</b>                                                                                                    |
|---------------------------------------------|-------------------------------------------------------------------|----------------------------------------------------------------------------------------------------|
| Draging av rader i<br>spørsmålsgrid'en      | At det finnes minst to<br>spørsmål i valgte<br>studiedel          | Legger inn posisjonsnr i grid i henhold<br>til den nye rekkefølgen etter at en rad<br>er flyttet på. Mot databasen kjøres<br><b>UPDATE</b> setninger for alle<br>spørsmålene i denne studiedelen for<br>feltet Posisjon.                                                                                                    |
| Når det klikkes på Nytt<br>spørsmål knappen | At spørsmålstype er<br>valgt i<br>dropdownboksen<br>Spørsmålstype | Åpner frmNyttSpm ved å fjerne det fra<br>minnet og så opprette det på nytt igjen.<br>Dette er nødvendig for å kunne vise<br>forskjellige inndatafelter for de<br>forskjellige spørsmålstypene. Ved<br>trykk på 'Lagre' vil det kjøres en<br><b>INSERT-kommando mot databasen.</b><br>Nye spørsmål vil automatisk bli lagt til<br>siste posisjon |

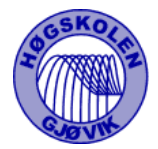

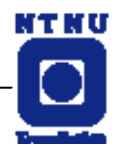

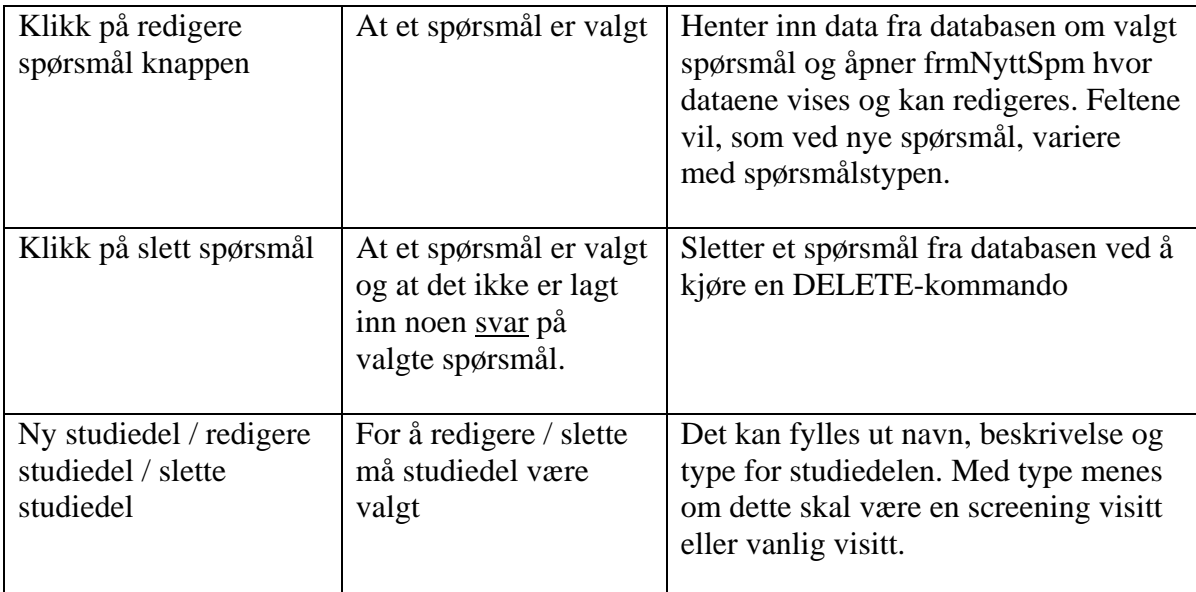

### 3.2.2.4 NY STUDIEDEL OG NYTT SPØRSMÅL

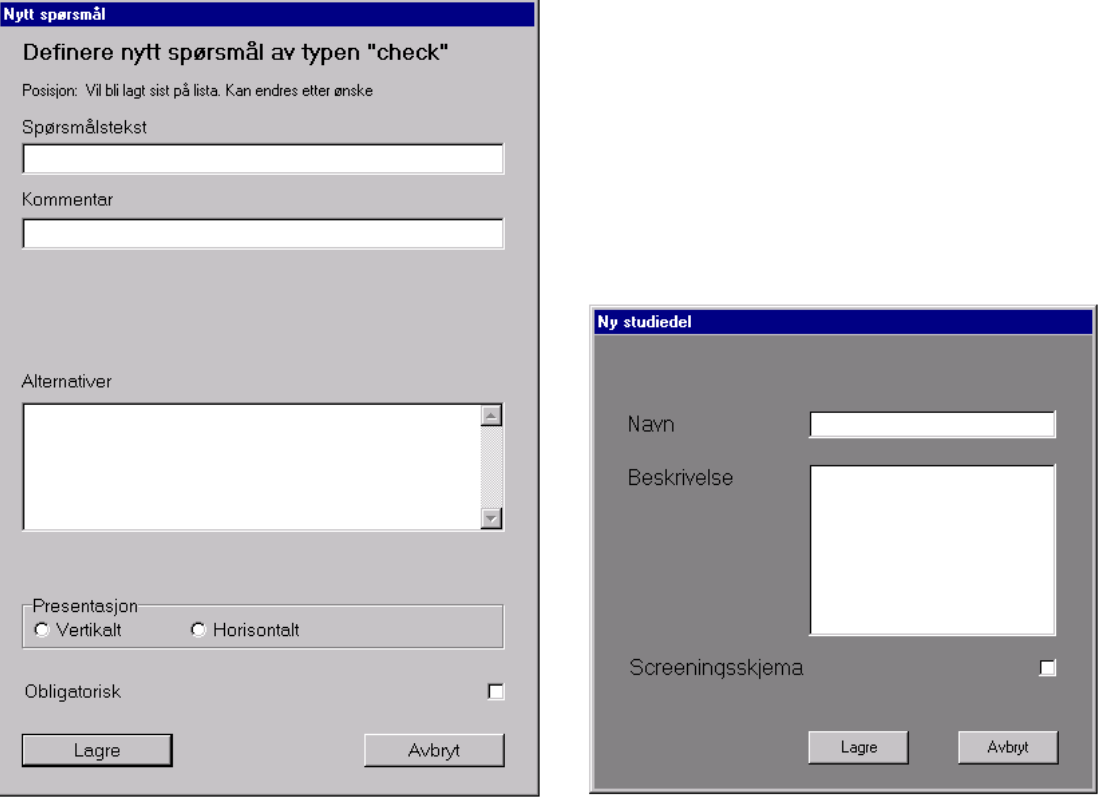

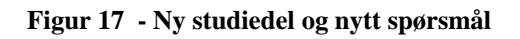

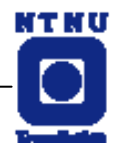

# **4. IMPLEMENTERING/KODING/PRODUKSJON**

# **4.1 KODING**

# **4.1.1 LITT OM UTVIKLINGSMILJØET**

Utover den overordnede og retningsgivende designen på systemet og kravene som var klare og godt formulert, ble det valgt å jobbe etter en ad hoc metode hvor mange av problemstillingene kom opp underveis og ble løst i den rekkefølgen de oppstod. Dette kunne medføre et effektivitetsproblem, men ble glatt løst av gode rapporteringsrutiner (prosjektdagbok) og dokumentasjon / kommentering av framgang i selve koden. Ergo fant vi en fin flyt i å jobbe på denne måten og hadde bra muligheter for å fordele oppgavene både på tvers og på langs :-)

Kodeutviklingen fulgte i sterkere grad en funksjonalitetsorientert (strukturert) metode enn en objektorientert tilnærming. Med det prøver vi å si at det ble gjort et arbeid med å skille ut funksjoner i egne units o.l., men det ble ikke prioritert. Det ble fokusert mer på funksjonaliteten og mindre på arkitekturen.

### **4.1.2 UTVIKLINGSVERKTØY**

Det ble valgt å bruke Delphi objekt-pascal for utvikling av administrasjonsmodulen av flere grunner. Det ble valgt fordi vi anså at kompleksiteten til modulen ville dra nytte av hurtig og effektiv kompilert kode (windowsapp) framfor en treg interpretert nettapplikasjon. Ettersom Delphis GUI-muligheter er så fleksible beregna vi at utvikling med Delphi ikke ville ta lenger tid enn tilsvarende PHP-utvikling. Det er jo også kjent at en nettapplikasjon vil vært langt mindre stabil fordi den er avhengig av så mye annet (som webserver, etc.) og sikkerhetsaspektet måtte tillegges mye mer vekt. Ved å velge utvikling i Delphi ville vi kun være avhengig drift på den PC som brukeren av programmet sitter ved, MySQL-serveren og nettverket mellom disse.

Den opprinnelige tanken var å bruke PHP for utvikling av hele systemet. En av fordelene ville være at det ble lettere å trekke erfaringer mellom utviklingen av de to hovedmodulene og vi kunne ha benyttet mye gjenbruk og fellesfunksjoner. Men valget ble gjort og vi mener at fordelene ved vårt valg overgår fordelene ved en slik løsning.

En av de mest positive erfaringene vi fikk ved å bruke Delphi som utviklingsverktøy er at ettersom GUI-utviklinga går på 5 minutter, og man altså raskt har ei visuell side av programmet ferdig, er det langt enklere å feste funksjonalitet til programmet og de elementene GUI'n består av.

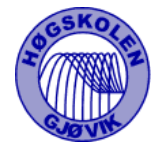

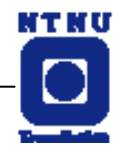

Også PHP og HTML gir en kjapp GUI utvikling og det blir igjen lettere å se problemstillingene når vi allerede fra begynnelsen kan se "resultatet". Klientdelen er stort sett utviklet i Dreamweaver og notepad.

### **4.1.3 DOKUMENTASJON**

### 4.1.3.1 ADMINISTRATORMODUL

Standard header med beskrivelse av hva koden gjør. Også versjonsnummer og endringer for disse versjonene.

En beskrivelse under hver funksjonsdefinisjon, og gjennomgående kommentering av koden del for del.

#### 4.1.3.2 KLIENTMODUL

Header med beskrivelse av sidens oppgave, versjonsnummer og endringsdato. Gjennomgående kommentering av PHP-kode.

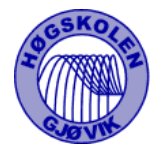

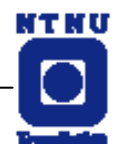

# **4.1.4 KODENS LAYOUT**

### 4.1.4.1 ADMINISTRATORMODULEN

Vi har i størst mulig utstrekning bygd opp koden på en strukturert og oversiktlig måte med innrykk og mye luft. Det er lagt inn gode kommentarer og bemerkninger. Underveis i utviklinga av koden hadde vi en tradisjon for å gi forklarende testmeldinger for å forklare hva som skjer – greit framfor å steppe gjennom koden linje for linje. Da det meste av informasjonen hang sammen på en form (skjema) ble det mindre mulighet for å dele opp funksjonaliteten i separate objekter / units hele veien. Men med greie kommentarer og headinger på de ulike filene gikk det helt fint å holde oversikten.

Eksempel på kode i Delphi :

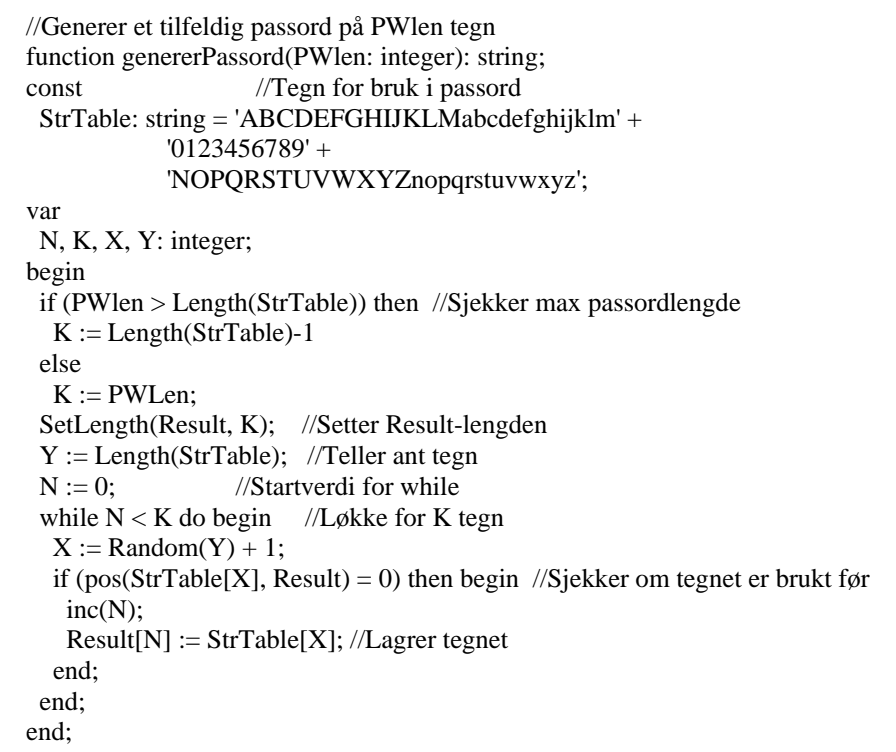

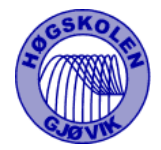

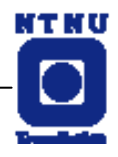

#### 4.1.4.2 KLIENTMODULEN

Det er på klientmodulen lagt vekt på å bruke mest mulig server side include ( SSI ). Dette har vi gjort for å gjøre det enklere å oppdatere sidene både underveis og senere. Koden blir også mer oversiktlig siden man bruker samme kode/funksjoner på flere sider. PHP koden og sidens funksjoner er kommentert i både header og i resten av koden.

Eksempel på kode i PHP/html :

```
$studierr = $studie:session register("studienr"); // legger Studienr som sessions-variabel.
// sql for å hente studie sin sponsorbanner ( link til banner ) 
$sql_link= "SELECT Sponsorlink FROM Studier WHERE Studienr='$studienr'"; 
{\frac{\text{Sresultat}}{\text{link}}} = \text{mysql query}}({\frac{\text{Ssgl link}}{\text{link}}});
$rad = mysql_fetch_array( $resultat_link); 
if ($rad) { \# Hvis studie har sponsorlink
$link = $rad[0];session_register("link"); 
} 
// sql for å hente studienavn ( navn ), Studienr og studiekontakt ( Kontakt ) 
$sql_studier = "SELECT S.navn, S.Studienr, S.Kontakt FROM Studier S, Autoriserte A, Leger L WHERE L.Legenr 
= A.Legenr AND S.Studienr = A.Studienr AND L.Brukernavn = '$verified_user' ORDER BY S.navn"; 
$resultat_studier = mysql_query($sql_studier); 
\$ant rader studier = mysql num rows( \$resultat studier ); // brukes i statistikk på venstre side
// sql for å hente PasientID utifra valgt studie. 
$sql_pasienter = "SELECT P.PasientID FROM Pasienter P, Studier S, Leger L, PSLKobling PSL WHERE
P.Pasientnr = PSL.Pasientnr AND S.Studienr = PSL.Studienr AND L.Legenr = PSL.Legenr AND S.Studienr = 
'$studie' AND L.Legenr = '$legenr' ORDER BY P.PasientID"; 
$resultat_pasienter = mysql_query($sql_pasienter); 
$ant_rader_pasienter = mysql_num_rows( $resultat_pasienter ); // brukes i statistikk på venstre side 
// sql for å hente sykehusinitialer og sykehusnavn og legger de inn som sesjonsvariable. 
$sql_sykehus = "SELECT Sykehusinitial, Sykehusnavn FROM Sykehus S, Leger L WHERE S.Sykehusnr = 
L.Sykehusnr AND L.Legenr = '$legenr'"; 
$resultat_sykehus = mysql_query($sql_sykehus); 
$rader_sykehus = mysql_fetch_array($resultat_sykehus); 
$sykehusinit = $rader sykehus[0];
$sykehusnavn = $rader sykehus[1];
session_register("sykehusinit"); 
session_register("sykehusnavn");
include("head_body.inc") 
?> 
\lttable cellspacing="0" cellpadding="0" border="1" bordercolor="#666666" height="100%" >
 \langletr\rangle\lttd width="142" height="590" valign="top" bgcolor="#FFCC33">
    <p align="center"><br> 
     chr <img src="images/ntnulogo_l.gif" width="45" height="60"><br> 
     \langlehr>
```
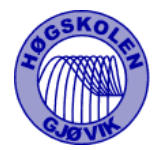

### **Hovedrapport for prosjekt WebCRF**

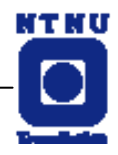

```
</p>
     <div align="center"> 
      <table class=meny align="center" width="120" hight="30" border="1" cellspacing="0" 
bordercolor="#FFCC33" background="images/bakgrunn_meny.gif" height="20" > 
      <tr> <td height="20" width="120" align="center"> 
         \langle div align="center"> \langle a href="loggut.php">Logg ut \langle /a> \langle /div>
        \langle t \, d \rangle\langle tr> </table> 
     <br/><sub>2</sub>\langlediv> <?php 
           // Hvis valgt studie vises elementer på meny 
          if($studie \ll 0") {
                                      if ($studie \langle "" ) {
           ?> 
     <table class=meny align="center" width="120" hight="30" border="1" cellspacing="0" bordercolor="#FFCC33" 
background="images/bakgrunn_meny.gif" height="20" > 
     <tr> <td height="20" width="120" align="center"> 
         <div align="center"> <a href="javascript:win('statistikk.php')">Statistikk</a> 
        \langlediv>\langle t \, \mathrm{d} t \rangle\langle tr> </table>
```
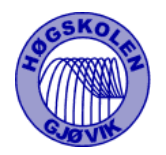

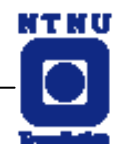

## **4.2 FILSTRUKTUR**

## **4.2.1 ADMINISTRATORMODULEN**

De fleste funksjonene i administrasjonsprogrammet er lagt til en form. Og istedet for å legge alt i en fil, har vi delt det opp i naturlige moduler. Disse inkluderes i administrasjon.pas vha. kompiler-direktivet {\$INCLUDE fil.pas}

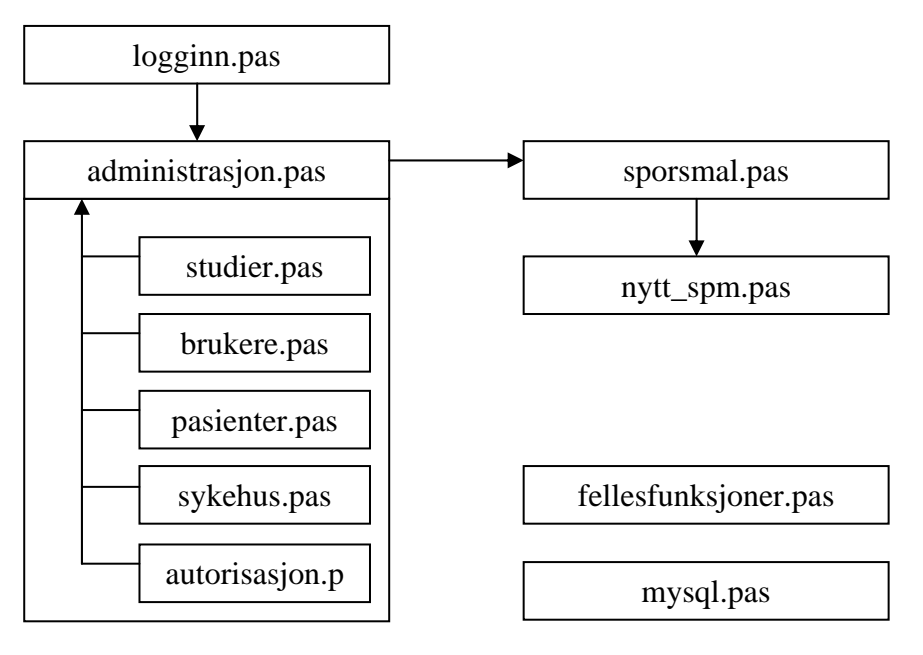

**Figur 18 - Filoversikt** 

### 4.2.1.1 FILBESKRIVELSE

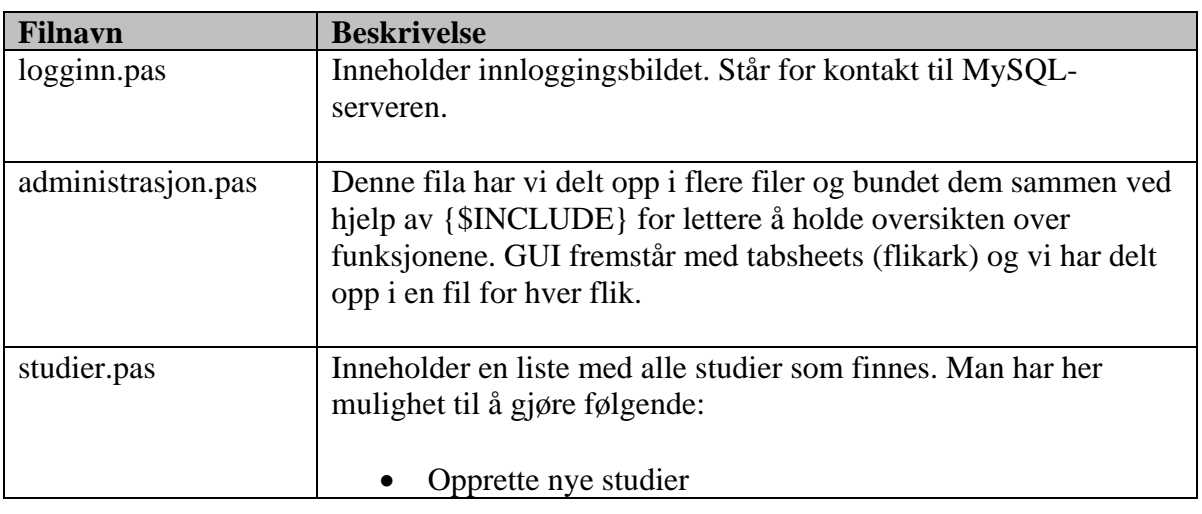

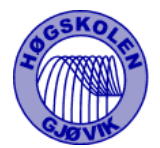

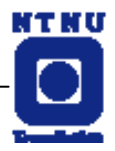

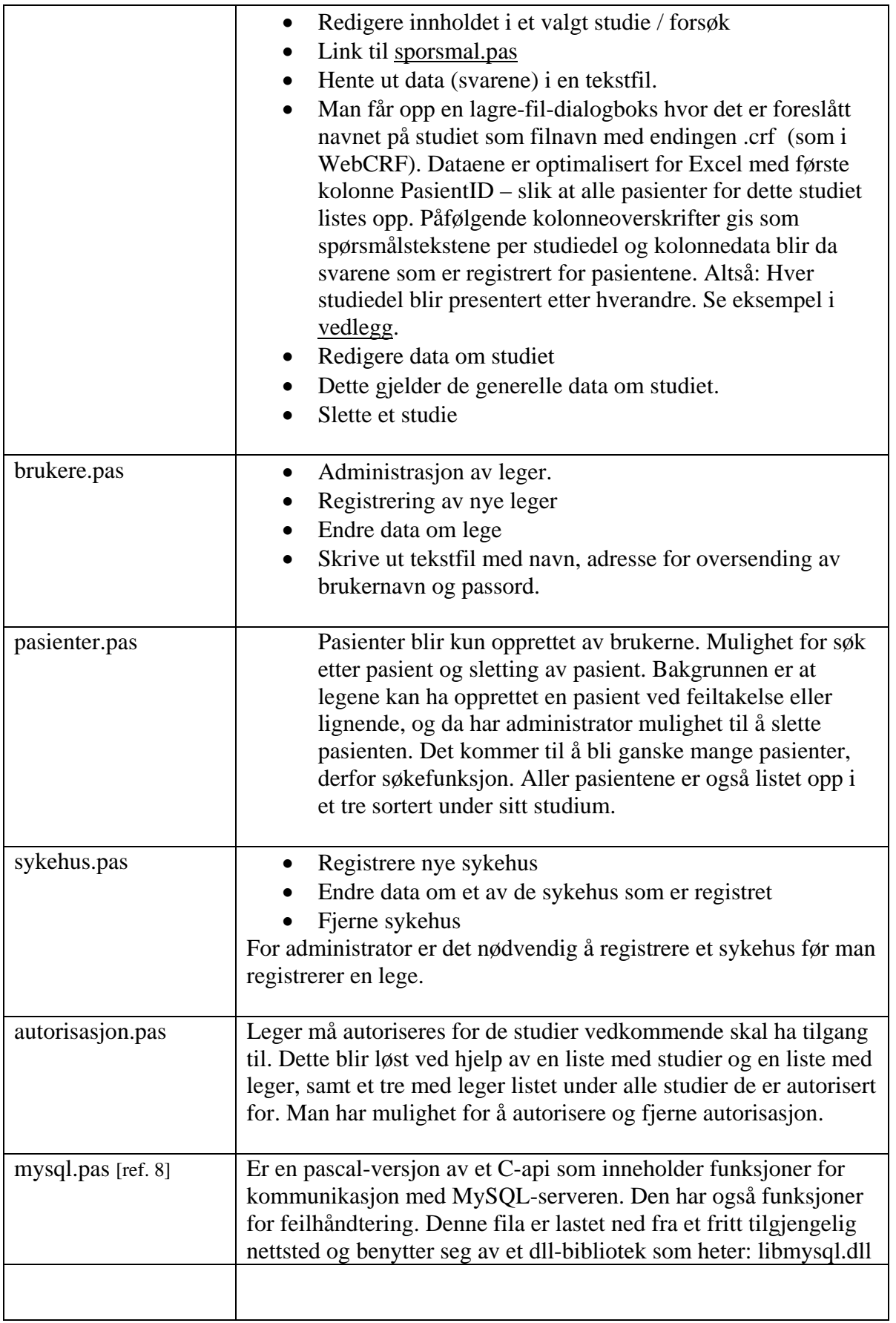

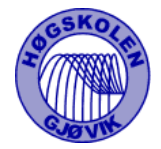

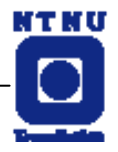

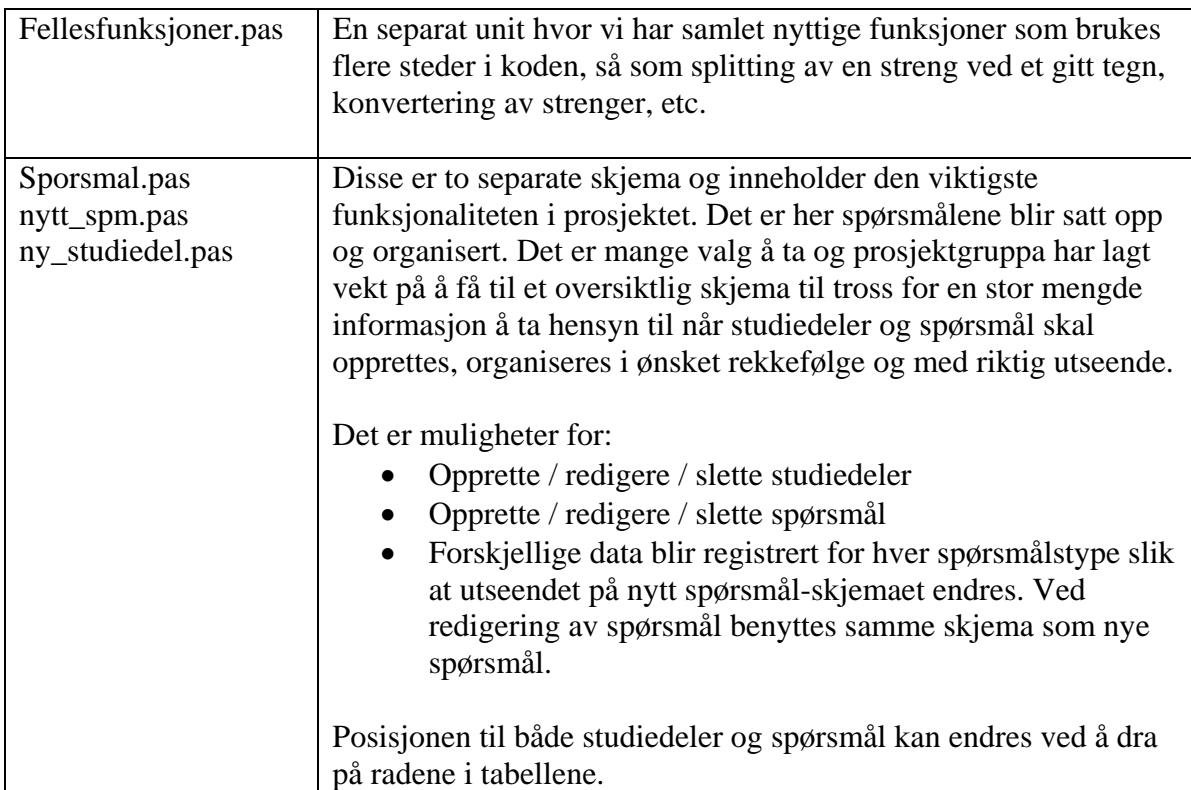

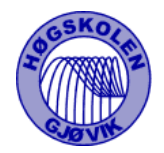

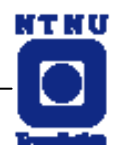

# **4.2.2 KLIENTMODULEN**

### 4.2.2.1 NAVIGASJONSKART

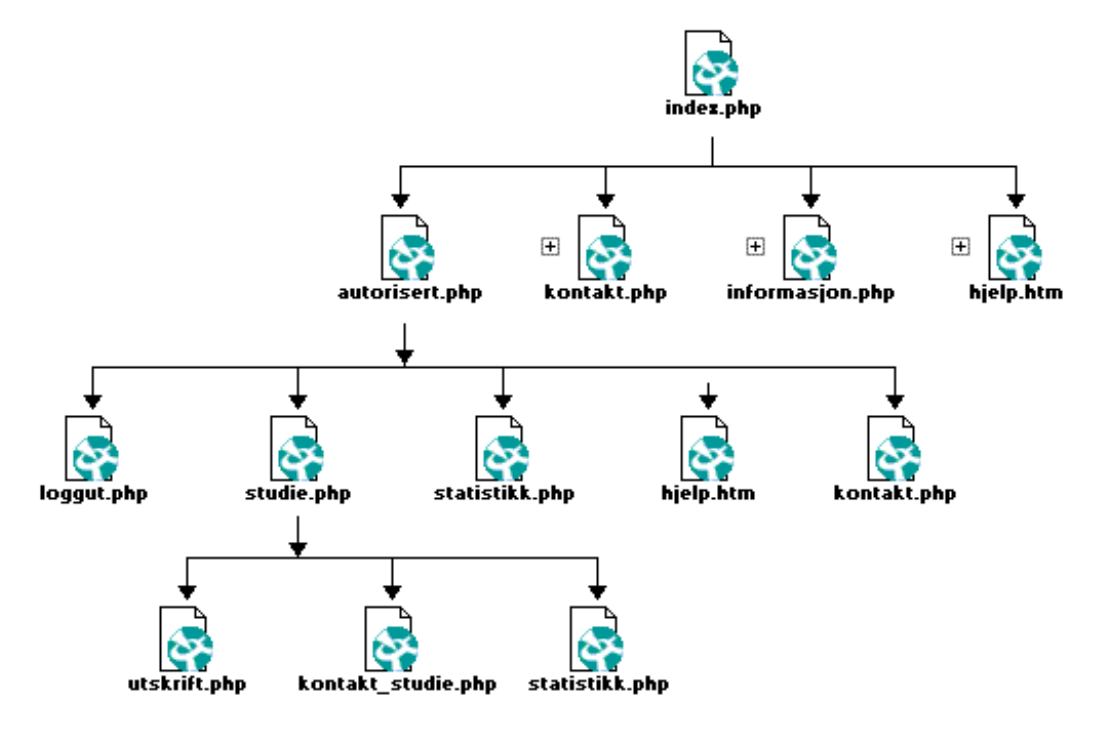

**Figur 19 - Navigasjonskart**

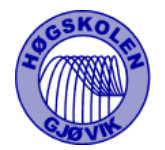

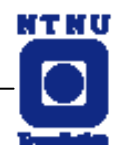

### 4.2.2.2 FILBESKRIVELSE

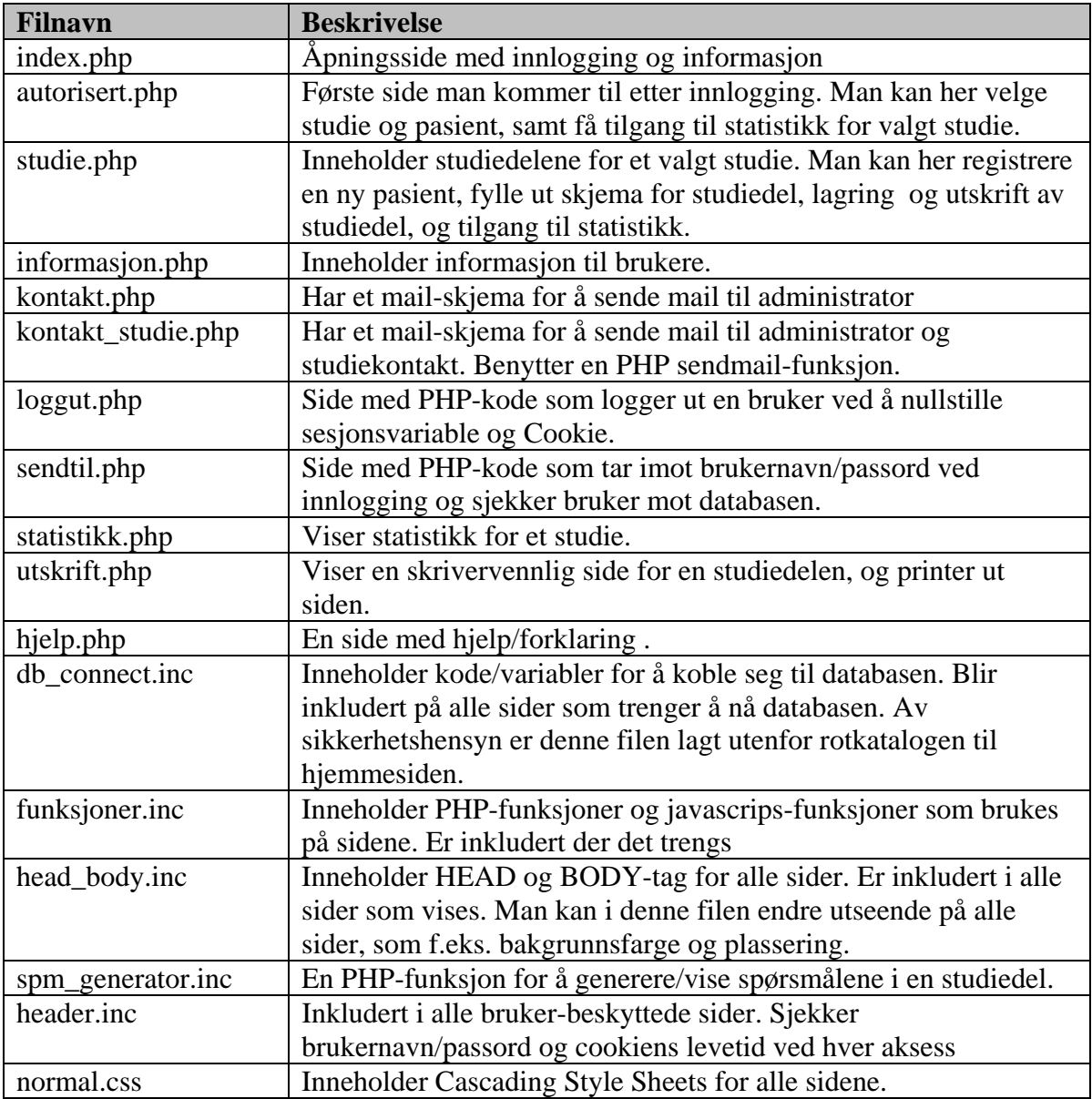

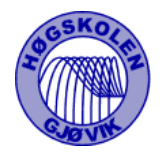

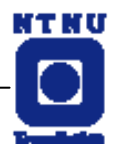

# **4.3 SPØRSMÅLSDEFINISJON**

For hvert spørsmål finnes det mange parametre for spørsmålene, men for hver type av spørsmål er det forskjellige typer av dem. Vi valgte derfor å legge alle parametre inn i et felt (Tekst) i spørsmålstabellen oppdelt ved hjelp av #-tegn. Vi kunne dermed bruke PHP sin split-funksjon for å hente dem ut, i Delphi kodet vi vår egen split-funksjon. Vi så dette som den beste måten å skape dynamiske spørsmål. [ref vedlegg G]

# **4.4 OPPRETTELSE AV DATABASE**

Ved implementering av databasen "WebCRF" satte vi opp en MySQL-server på en gammel Pentium75-maskin som kjørte RedHat Linux 7.0 [ref. 7]. Der opprettet vi databasen med en bruker med alle rettigheter. Siden opprettet vi alle tabellene over nettverket fra en NT-maskin som kjørte MySQLEasyAdmin[ref. 4] – et grafisk brukergrensesnitt for MySQL. Vi opprettet også to nye brukere for henholdsvis administrasjonsmodulen og klientmodulen, med passende rettigheter. Alle SQLsetningene som ble kjørt lagret vi i en tekstfil, som vi nå har editert for enklest mulig å kunne opprette databasen på nytt.

Opprettelsen av "Post"-tabellen med alle postnummerene og poststedene i Norge var litt spesiell. Vi lastet ned en oppdatert tekstfil fra Posten [ref. 6] med postnummerinformasjon Deretter programmerte vi et Perl-script som lagde en SQL-setning ut av postnummerfila. Denne fikk en størrelse på 96 kb og tok naturligvis litt tid å kjøre.

Perl-scriptet :

```
#!/usr/bin/perl 
#Går igjennom fila frå posten og lagar sql-setningar for Post-tabellen. 
open(INN,"<PostNrFL.txt") || die"feil\n"; #åpner fil med postnr 
open(UT, ">>postsql.txt") || die"feil\n"; #åpner for skriving 
$sistenr="0010"; 
print UT "INSERT INTO Post (Postnr, Poststed) VALUES('0010', 'OSLO')\n"; 
while(<INN>) { 
  @1=split// /.$ :
        @inn=split(//,@1[0]); 
   $postnr="$inn[0]$inn[1]$inn[2]$inn[3]"; 
       if(\text{Spostnr} != \text{Ssistenr}) {
$sted="$inn[4]$inn[5]$inn[6]$inn[7]$inn[8]$inn[9]$inn[10]$inn[11]$inn[12]$inn[13]$inn[14]$in
n[15]$inn[16]$inn[17]$inn[18]$inn[19]$inn[20]$inn[21]$inn[22]"; 
    print UT ",('$postnr', '$sted')\n"; 
        \text{S}sistenr = \text{S}postnr;
        } 
} close(INN); close(UT);
```
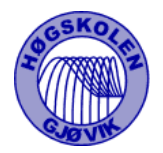

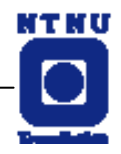

# **5. TESTING, KVALITETSSIKRING**

## **5.1 TESTSTRATEGIER**

# **5.1.1 STRATEGI 1**

Det ble matet bevisst inn feildata og "slemme tegn" for å undersøke hva som skjedde.

- Feilsøking: Testmeldinger (små messages til oss) ble skrevet inn i koden ved transaksjoner eller manipulering av data.
- Løsning: Utfra feilmeldingene ble det langt lettere å oppdage hvorvidt feildata og "slemminger" var blitt modifisert eller fjernet slik at bare de "snille barna" ble værende på julaften. For eksempel skal det ikke være mulig å legge inn bokstaver i tall-inputs.

# **5.1.2 STRATEGI 2**

Overforing. Vi matet inndatafelter med unødig mye data for å se om det medførte for eksempel minneproblemer. Målet var å få ut det samme som vi hadde puttet inn, innenfor de rammer og krav som gjelder.

### **5.2 GJENNOMFØRING AV TESTENE**

Det var planlagt utvalgte datoer for generelle tester samt større brukertester og tilslutt den dedikerte feiltestingsfasen mot slutten av utviklingsfasen. Se Gannt-skjema i vedlegg.

De generelle testene ble foretatt uke for uke og var lite omfattende og gikk på den funksjonalitet som var utviklet der og da. Dette dreier seg om enkle funksjonstester.

De større brukertestene ble utført av oppdragsgiver Per Farup under de møtene som fant sted ved høgskolen adskillige ganger denne våren. Testingen gikk mye på om vi hadde fått løst de krav / ønsker som Farup kom med og vi kunne da oppleve om det vi som softwareutviklere tenkte fungerte like bra i praksis for en lege. Testingen gikk derfor mye på den totale bruksverdien av programmet og ikke så mye på enkeltfunksjonalitet.

Den spesifikke testfasen som vi nå er inne i, har som formål å avdekke problemer som går på innlegging av data og stabilitet. Det vi prøver på er å "luke vekk ugress" og sørge for et veloljet maskineri. Et eksempel er at vi over lengre tid lar programmet dure å gå og stadig legger inn mer data for å se om det koker over. Feilmeldingene som da noen ganger kommer, må vi finne årsakene til og analysere koden.

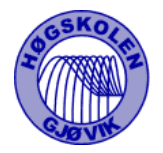

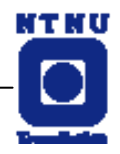

# **6. DRØFTINGER/DISKUSJONER**

### **6.1 RESULTATER**

Vi mener at resultatet har blitt bra. Det aller meste av det vi satt oss som mål har vi nådd. Vi føler også at veileder og oppdragsgiver hele tiden har vært fornøyd med progresjonen vi har hatt og den jobben vi har gjort.

Vi burde også ha hatt mere tid til en ordentlig brukertest av en utenfor prosjektet/oppdragsgiver, for å avdekke flere feil. Det er vanskelig å provosere frem og oppdage feil når man selv jobber så mye med det. Utenforstående vil kunne ha gjort ting helt annerledes fordi han ikke kjenner systemet fra før av.

### **6.1.1 TEMA: FUNKSJONALITET**

Det viktigste for klientmodulen er jo uten tvil å være oppegående, feilfri og sikker. Dette avhenger av – i tillegg til en stabil webserver – en effektiv og gjennomtenkt kode som gjør akkurat det den skal, hverken mer eller mindre. Dette er noe som vi mener å fått til for begge modulene, og har mye å gjøre med den sterke fokuseringen på databasedesignet og den omfattende koblingen mot denne. Vi har lett etter de mest rasjonelle måter å lagre data på og funnet ut at den beste måten var å lagre alle data direkte i databasen. Unntaket er noen praktiske sesjonsvariable som lagres på webserveren i forbindelse med autentisering av brukere.

Administrasjonsmodulen jobber kontinuerlig mot databaseserveren og vil ikke fungere uten tilgang til denne. Det var derfor her det aller viktigste var effektive spørringer og kjappe oppdateringer måtte bli prioritert. Antallet spørringer steg fort når alle dataene fra de 10 tabellene skulle hentes ut i tur og orden. Det fins omtrent en spørring per klikk i administrasjonsmodulen. Hadde det vært mer riktig å hatt en mindre intensiv datakommunikasjon og satset på færre spørringer? Vi ser på vår løsning som den hurtigste og mest konsekvente. Alle endringer og nyoppføringer oppdateres umiddelbart i databasen og det blir langt mindre behov for kompliserte datastrukturer for å oppbevare disse dataene under kjøring.

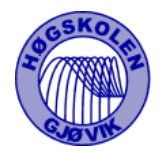

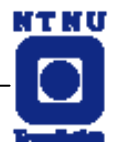

### **6.1.2 TEMA: DESIGN**

Ved valget av Delphi fikk vi et standard win32 grafisk brukergrensesnitt (gui) omtrent helt uten ekstraarbeid,og vi kunne så arbeide ut i fra dette designet og et kodeskjelett bygd opp fra events knyttet til elementene på gui. Dette gjorde etter vår mening det unødig å sette opp sekvensdiagrammer, kollaborasjonsdiagram og tilsvarende, da vi langt på vei kunne lese den nødvendige dataflyt og funksjonalitet utfra gui. Det vi så var altså at vi kunne trekke inn gui modellen som en del av analysen. RUP åpner jo nettopp for en iterativ analysefase, og hva bedre måte finnes vel for å beskrive en applikasjon enn applikasjonens egen frontend?

Vi føler at arbeidet med design av web-sidene på klientmodul kunne ha vært mere profesjonelt utført siden systemet skulle taes i bruk. Men dette har vært litt utenfor vårt fagområdet og vi føler det har blitt tilfredsstillende.

### **6.2 RUP SOM UTVIKLINGSVERKTØY**

Vi brukte RUP som modell og vi synes dette var en god måte å jobbe på. Ingen hadde noe særlig erfaring fra utviklingsprosjekter fra før noe som ville skapt problemer hvis vi skulle fulgt de strenge linjene til for eksempel Fossefallsmodellen. RUP baserer seg på konstant oppdatering av kravspesifikasjoner og Fossefallsmodellen tillater ikke dette. Vi kunne tidlig gi oppdragsgiver ett utkast på design og hvordan vi oppfattet kravene for så å justere dette i kravspesifikasjonen. Vi har stort sett fulgt de fire fasene i RUP og for det meste klart å holde tidsplanen. Test fasen vil fortsette noen dager etter innlevering av prosjektet for å forberede så godt som mulig til installasjonen i Trondheim den 28. Mai.

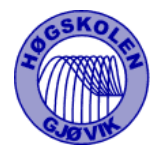

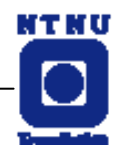

## **6.3 EVALUERING AV GRUPPAS ARBEID.**

Prosjektgruppen består av fire personer, vi har tidligere jobbet sammen i forbindelse med andre oppgaver på skolen og gruppen fungerer bra denne gangen også.

Vi fordelte noen av de primære oppgavene i starten av prosjektet. Nils Håkon er prosjektleder, Espen er dokumentansvarlig, Bjørnar har ansvar for å designe databasen og Øyvind er sikkerhetsansvarlig. Løsningen består av en administratormodul programmert i Delphi og en klientmodul programmert med PHP og HTML. Vi valgte derfor å dele oss i to grupper, Bjørnar og Øyvind fikk ansvaret for Administrasjonsmodulen, Nils Håkon og Espen fikk ansvaret for Klientmodulen. Dette har fungert greit, selv om det gjør at ene gruppa jobber med Delphi og den andre med PHP og HTML. Vi hadde tenkt å gi hverandre litt opplæring på tvers av gruppene, men dette har vi ikke gjennomført. De store rapportene og utforming av Gantt skjema har vi utført i fellesskap.

Prosjekt som arbeidsform kommer vi alle til å møte når vi kommer ut i jobb. Nå når prosjektet nærmest er gjennomført, har vi på følelsen at vi har lært en god del. Vi har fått litt erfaring fra å jobbe i prosjekt, bruk av forskjellige verktøy og nytteverdien av dette. Dette gjelder bruk av UML, Ganttskjema, kravspesifikasjonen, møtereferater og øvrige rapporter. Vi ser på dette som viktig erfaring å ta med seg videre ut i jobbsituasjoner i "den virkelige verden".

### **6.4 SUBJEKTIV OPPLEVELSE AV HOVEDPROSJEKTET**

Det har vært god stemning og et humørfylt samarbeid uten konflikter og vi har hatt god kommunikasjon. Vi så det som hensiktsmessig å dele oss opp i grupper og å implementere koden individuelt.

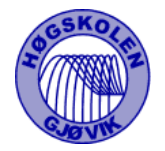

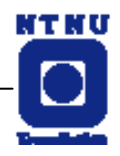

# **7. KONKLUSJON**

Vi har laget et system for datainnsamling av medisinsk forskning over internett. Legene ved forskjellige sentre rundt om i landet kan logge seg inn og legge sine data inn i en sentral database. Oppdragsgiver ønsket fortrinnsvis at løsningen skulle implementeres i PHP og kunne kjøres på en Apache server opp mot en MySQL database. Vi valgte i tillegg å bruke Delphi for å lage løsningens Administrasjonsmodul som en windows applikasjon. Hoved formålet med løsningen er å få data fra undersøkelsene ut på fil med verdier som lett kan legges inn i et Microsoft Excel regneark. Vi har forsøkt å lage løsningen så intuitiv som mulig slik at ingen spesiell opplæring er nødvendig ut over vanlig bruk av pc.

Selv om vi har støtt på noen små problemer og på slutten har kommet litt på etterskudd i forhold til planleggingen, ser vi oss fornøyde med resultatet.

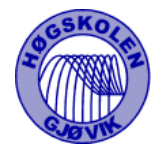

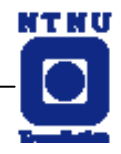

# **LITTERATURLISTE/REFERANSELISTE**

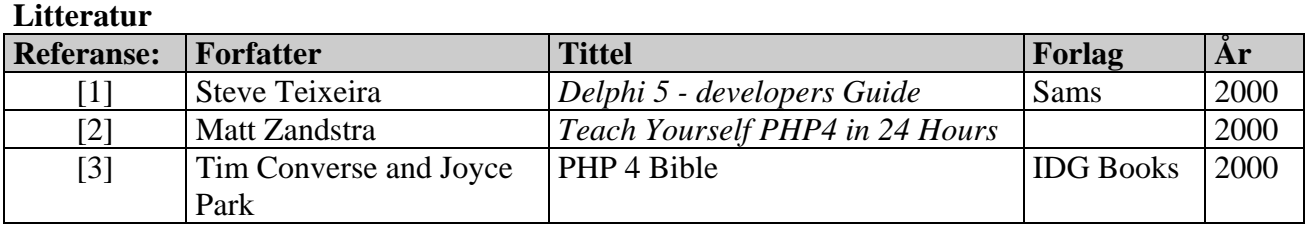

#### **Internett**

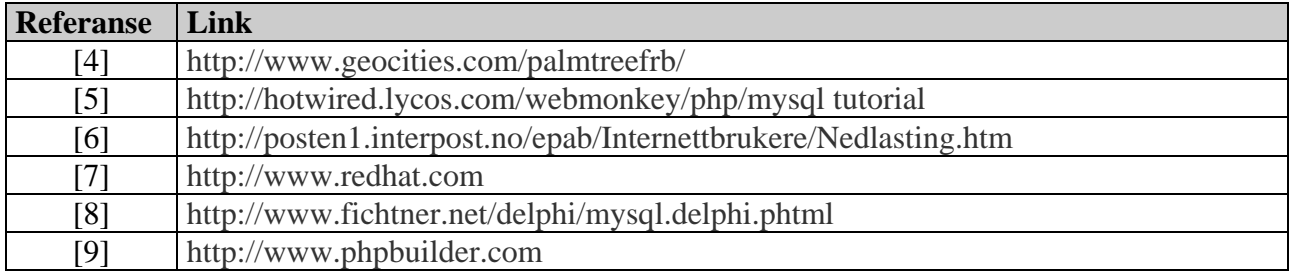

**Fag** 

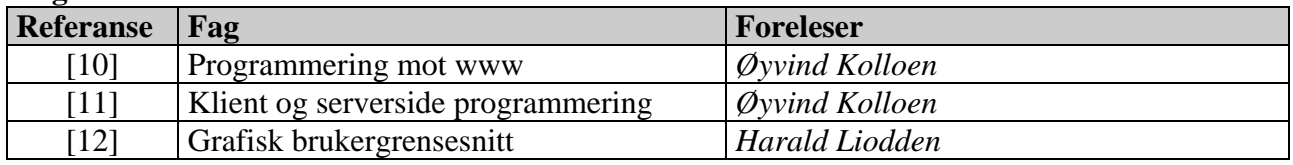

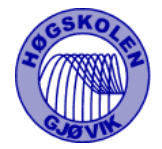

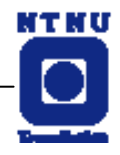

# **APPENDIKSER/VEDLEGG:**

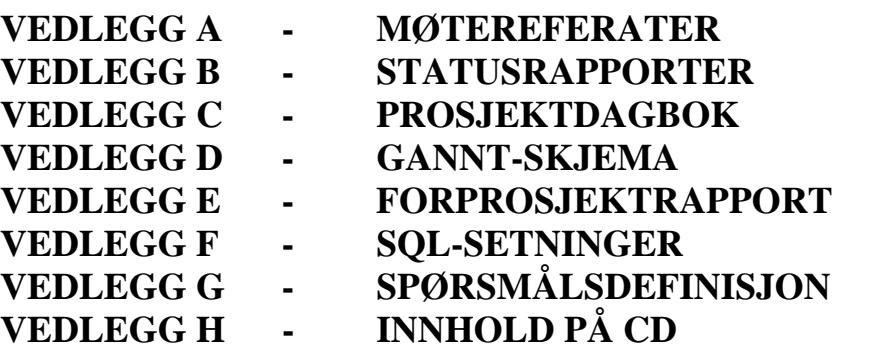

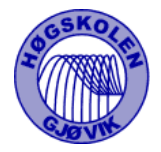

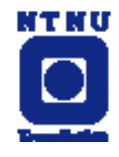

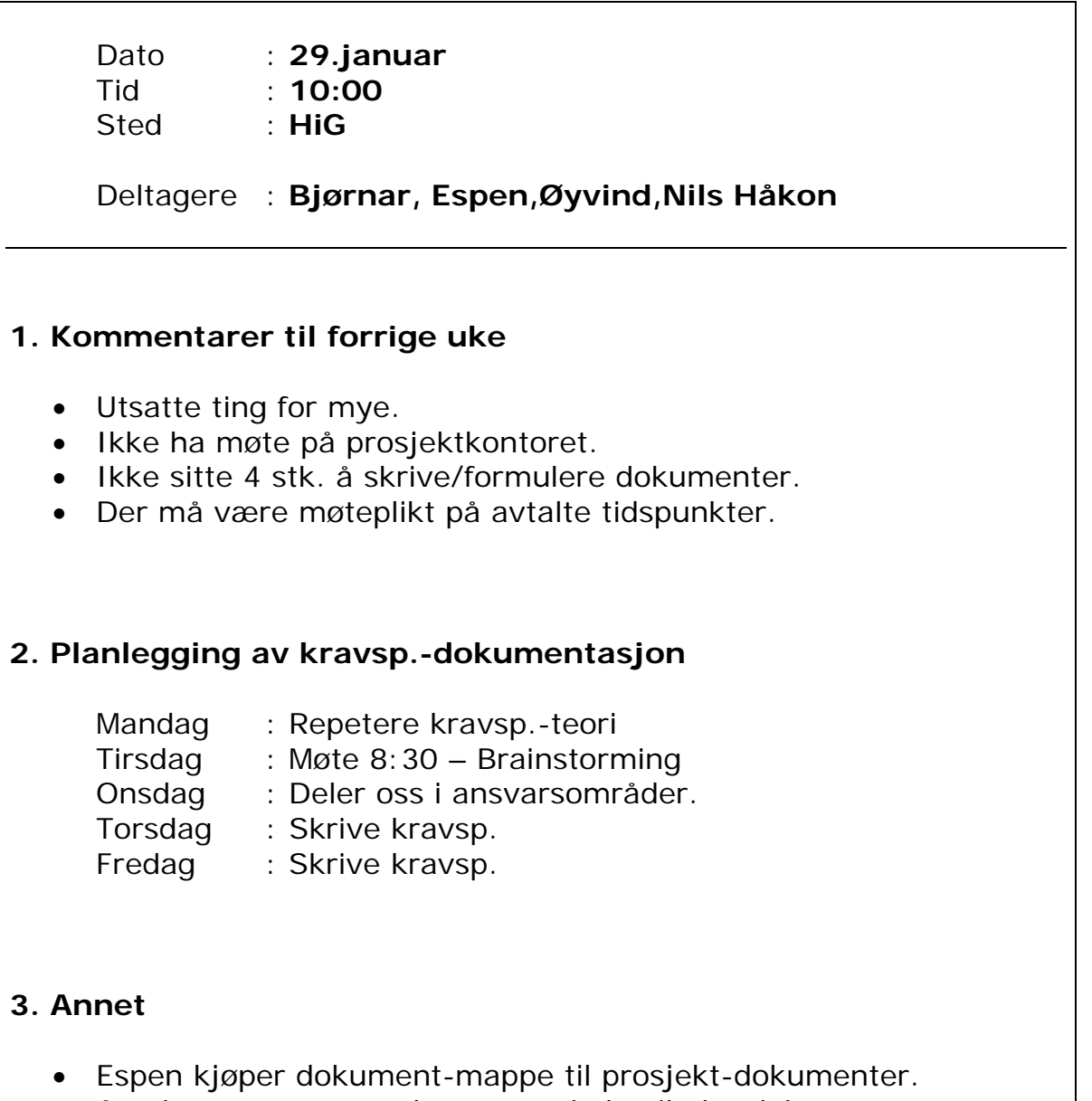

• Avtaler at neste mandagsmøte skal veileder delta.

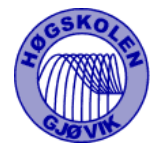

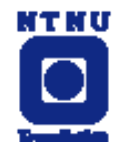

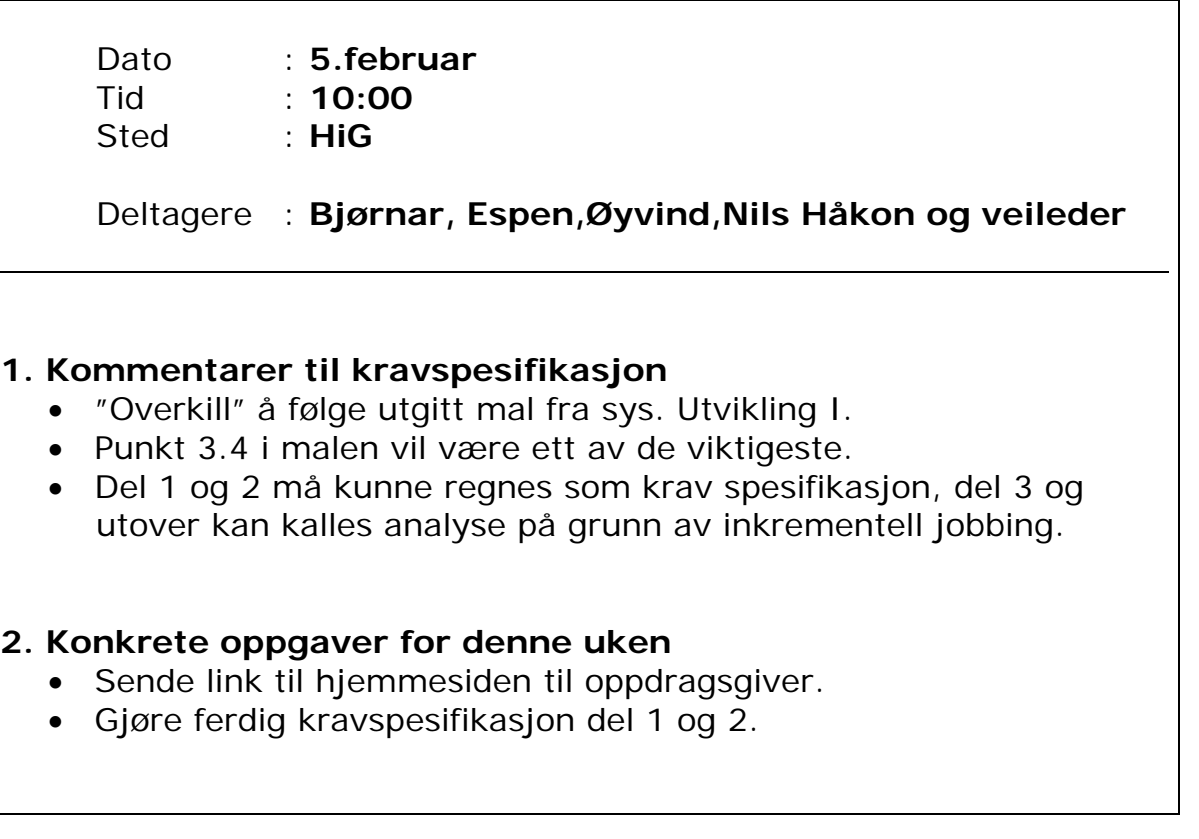

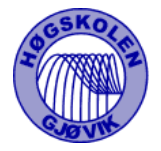

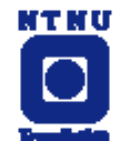

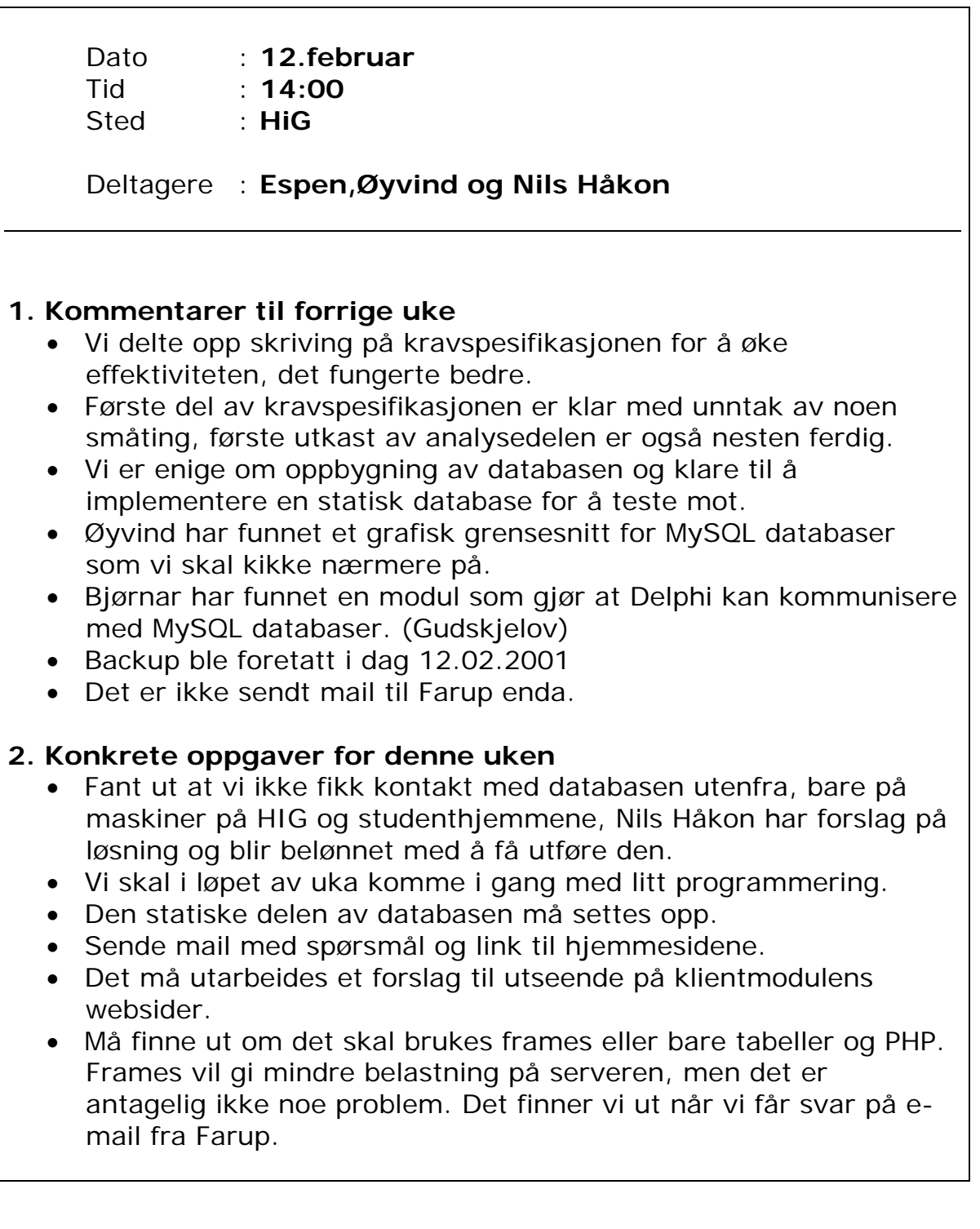

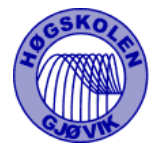

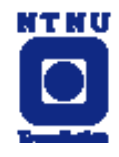

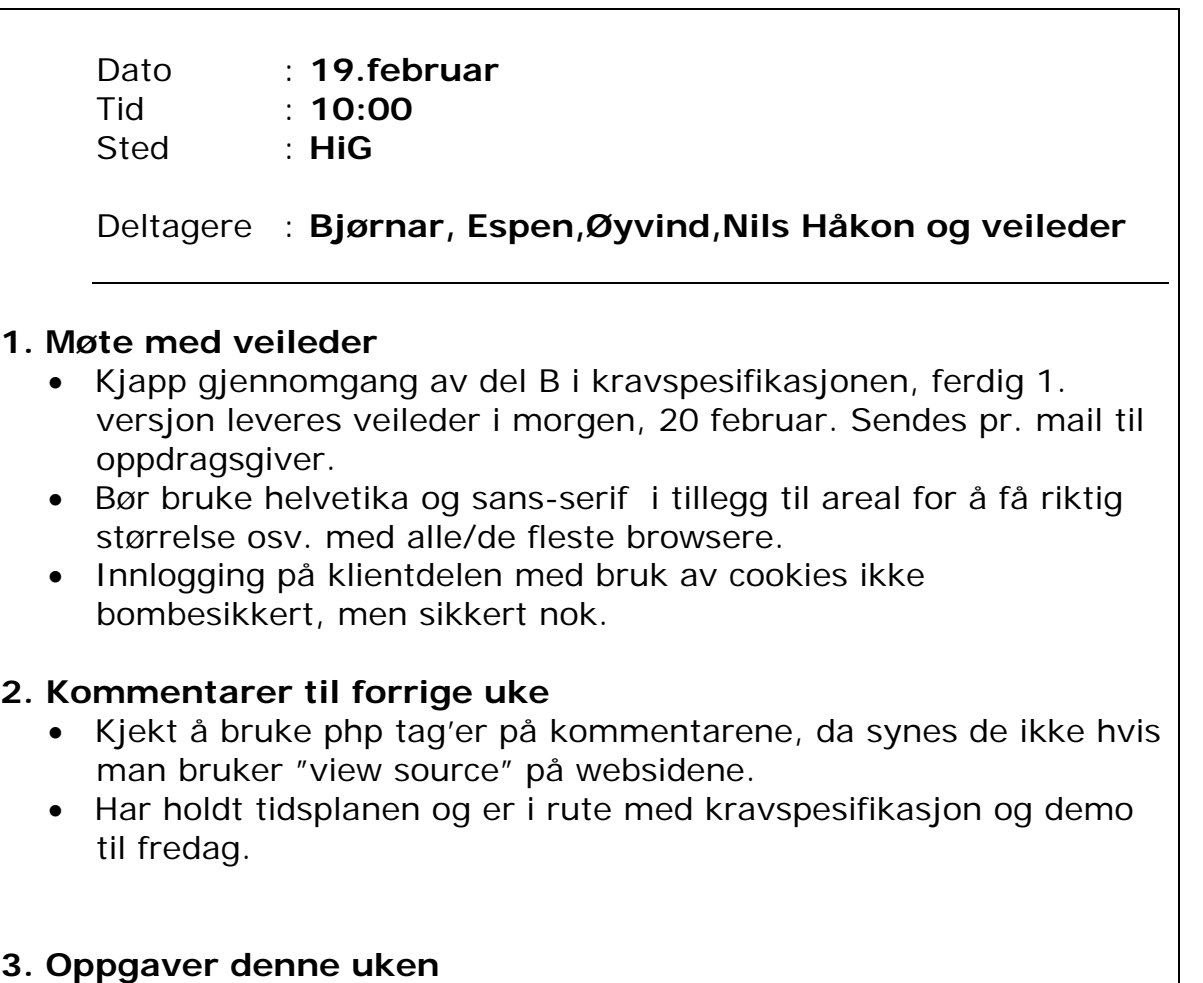

- Få klart et utkast til GUI på administratormodulen.
- Klare å hente studier fra databasen til klientmodulen
- Legge inn pasientnummer, hente opp igjen riktig studie.
- Demonstrasjon for oppdragsgiver på fredag

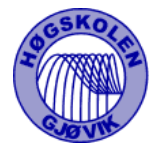

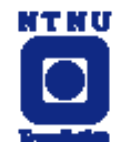

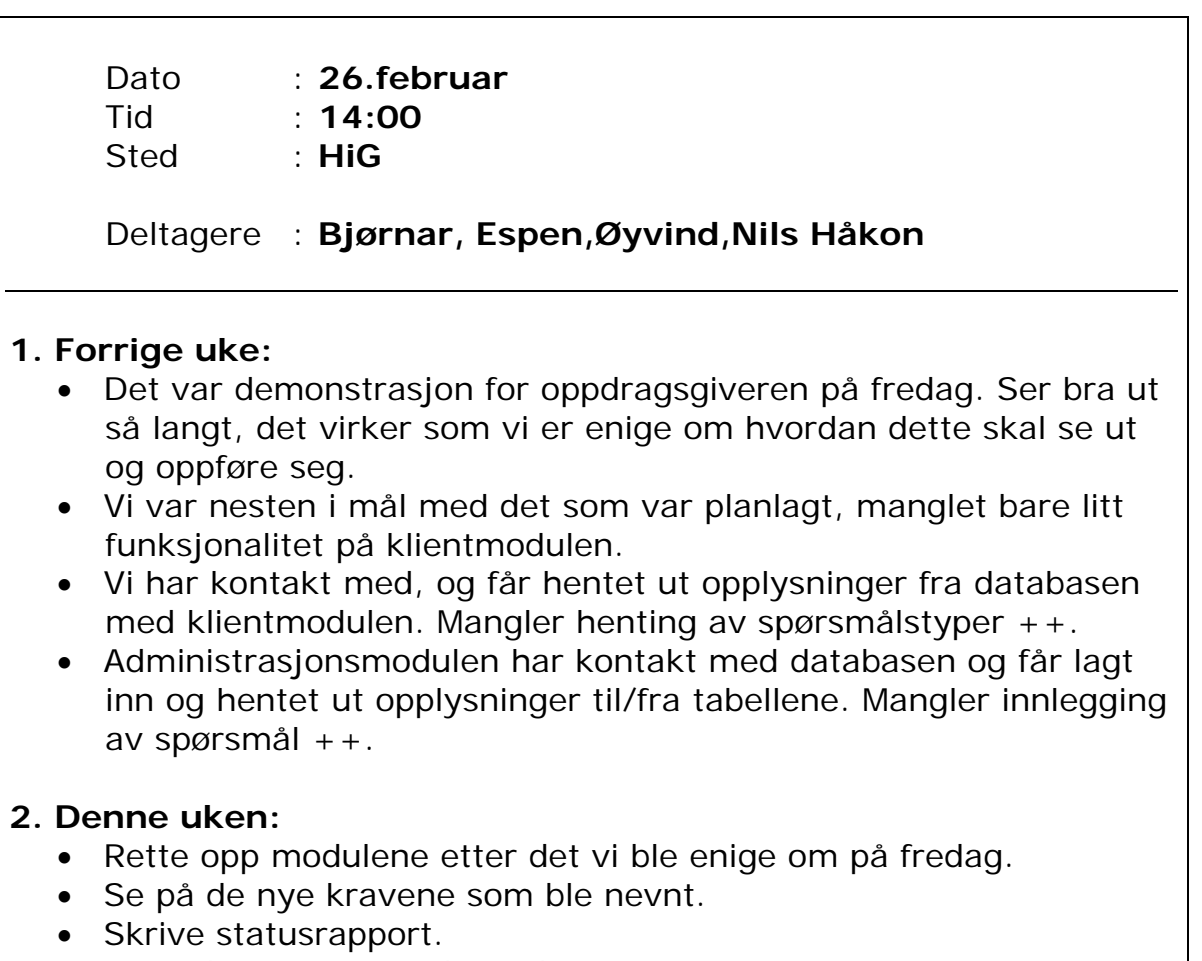

- Se på konvertering til Excel format.
- Rette/få på mer detaljer på datamodell.
- Legge ut rapporter som txt filer i tillegg til doc på websida.

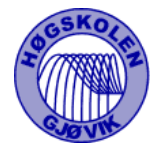

-

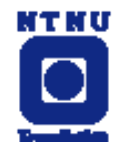

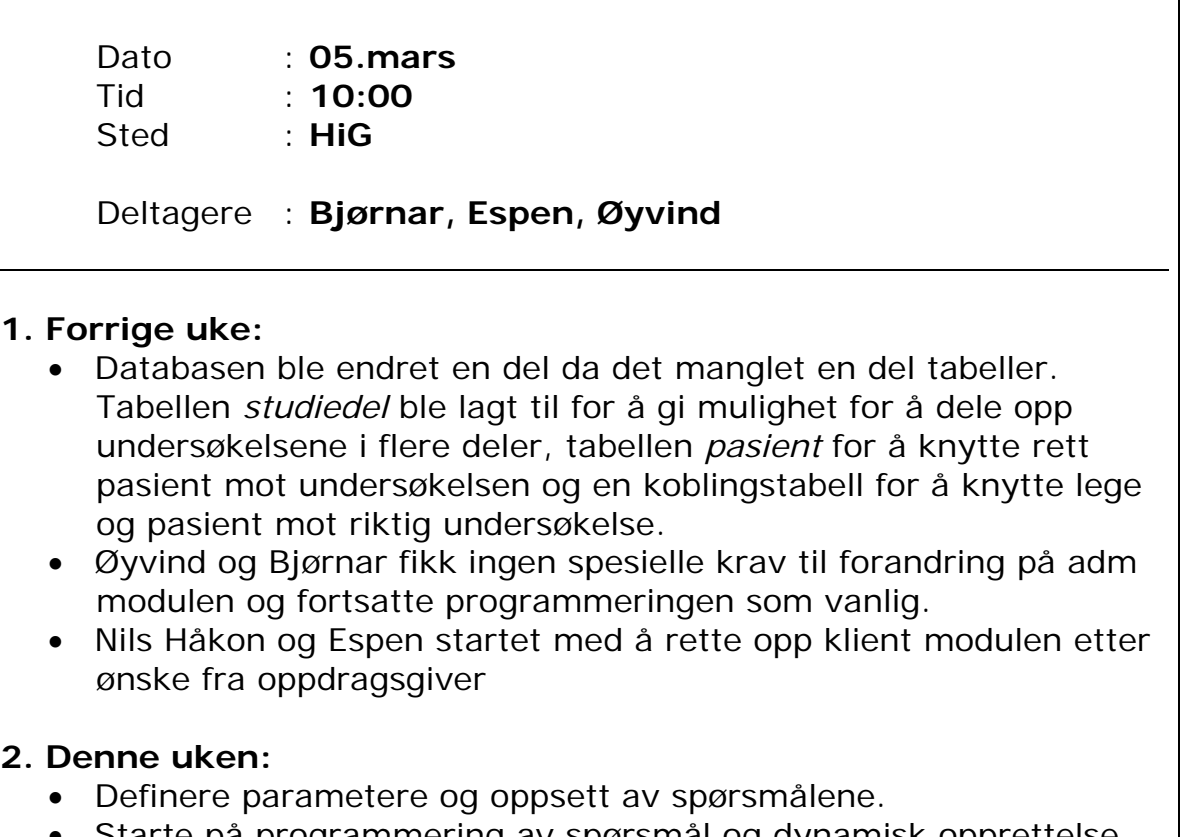

• Starte på programmering av spørsmål og dynamisk opprettelse av spørreskjemaene.

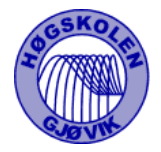

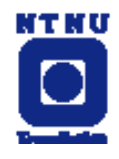

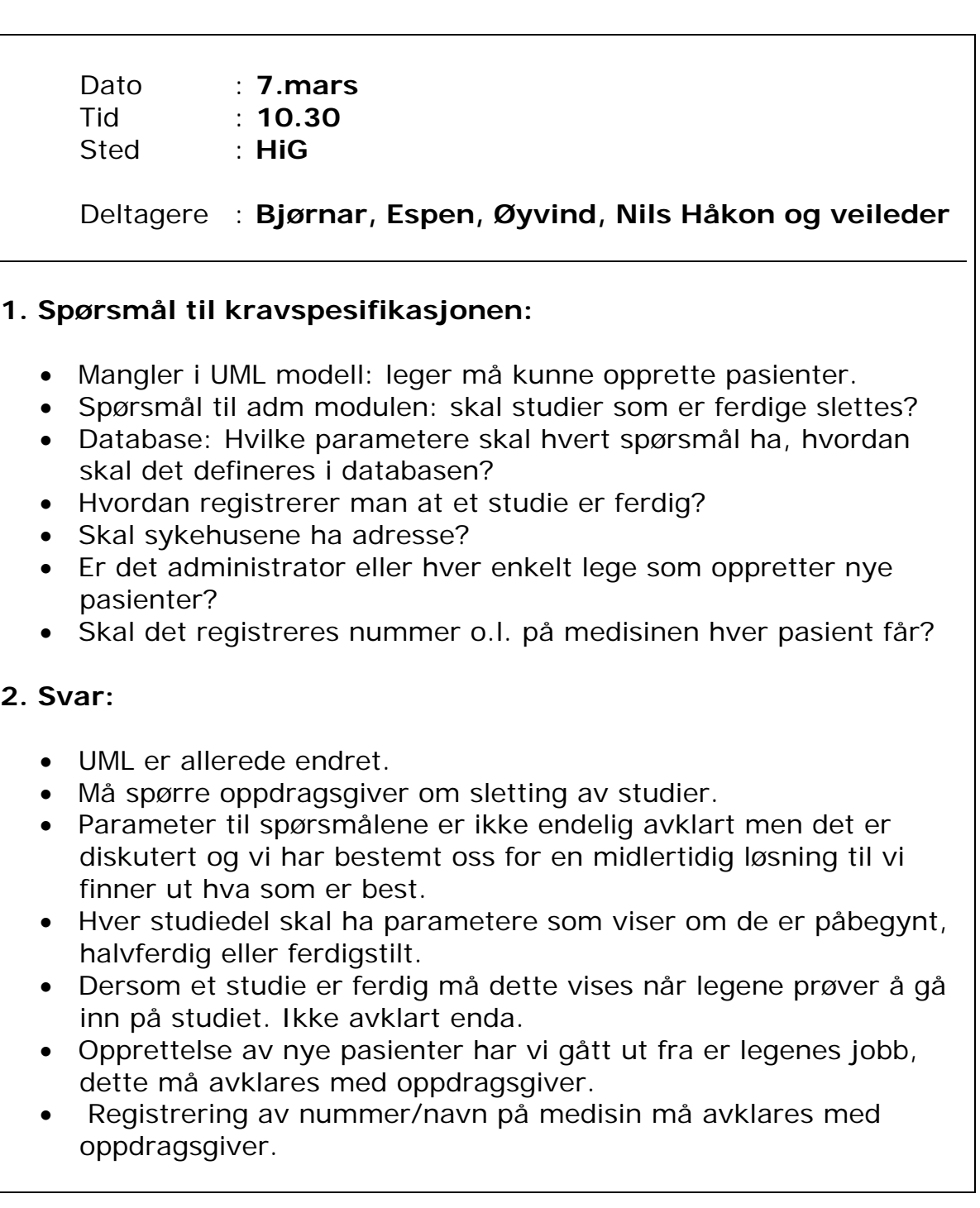

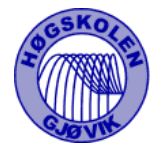

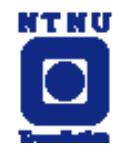

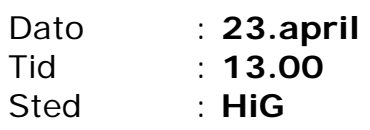

Deltagere : **Bjørnar, Espen, Øyvind og veileder**

Møtet ble kort og uten veldig mye å rapportere fra noen av oss.

### **1. Kort gjennomgang av statusrapport:**

Vi ligger litt etter planlagt skjema, dette er pga. eksamen og påske. I følge veileder er dette omtrent samme situasjon som hos de andre gruppene.

#### **2. Oppsummering av møtet:**

 Gruppa er ved godt mot, er klar over at en del store oppgaver gjenstår, men har ingen følelse av "panikk" enda.
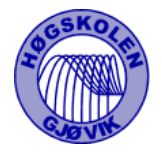

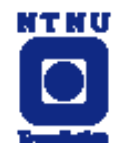

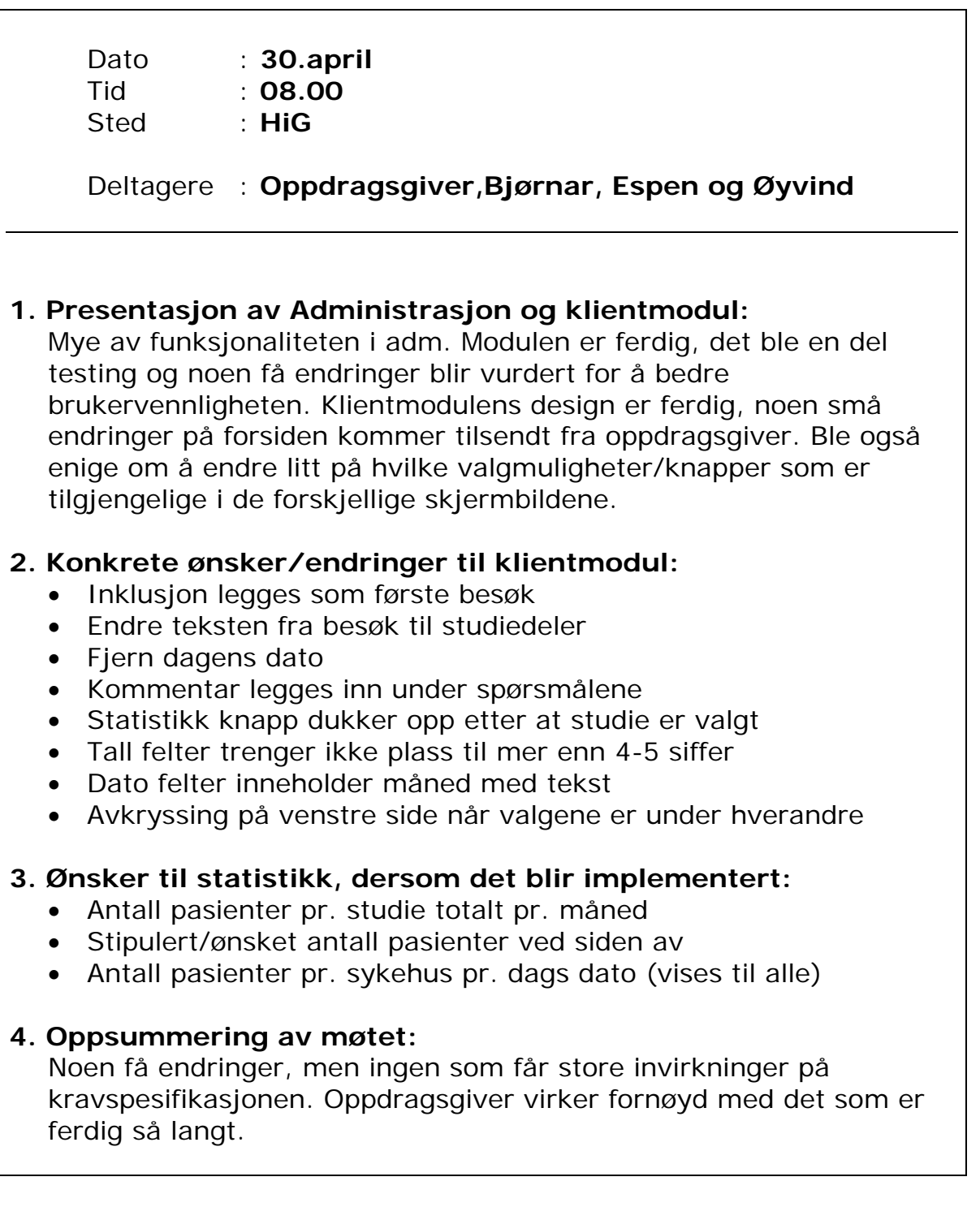

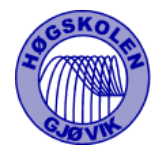

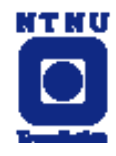

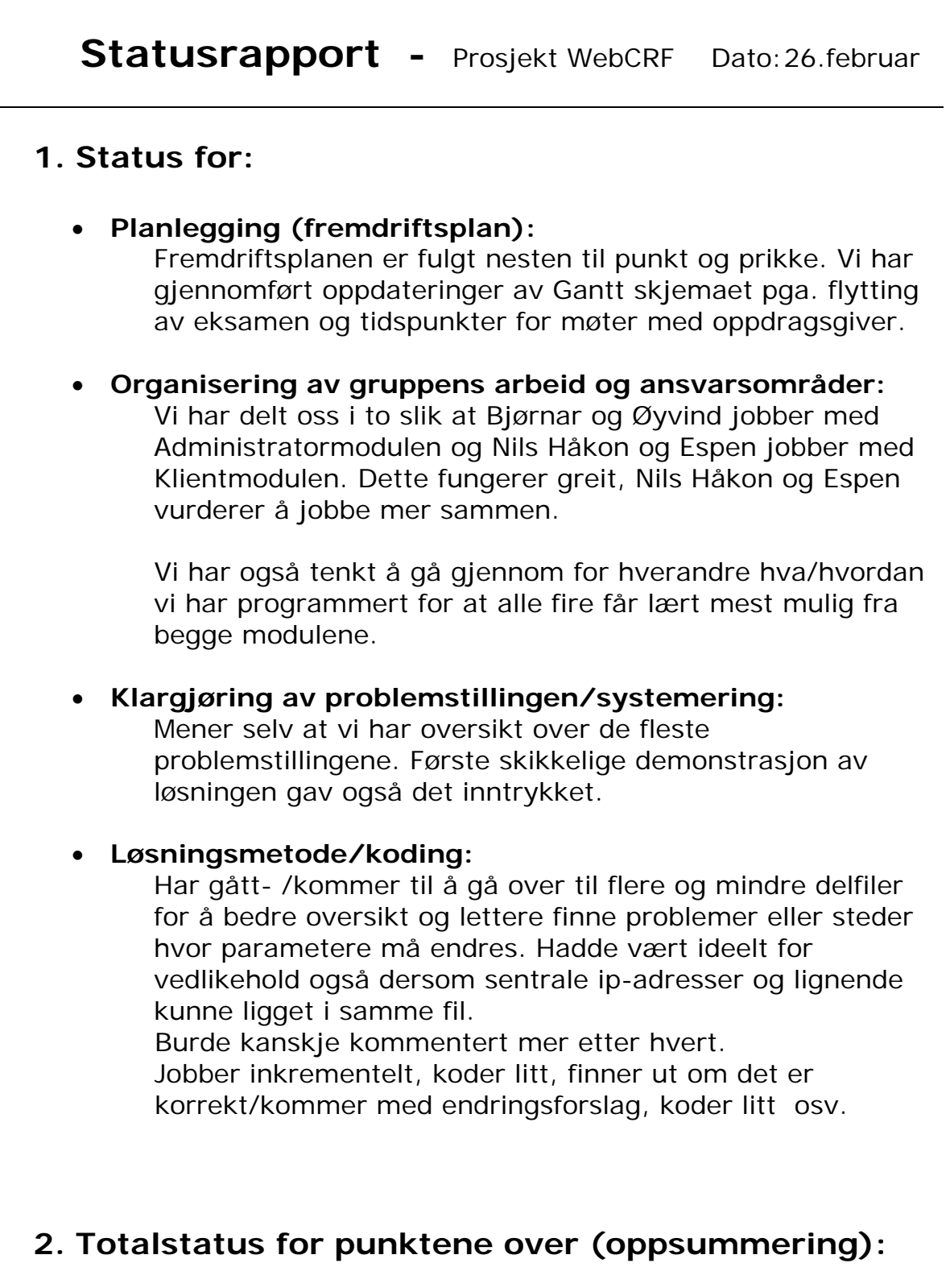

Ser ut til å være i rute med programmering og det meste fungerer som det skal.

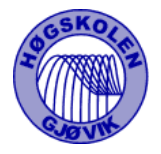

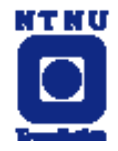

# **3. Problemer? Muligheter?**

Mange muligheter til forbedringer av produktet, problemet blir hvor god tid vi får til å implementere det.

# **4. Hva er avsluttet? Hvilke oppgaver er ferdige?**

Forprosjektrapport og del A i kravspesifikasjonen er ferdig. Bare små justeringer igjen på utseende av både klient og adm. modul, blir små oppdateringer etter hvert pga. arbeidsmetoden.

# **5. Hva er under arbeid?**

Største gjenstående oppgave er oppbygging av spørsmål i Adm- og klientmodul. Hvordan parameter skal sendes med osv. I tillegg mangler vi presentasjon av statistikk og henting av data/konvertering til leselig format for Excel.

# **6. Er tidsfristene overholdt? Overskredet? kritiske (brenner det et blått lys)?**

Ingen tidsfrister som det ser kritisk ut for enda.

# **7. Hva med motivasjon:**

Fortsatt ved godt mot, virker som dette skal gå greit.

# **8. Hvordan oppleves veilederkontakt.**

Fornøyd med måten det fungerer på.

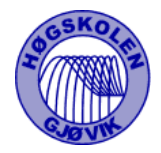

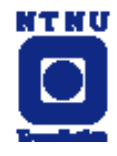

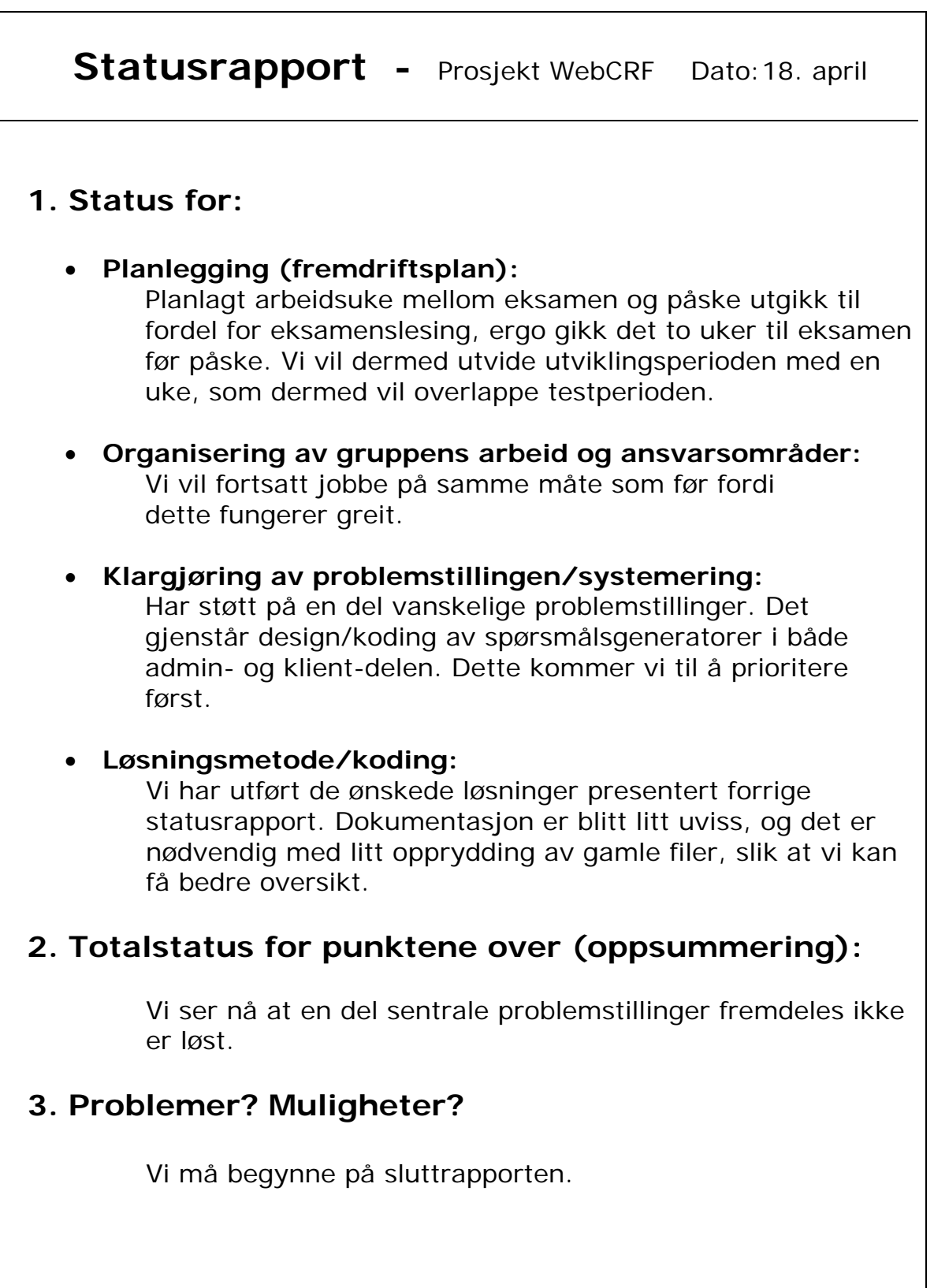

**4. Hva er avsluttet? Hvilke oppgaver er ferdige?**  • Design av webgrensesnitt / adminmodul

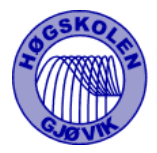

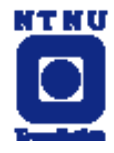

- Forprosjektrapport og del A i kravspesifikasjonen
- Logginn/Loggut
- Kobling mot mySQL-database
- Brukeradmin
- Autorisering av brukere (leger)
- Sykehusadmin
- Studieadm minus spørsmålsutforminga.

## **5. Hva er under arbeid?**

Største gjenstående oppgave er oppbygging av spørsmål i Adm- og klientmodul. Hvordan parameter skal sendes med osv. I tillegg mangler vi presentasjon av statistikk og henting av data/konvertering til leselig format for Excel.

# **6. Er tidsfristene overholdt? Overskredet? kritiske (brenner det et blått lys)?**

Vi har fortsatt mye arbeid igjen og det er blitt litt overtramp av tidsplanen. Likevel ser vi lyst på det. Vi har nå mer tid til prosjektet i forhold til før påske.

# **7. Hva med motivasjon:**

Motivasjonen øker nå som vi har mer tid.

## **8. Hvordan oppleves veilederkontakt.**

Bra veiledning.

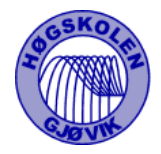

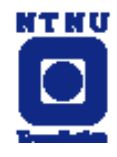

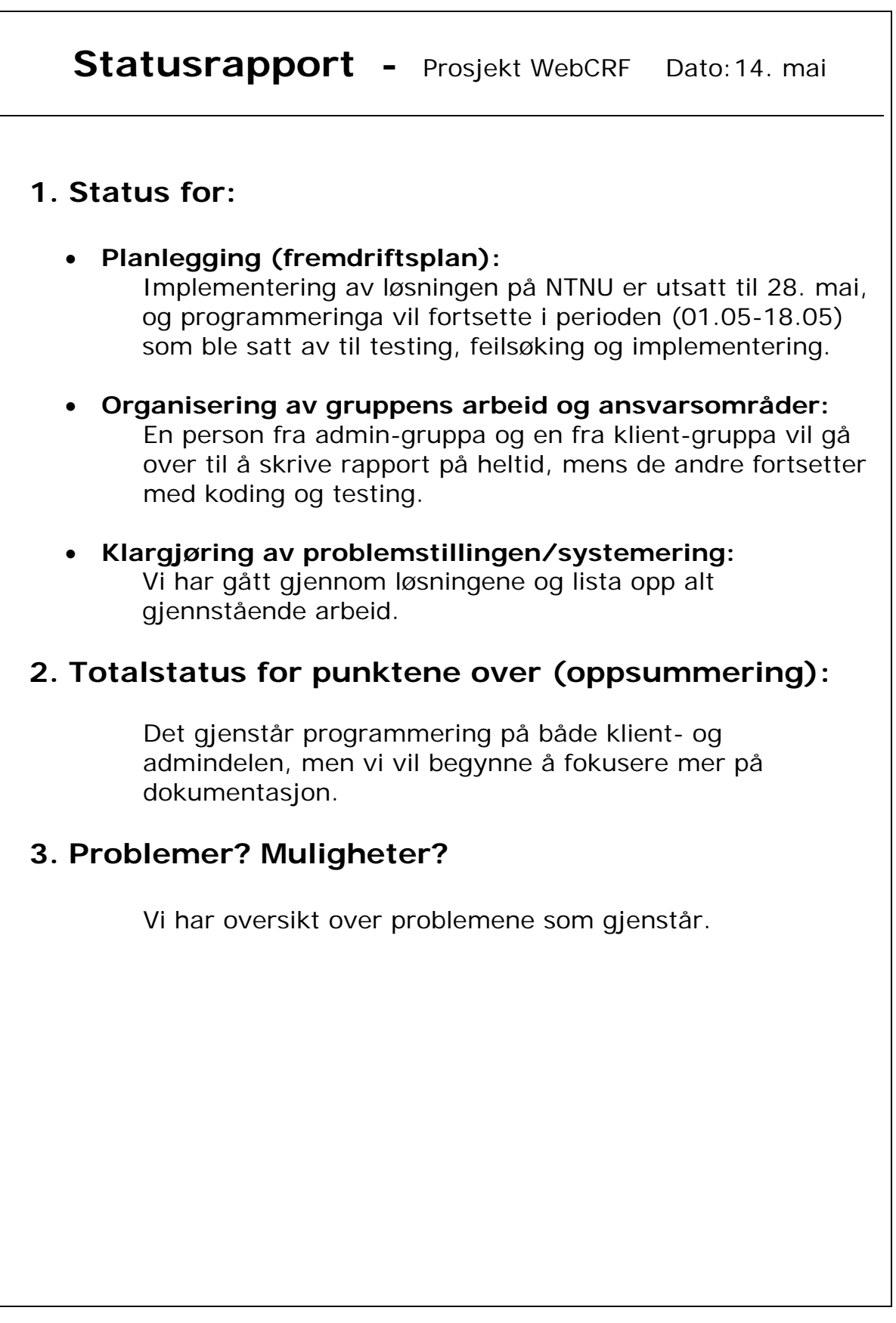

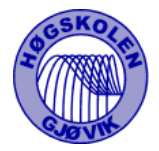

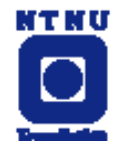

# **4. Hva er avsluttet? Hvilke oppgaver er ferdige?**

- Design av webgrensesnitt / adminmodul
- Forprosjektrapport og del A i kravspesifikasjonen
- Logginn/Loggut
- Kobling mot mySQL-database
- Brukeradmin
- Autorisering av brukere (leger)
- Sykehusadmin
- Studieadm
- Opplisting av spørsmål i klient og admindelen
- Registrering av ny pasient
- Spørsmålsutforming
- Studiedelsutforming
- Databasedesign

# **5. Hva er under arbeid?**

Presentasjon av statistikk, lagring av svar og lagring av data til leselig format for Excel er under arbeid samt feilretting og testing.

# **6. Er tidsfristene overholdt? Overskredet? kritiske (brenner det et blått lys)?**

Vi har fortsatt litt mye arbeid igjen og det er blitt litt endring av tidsplanen. Vi regner med at det blir mye jobbing frem mot innlevering, men har stor tro på at vi kommer i mål.

## **7. Hva med motivasjon:**

Snart ferdig!

# **8. Hvordan oppleves veilederkontakt.**

Vi har ikke hatt så mye behov for veiledning utenom fastsatte møter, men den kontakten vi har hatt har vært bra.

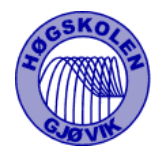

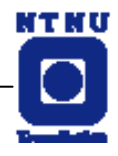

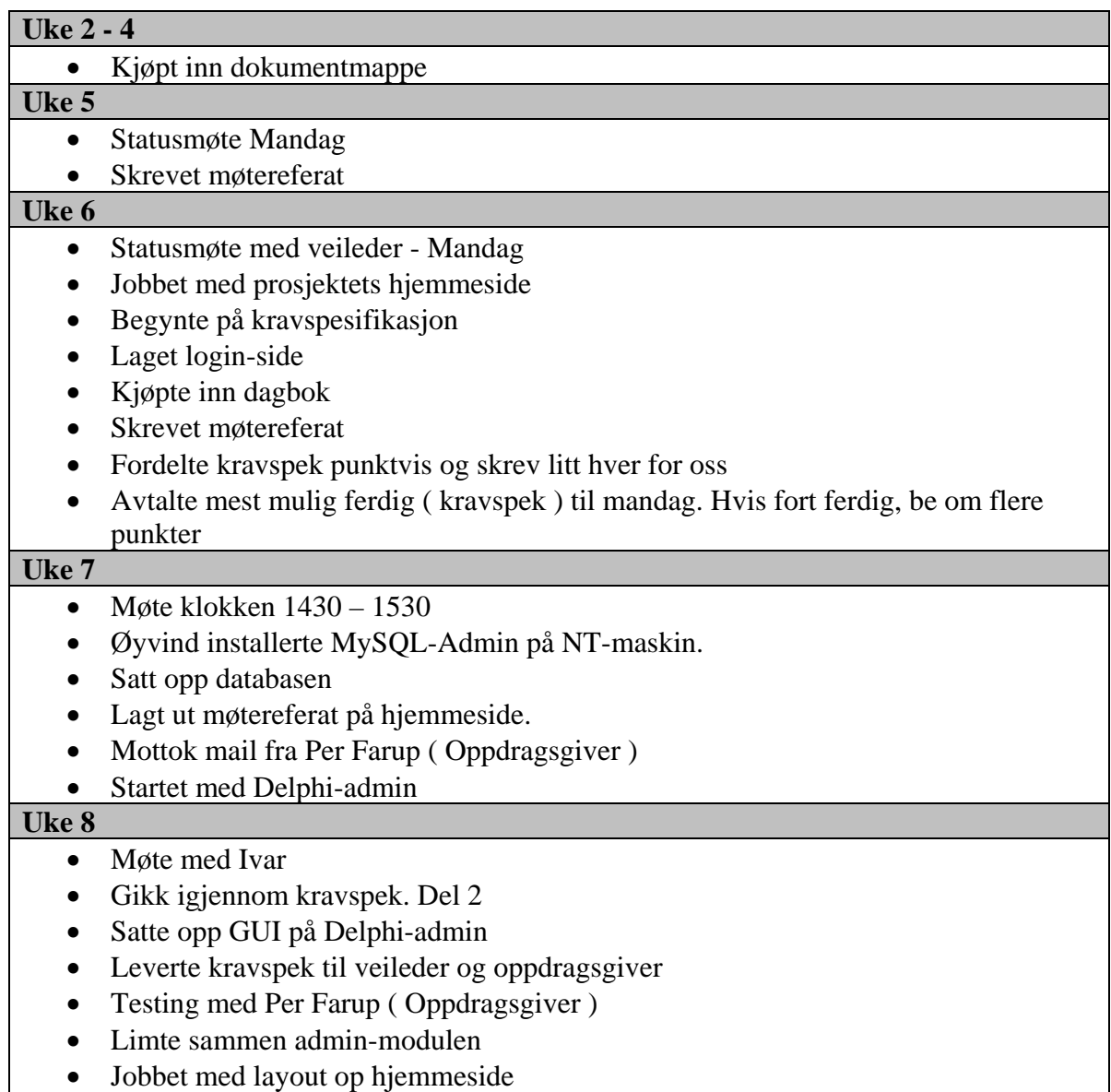

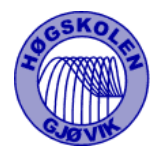

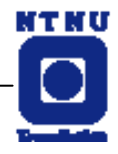

#### **Uke 9**

- Oppdaterte databasen og jobba med admin-modulen
- Delphi-jobbing
- Utførte endringer etter oppdragsgivers ønske, etter test
- La inn pasientdel, tabeller i databasen
- Endret datalagring i admin-modul
- Jobbet med admin-modul og oppdaterte tabelldel av kravspek
- Endret layout på hjemmeside.

#### **Uke 10**

- La inn data i Post-tabellene, v.h.a. Perl-script som genererte SQL-setninger.
- Møte klokken 14 mandag
- Tegnet modell av databasen og lagt den inn i kravspek\_ver9
- Satte på kardinalitet på database-modellen og jobba med admin-modul
- Møte med veileder klokken 1030 Onsdag : Hold demo av admin-modul
- La til adresse i sykehustabell og oppdaterte kravspek
- Implementerte sykehusadr. i admin-modul
- Jobbet med klientmodul

#### **Uke 11**

#### **Uke 12**

- Møte med Per Farup Fredag.
- Jobbet med admin-modul
- Jobbet med klientmodul

#### **Uke 13**

• Møte med Ivar Farup - Torsdag

#### **Uke 14-15**

#### **Uke 16**

- Jobbet med klientmodul
- Møte om rapportskriving
- Gjorde endringer i brukeradmin

#### **Uke 17**

- Laget spørsmålsgenerering for PHP
- Gjorde endringer i databasen
- Endret diverse felter i databasen
- Jobbet med spørsmålstyper.
- Fikset brukeradmin
- Prøver ut løsning for spørsmålsregistrering
- "Statusmøte" for Espen og Nils
- Utarbeidet spørsmål til Per Farup (oppdragsgiver )

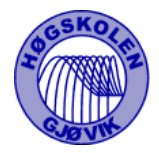

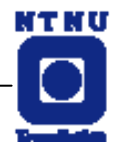

#### **Uke 18**

- Møte med Per Farup; Testet systemet
- Møte med veileder
- Implementerte redigering av studiedeler i admin-modul
- Jobbet med dynamisk opprettesle av spørsmålene
- Diverse admin-ting
- Begynte på lagring av spørsmål, med alle parametere
- Nesten ferdig med spørsmål definering
- Jobbet med klientmodul

#### **Uke 18**

- Løst problemer med databasen. Svar-tabellen måtte endres
- Jobbet med admin-modul

#### **Uke 19**

- Jobbet mye med spørsmålsdelen i klientmodul.
- Begynte på hovedrapport.
- Endret detaljer i layout på klientmodul.

#### **Uke 20**

- Jobbet mye med spørsmålsdelen i klientmodul.
- Bestemt layout på hovedrapport
- Skrevet diverse på hovedrapport
- Levert utkast av hovedrapport til veileder.

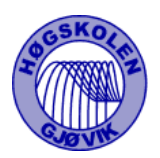

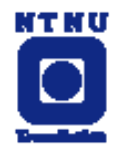

## Opprinnelig plan

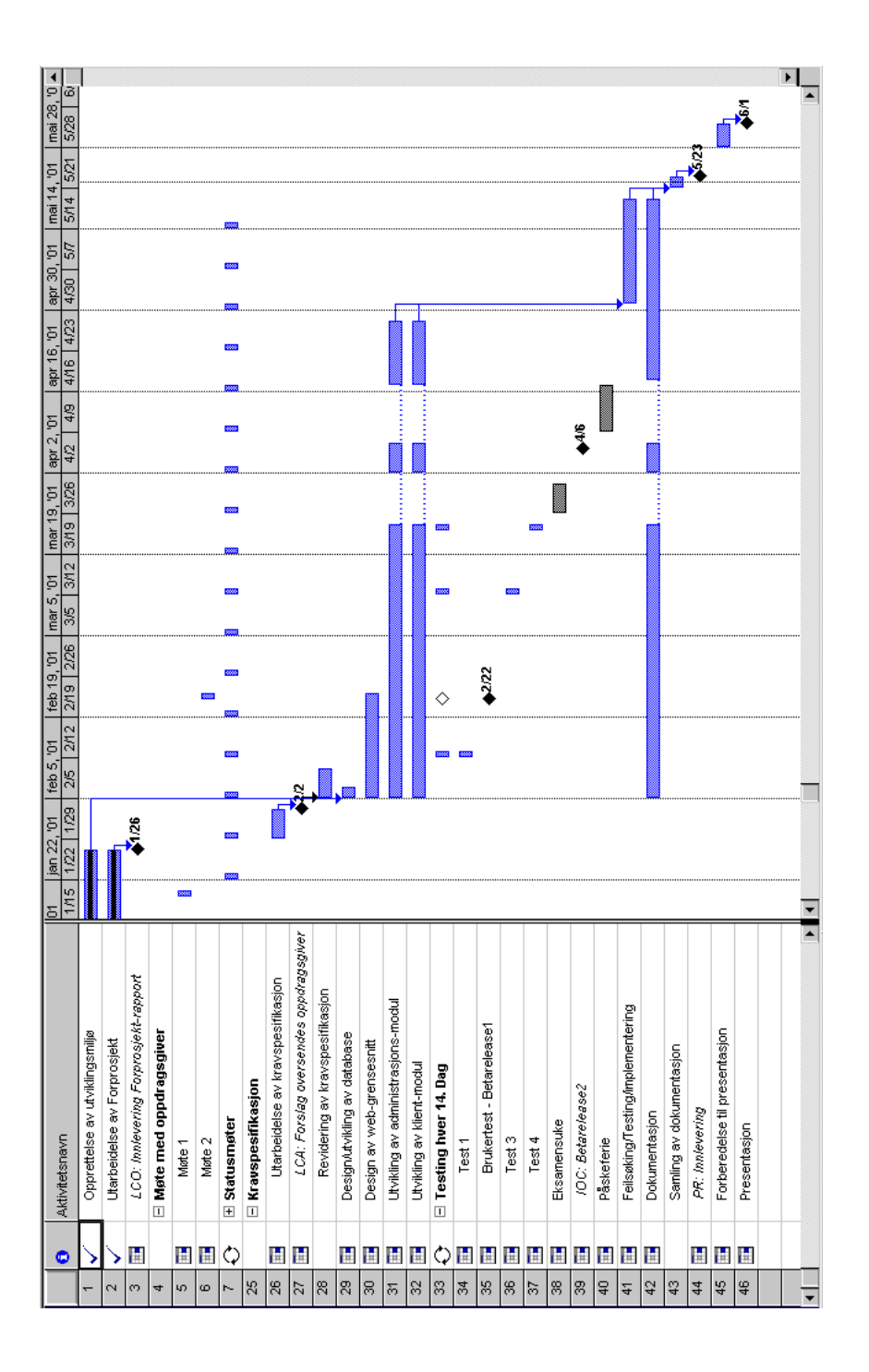

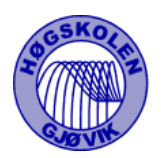

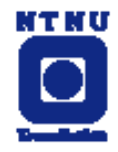

## Endelig plan

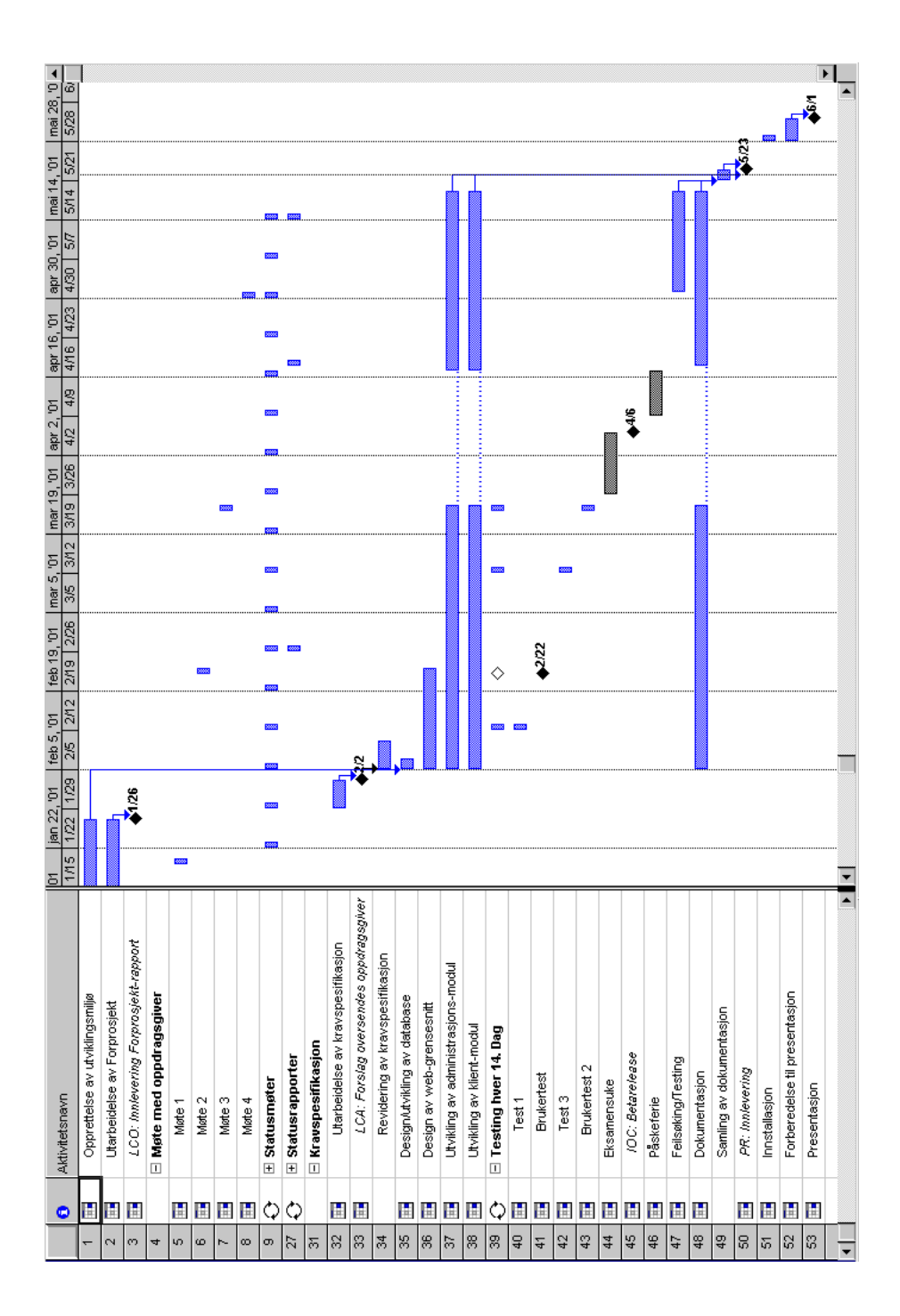

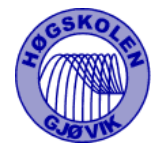

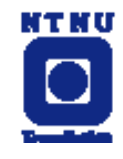

# Forprosjekt WebCRF

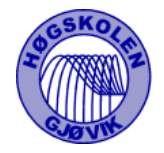

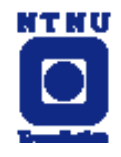

# **Innholdsfortegnelse**

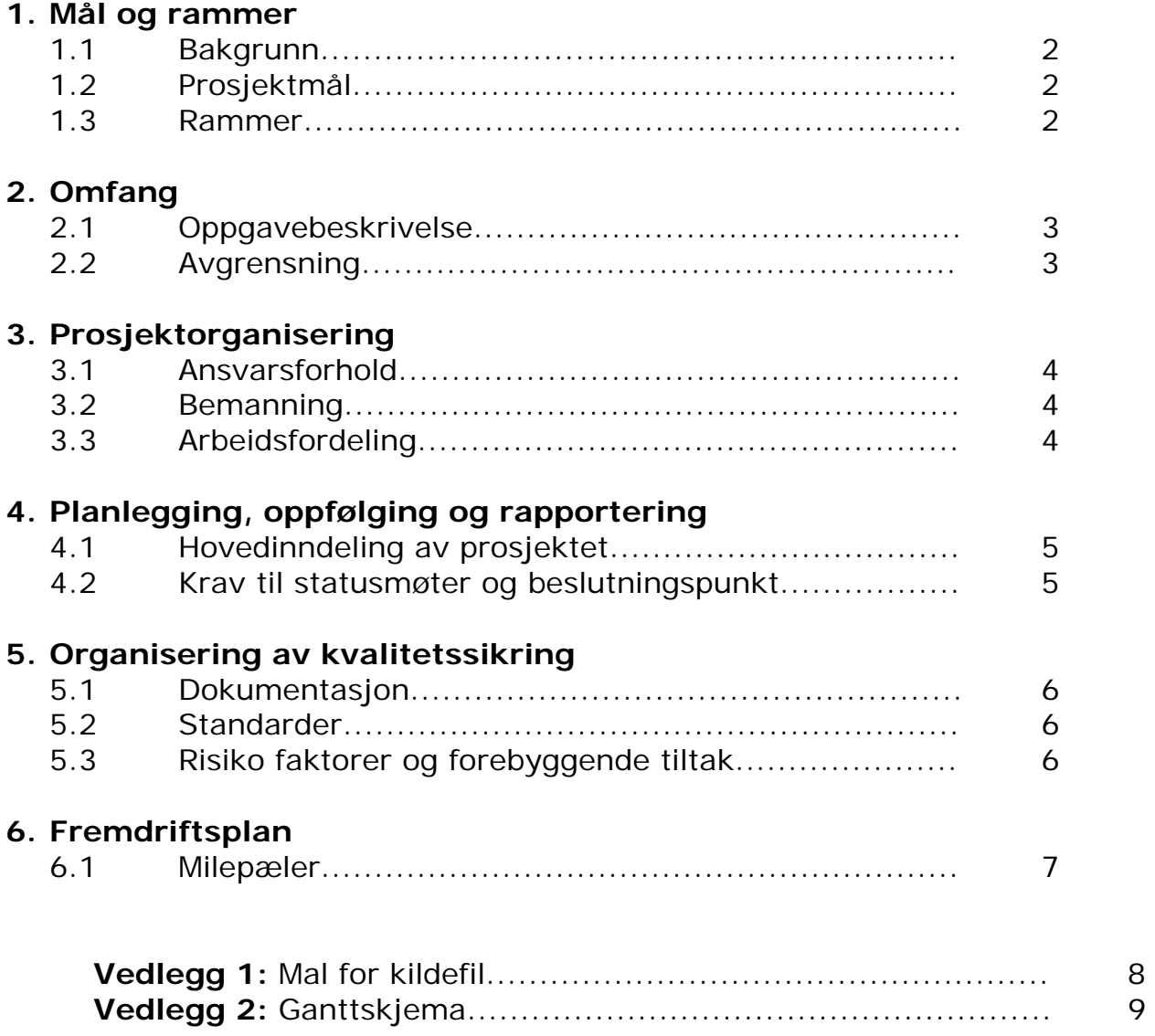

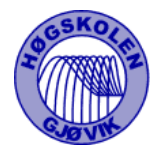

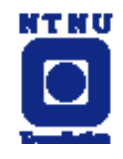

## **1. Mål og rammer**

## 1.1 Bakgrunn

Kontrollerte kliniske forsøk har hatt stor betydning for utviklingen i medisinen de siste tiår. Metoden går i korthet ut på at man lar forskjellige pasientgrupper få forskjellig behandling, slik at hverken lege eller pasient vet hvilken behandling pasienten får. Pasientene følges nøye opp, prøver tas underveis, og resultatene bearbeides statistisk i etterkant. For å få store nok tallmaterialer (pasientgrupper) er det ofte nødvendig at mange institusjoner går sammen i såkalte multisenterstudier. I slike studier er det en betydelig jobb forbundet med å koordinere distribuering og innsamling av journaler etc.

## 1.2 Prosjektmål

Formålet med oppgaven er å lage et system slik at datainnsamlingen kan gjøres over internett ved at legene ved de forskjellige sentrene selv kan logge seg inn og legge sine data inn i en sentral database. Det skal også lages et administrasjonsverktøy for opprettelse av nye forsøk.

#### 1.3 Rammer

Tidsrammer :

- 26.januar : Innlevering forprosjekt.
- 23.mai : Innlevering av hovedprosjektet

Ressurs rammer:

- Prosjektgruppen består av 4 personer.
- Prosjektet vil utgjøre en arbeidsbelastning tilsvarende 4-6 vekttall.
- Utviklingsmiljøet, som vil bestå av en server og arbeidsstasjon, er utlånt av oppdragsgiver og HIG.

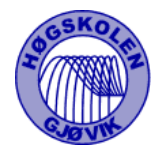

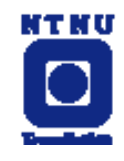

# **2. Omfang**

## 2.1 Oppgavebeskrivelse

Løsningen må grovt sett omfatte:

- En database over all informasjon om de forskjellige studiene (hvilke studier pågår, hva journalene for de forskjellige studiene skal inneholde, journaler for pasientene som deltar etc.).
- En klientmodul (web-basert) der legene ved de forskjellige sentrene fortløpende kan gå inn og legge inn informasjon om sine pasienter etter hvert som studiene skrider frem. Legene skal også ha mulighet til å se noe statistikk over forløpet av studien så langt.
- En administratormodul der en eller flere administratorer (hos oppdragsgiver) kan gå inn for å definere nye studier, følge med i pågående studier, stoppe studier, endre studier og ta ut statistikk. Ved avslutning av en studie må alle dataene fra forsøket kunne tas ut i Excel-format. Administratormodulen vil fortrinnsvis bli utviklet i Delphi, men en web-basert løsning vil bli vurdert underveis.

Når det gjelder bruk av verktøy, ønsker oppdragsgiver fortrinnsvis at det benyttes:

- Apache Web-server
- MySQL database
- PHP for serversideprogrammering.

Det vil også bli brukt html, javascript og Delphi.

## 2.2 Avgrensing

Visning av statistiske data i klientmodul er ikke prioritert, men ønskelig hvis vi får tid.

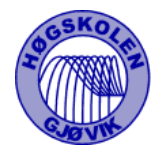

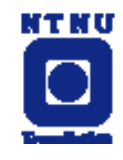

# **3. Prosjektorganisering**

- 3.1 Ansvarsforhold
	- Oppdragsgiver : NTNU, Det Medisinske Fakultet Enhet for anvendt klinisk forskning ved professor dr. med. Per Farup.

## 3.2 Bemanning

- Deltakere : Bjørnar Skinnes Øyvind Sætre Espen Roland Nils Håkon Opsahl
- Gruppeleder: Nils Håkon Opsahl
- Veileder : Ivar Farup Førsteamanuensis, dr.scient. Høgskolen i Gjøvik
- 3.3 Arbeidsfordeling og tidsforbruk

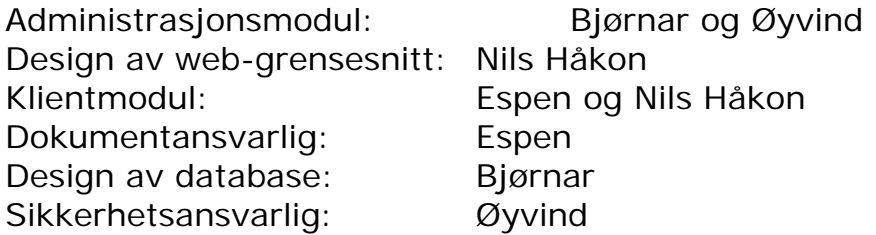

Vi ser for oss et tidsforbruk på ca. 15 timer i uka hver i tiden før påske. Etter påske vil dette øke en del da vi er ferdig med to eksamener. Vi anslår tidsforbruket til ca. 40 timer i uka etter påske. Totalt regner vi med et tidsforbruk på 300-350 timer pr. mann.

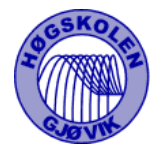

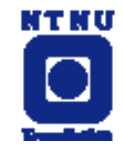

# **4. Planlegging, oppfølging og rapportering**

- 4.1 Hovedinndeling av prosjektet
	- Opprettelse av utviklingsmiljø.
	- Utarbeidelse av kravspesifikasjon.
	- Design av web-grensesnitt.
	- Design/utvikling av database.
	- Utvikling av administrasjonsmodul.
	- Utvikling av klientmodul.
	- Testing.
	- Dokumentasjon.
- 4.2 Krav til statusmøter og beslutningspunkt
	- Prosjektgruppa skal ha statusmøte hver mandag kl. 10:00 for å redegjøre for status og planlegge neste uke.
	- Prosjektgruppa og veileder har møter hver fjortende dag med forbehold om at det er noe å rapportere.
	- Vi holder regelmessig kontakt med oppdragsgiver per e-mail og ved telefonmøter. Personlige møter vil finne sted når oppdragsgiver er i Gjøvik. Dato for disse er enda ikke fastsatt.
	- Det føres møtereferat for alle møter.

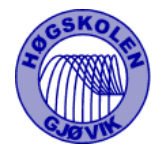

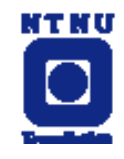

# **5. Organisering av kvalitetssikring**

## 5.1 Dokumentasjon

- Dokumentasjon og kommentering av kildekode skal skje underveis eller senest samme dag.
- Oppretting/endring av dokumenter og kildefiler skal loggføres.
- Det skrives dokumentasjon og versjonsnummer i hodet på kildefilene, se eksempel i vedlegg 1. Versjonsnummer på øvrige dokumenter angis i filnavnet. Eksempel "filnavn\_ver1.doc.
- Feil som oppdages skal føres på et feilmeldingsskjema, arkiveres og loggføres.
- Versjons- og feilmeldingslogg ligger på grupperommet slik at alle til en hver tid har tilgang til nummer på seneste versjon og oversikt over problemer med eksisterende versjoner.
- Møtereferatene føres med dato, deltagere, tema og beslutninger.
- Mandagsmøtene føres med oppnådde mål, revurdering av ikke oppnådde mål og plan/fordeling av oppgaver for neste uke.
- Prosjektrapporten skal inneholde et sammendrag av møtereferatene.

## 5.2 Standarder

- Html-tag'er og SQL kode skrives alltid med store bokstaver.
- PHP kode starter alltid med: <?PHP .
- Mal for kildefiler, se vedlegg 1.

## 5.3 Risiko faktorer og forebyggende tiltak

- Backup foretas før hver helg. Det er viktig å har rett versjonsnummer og dato på filene før backup lagres. Backup loggføres og lagres på HIG's server i tillegg til disketter.
- Antivirus programmet skal være oppdatert til enhver tid.
- Testing foregår ved at gruppemedlemmene tester hverandres kode. Dette gjøres for å provosere fram nye feil eller mangler i koden.
- Ved større problemer som kan sette gjennomføringen av prosjektet i fare, kontaktes veileder. Dette gjelder problemer som ikke lar seg løse internt i gruppa, langvarig fravær osv.

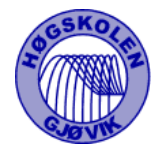

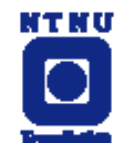

## **6. Fremdriftsplan**

Vi legger opp fremdriften etter utviklingsmodellen RUP (Rational Unified Process).

- 6.1 Milepæler
	- 26.jan LCO: Innlevering av forprosjektrapport.
	- 2.feb LCA: Forslag til kravspesifikasjon sendes oppdragsgiver.
	- 22.feb Oppdragsgiver tester systemet første betarelease.
		- Klientmodul skal være testbar.
		- Utkast til GUI på administratormodulen skal være ferdig.
	- 6.apr IOC: Andre betarelease.
		- Design skal være ferdig.
		- Klientmodulen skal være ferdig.
		- Administratormodulen skal være operativ.
	- 23.mai PR: Innlevering.

Se Ganttskjema, vedlegg 2.

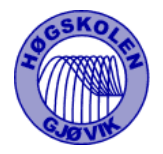

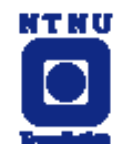

# Vedlegg 1

For Delphi:

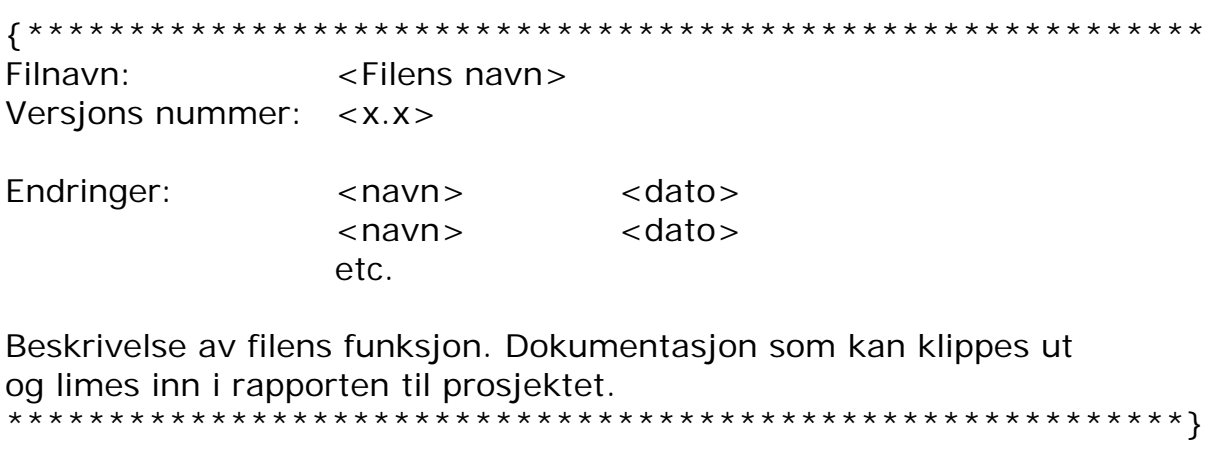

For html:

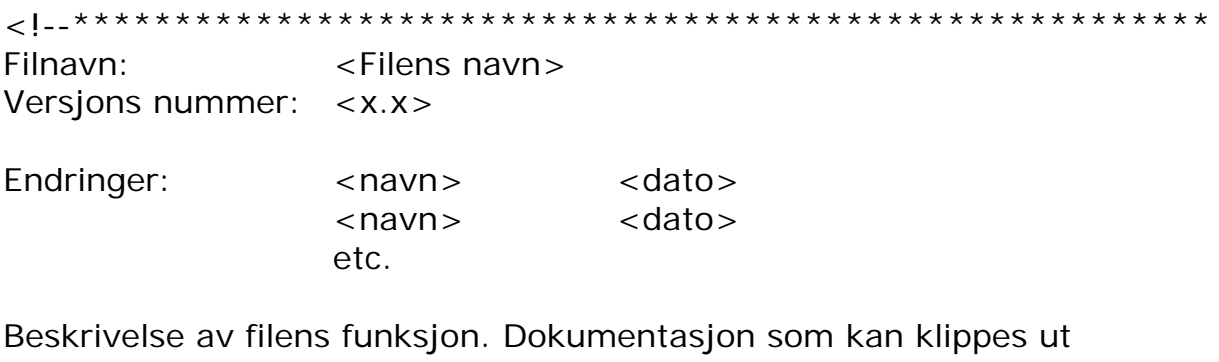

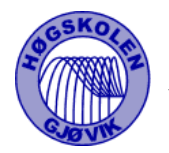

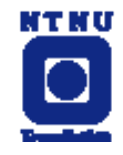

# SQL-setninger

create table Studier (Studienr INT(5) NOT NULL AUTO\_INCREMENT, Navn VARCHAR(20), Oppstartsdato DATE, Kontakt INT(5), Sponsorlink BLOB, Sluttdato Date, Antpasienter INT, PRIMARY KEY (Studienr))

create table Sykehus (Sykehusnr INT(5) NOT NULL AUTO\_INCREMENT, Sykehusnavn VARCHAR(40), Postnr INT(4), Adresse VARCHAR(30), Sykehusinitial CHAR(4), PRIMARY KEY (Sykehusnr))

create table Leger (Legenr INT(5) NOT NULL AUTO\_INCREMENT, Fornavn VARCHAR(30) NOT NULL, Etternavn VARCHAR(20) NOT NULL, Adresse VARCHAR(30), Brukernavn VARCHAR(8) NOT NULL, Passord CHAR(16) NOT NULL, Emailadr VARCHAR(30), Telefon INT(8), Postnr INT(4), Sykehusnr INT(5), PRIMARY KEY (Legenr) )

create table Post (Postnr INT(4) NOT NULL, Poststed VARCHAR(20) NOT NULL, PRIMARY KEY (Postnr) )

create table Autoriserte (Studienr INT(5) NOT NULL, Legenr INT(5) NOT NULL, PRIMARY KEY (Studienr, Legenr))

create table Spm (Spmnr INT(5) NOT NULL AUTO\_INCREMENT, Studiedelnr INT(5) NOT NULL, Tekst VARCHAR(200), Posisjon INT, PRIMARY KEY (Spmnr))

create table Svar (Spmnr INT(5) NOT NULL, Studiedelnr INT(5) NOT NULL, Pasientnr INT(5) NOT NULL, Tekst BLOB, Dato DATE, PRIMARY KEY (Spmnr, Pasientnr))

create table Studiedel (Studiedelnr INT(5) NOT NULL AUTO\_INCREMENT, Studiedelnavn VARCHAR(40), Beskrivelse VARCHAR(40), Studienr INT(5), Posisjon INT, Screening INT, PRIMARY KEY (Studiedelnr))

create table Pasienter (Pasientnr INT NOT NULL AUTO\_INCREMENT, PasientID CHAR (20), Initialer CHAR (3), PRIMARY KEY (Pasientnr) )

create table PSLKobling (Pasientnr INT NOT NULL, Studienr INT(5) NOT NULL, Legenr INT (5) NOT NULL)

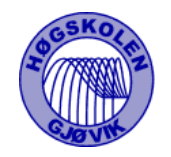

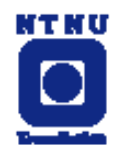

# Spørsmålsdefinisjon

**Tekstfelt:** spørsmålstekst#text#kommentar#obligatorisk?#lengde på feltet#max lengde på tekst#

**Tekstboks:** spørsmålstekst#textarea#kommentar#obligatorisk?#kolonner#linjer#

## **Tall:**

fast feltstørrelse – 4-5 tall spørsmålstekst#tall#kommentar#obligatorisk? #min verdi#max verdi#

#### **Desimaltall:**

default verdi på antall desimaler - 2 spørsmålstekst#desimal#kommentar#obligatorisk?#min verdi#max verdi#antall desimaler#

#### **Dato felter:**

Spørsmålstekst#dato#kommentar#obligatorisk?#min verdi#max verdi#

**Ja/nei spørsmål:** Spørsmålstekst#ja\_nei#kommentar#obligatorisk#

**Ja/nei/vet ikke spørsmål:** Spørsmålstekst#vetikke#kommentar#obligatorisk#

#### **Mann/kvinne:**

Spørsmålstekst#mann\_kvinne#kommentar#obligatorisk#

#### **radioknapper:**

Spørsmålstekst#radio#kommentar#obligatorisk? #Horisontalt/Vertikalt#antall knapper#{alternativer...}#

#### **Sjekkbokser:**

Spørsmålstekst#check#kommentar#obligatorisk?#Horisontalt/Vertikalt #antall bokser#{alternativer...}#

**Dropdown liste:** Spørsmålstekst#dropdown#kommentar#obligatorisk?#antall alternativer #{alternativer...}#

#### **Inklusjon/Eksklusjon:**

Spørsmålstekst#screening#kommentar#obligatorisk?#riktig svar#

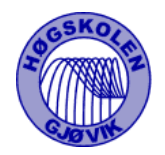

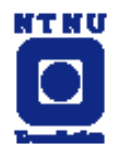

# Katalogstruktur

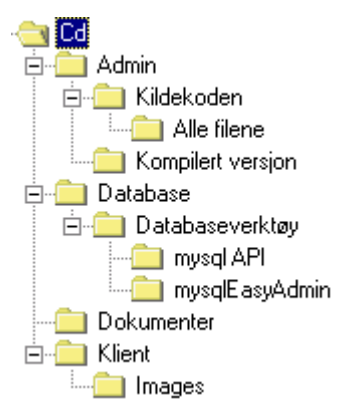

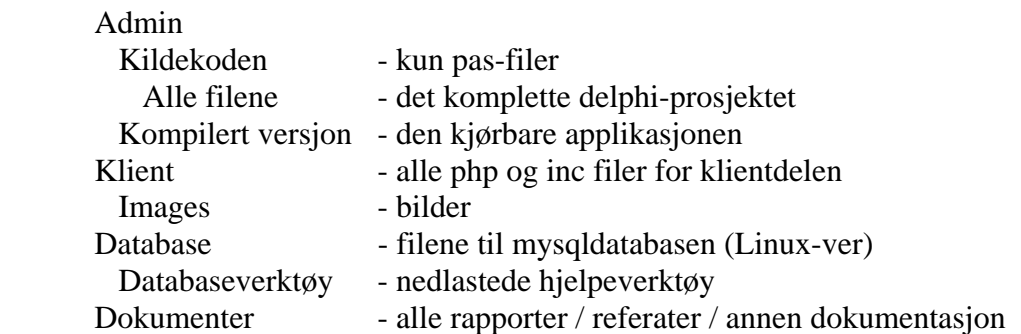